#### **BAB III HASIL PELAKSANAAN TUGAS AKHIR**

#### **3.1 Alur Penelitian**

Bab ini merupakan alur penelitian yang akan dilakukan dalam mengerjakan Tugas Akhir:

1. Studi Literatur

Tahapan ini dilakukan dengan mengumpulkan informasi penelitian yang berkaitan dengan penelitian yang dilakukan penulis. Pengumpulan informasi dilakukan dengan mencari, mengumpulkan, membaca artikel, dan skripsi peneliti lainnya untuk mengkaji dan mengenai pengembangan aplikasi berbasis website, khususnya website yang digunakan untuk membangun sistem informasi pendaftaran.

2. Observasi

Tahapan ini dilakukan proses wawancara dengan karyawan dan manajemen Pesantren PeTIK. Pengamatan dilakukan untuk melihat proses bisnis, dan mengetahui fitur-fitur yang akan dibuat pada aplikasi website.

3. Perancangan Sistem

Pada tahap ini dilakukan perancangan sistem berdasarkan hasil observasi yang dapat digunakan penulis untuk melakukan identifikasi masalah pada sistem yang akan dirancang. Perancangan aplikasi menggunakan metode *Extreme Programming*.

4. Implementasi

Pada tahap ini dilakukan implementasi terhadap sistem yang akan dirancang. Implementasi pengembangan aplikasi sistem informasi pendaftaran mahasantri di Pesantren PeTIK Depok menggunakan bahasa pemrograman PHP dengan Framework Laravel dan MySQL sebagai *database*.

5. Pengujian

Pada tahap ini dilakukan pengujian terhadap sistem menggunakan metode *Black Box Testing* untuk mengetahui fungsi pada proses dalam aplikasi tersebut sudah berjalan, *User Acceptance Test* (UAT) untuk mengetahui aplikasi yang dirancang sudah sesuai dengan kebutuhan *user*, dan Skala Likert.

## **3.2 Metode Penelitian**

Berikut merupakan metode penelitian yang digunakan dalam perancangan aplikasi menggunakan *Extreme Programming*.

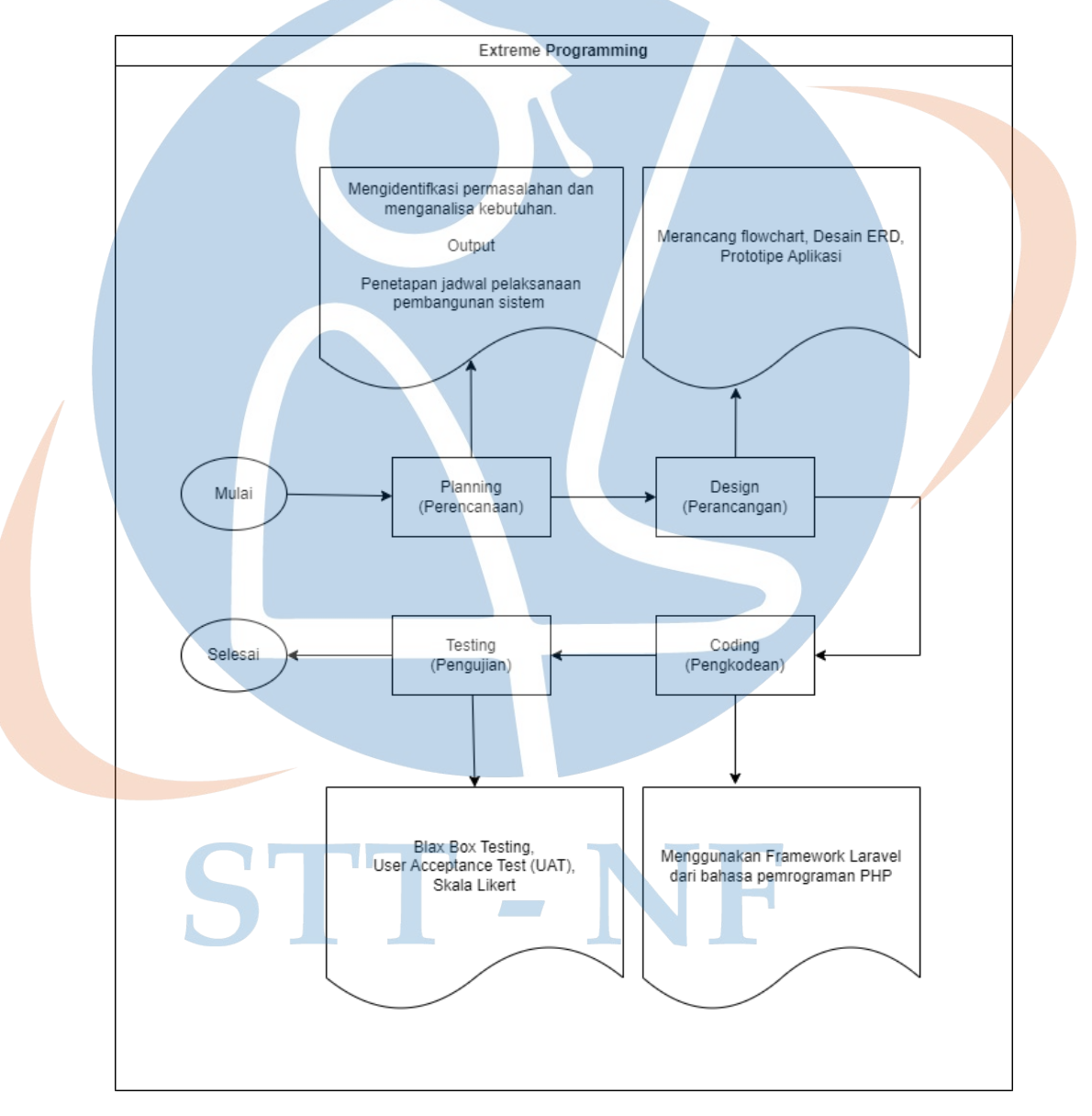

Gambar 3.1 Metode Penelitian

#### 1. Perencanaan (*Planning*)

Tahapan ini merupakan langkah awal dalam pembangunan sistem dimana dalam tahapan ini dilakukan beberapa kegiatan perencanaan yaitu, identifikasi permasalahan, menganalisa kebutuhan sampai dengan penetapan jadwal pelaksanaan pembangunan sistem.

#### 2. Perancangan (*Design*)

Tahapan ini merupakan perancangan dimana kegiatan pemodelan yang dimulai dari pemodelan sistem, pemodelan arsitektur sampai dengan pemodelan basis data. Maka akan dibuat rancangan Proses Bisnis aplikasi berbentuk *flowchart*, desain *ERD(Entity Relationship Diagram)*, dan Prototipe Aplikasi.

#### 3. Pengkodean (*Coding*)

Pada tahapan ini merupakan kegiatan penerapan pemodelan yang sudah dibuat ke dalam bentuk *user interface* dengan menggunakan bahasa pemrograman PHP dengan Framework Laravel.

#### 4. Pengujian (*Testing*)

Pengujian yang dilakukan menggunakan metode *Black Box Testing* untuk menguji fungsionalitas pada proses dalam aplikasi tersebut, *User Acceptance Test (UAT)* untuk melihat apakah sudah sesuai dengan *requirement* sebelumnya, dan Skala Likert untuk mengetahui apakah sistem dapat beroperasi sesuai harapan dengan membuat kuesioner yang respondennya adalah Pesantren PeTIK agar memahami apakah sistem yang berjalan sudah sesuai dengan proses bisnis yang sudah diberikan.

Sebagai sarana komunikasi maka berikut adalah jadwal waktu pelaksanaan yang disusun untuk pengembangan Sistem Informasi Pendaftaran Mahasantri Pesantren PeTIK:

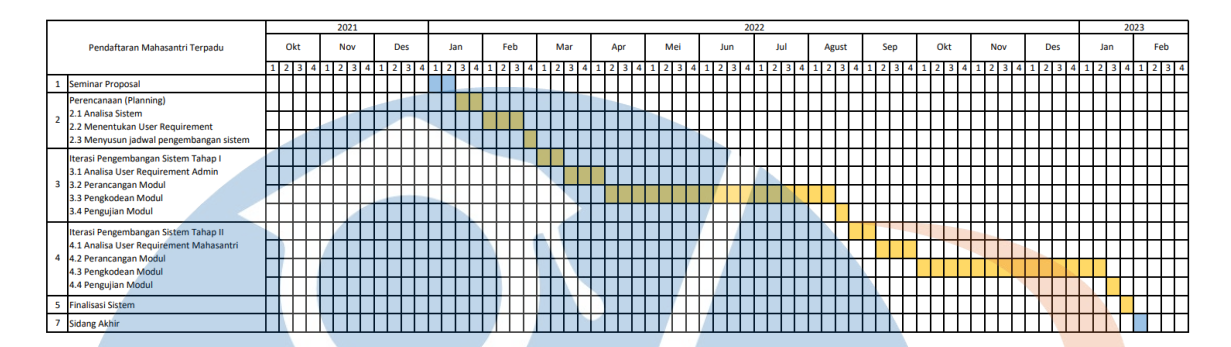

Gambar 3.2 Jadwal Pengembangan Sistem

STT-NF

#### **3.3 Lingkungan Pengembangan**

Penelitian terhadap sistem informasi pendaftaran ini dilakukan di Pesantren Teknologi Informasi dan Komunikasi (Pesantren PeTIK) yang terletak di Jalan Mandor Basar No. 54 RT.01/RW.01, Rangkapan Jaya, Kec. Pancoran Mas, Kota Depok, Jawa Barat 16435.

#### **3.3.1 Alat dan Bahan**

Dalam mendukung penelitian ini diperlukan alat serta bahan diantaranya:

- 1. Laptop Lenovo IdeaPad 5 14ITL05 dengan spesifikasi:
	- *Processor* : Intel CORE i7 11<sup>th</sup> Gen
	- RAM : 16 GB
	- *Hardisk* : 512 GB
	- *Operation System* : Windows 11 64 bit

2. Microsoft Office

- 3. Balsamiq
- 4. Visual Studio Code
- 5. PHP Framework Laravel
- 6. PHP Composer
- 7. XAMPP
- 8. Google Chrome
- 9. Mozilla Firefox
- 10. WhatsApp
- 11. Telegram
- 12. Github
- 13. Database MySQL

#### **3.4 Perencanaan (Planning)**

Pada tahapan ini akan dilakukan beberapa Analisa yaitu *user requirement* dan *use case diagram*, hal tersebut dilakukan untuk menentukan siapa pengguna dan apa saja yang dibutuhkan dalam aplikasi sistem informasi pendaftaran mahasantri terpadu di Pesantren PeTIK.

#### **3.4.1 User Requirement**

Pada aplikasi penerimaan mahasantri baru berbasis web ini didapatkan kebutuhan pengguna yang dibutuhkan setelah dilakukan proses analisis:

## **a. Kategori Kebutuhan** *User*

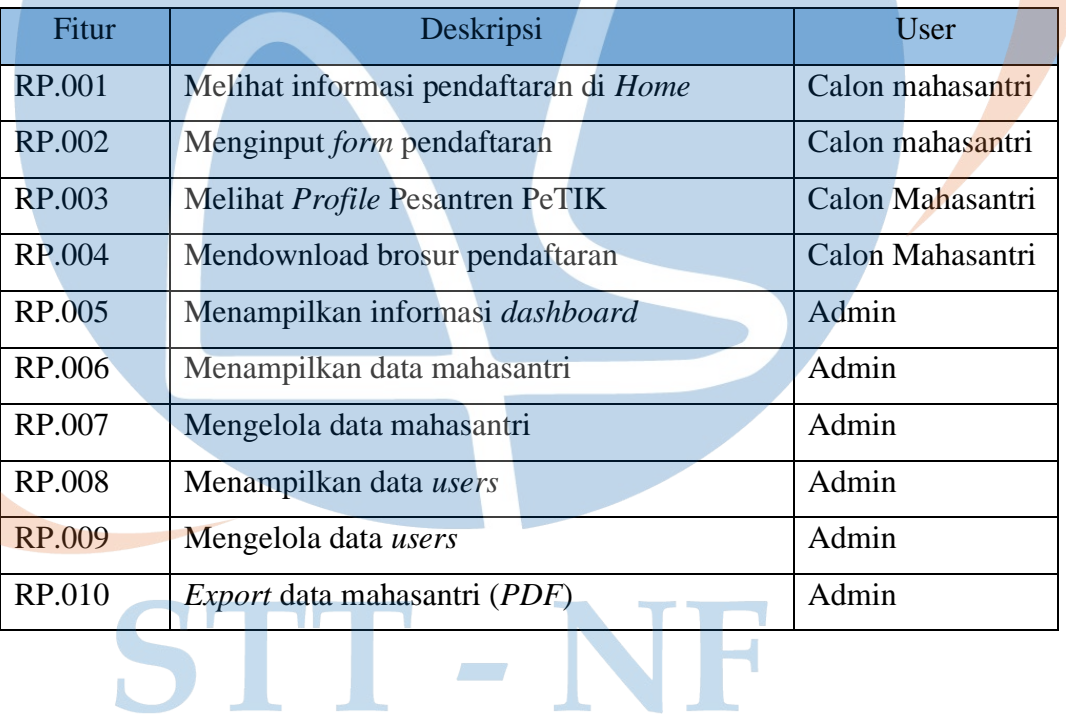

#### Tabel 3.1 Kategori Kebutuhan *User*

# **b. Kategori** *User* **Aplikasi**

# Tabel 3.2 Kategori *User* Aplikasi

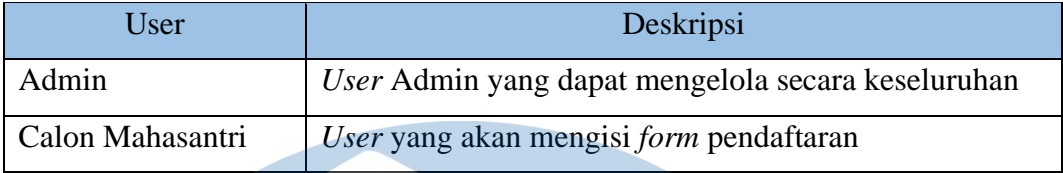

# **c. Kategori Menu Aplikasi**

# Tabel 3.3 Kategori Menu Aplikasi

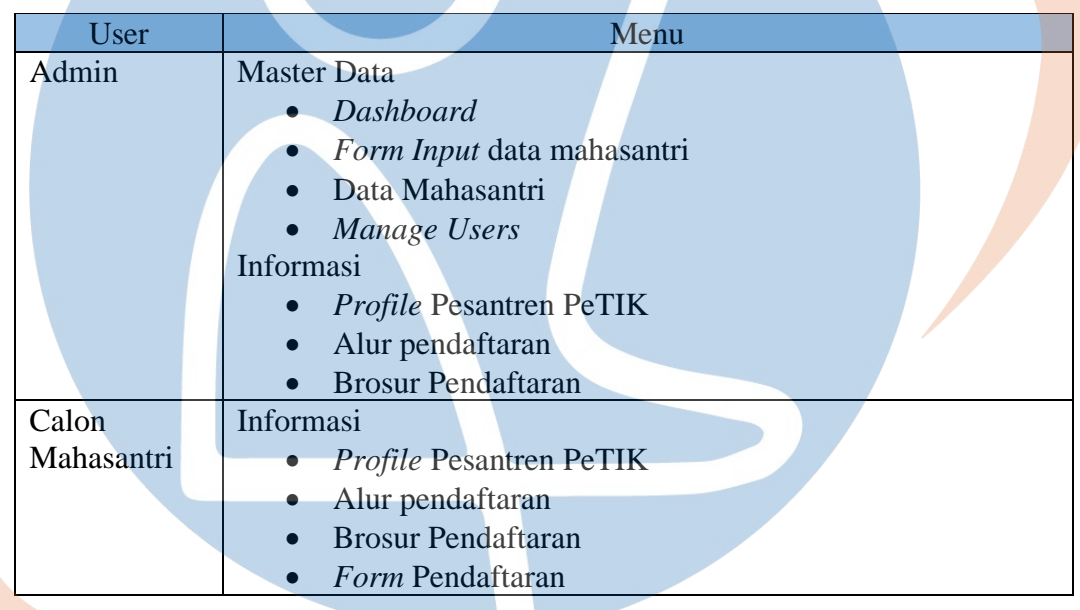

# STT-NF

# **3.4.2 Use Case Diagram**

Pada bagian ini dijelaskan tentang *Use Case Diagram* yang bertujuan untuk menggambarkan *user* dapat melakukan apa saja pada aplikasi pendaftaran mahasantri baru berbasis web.

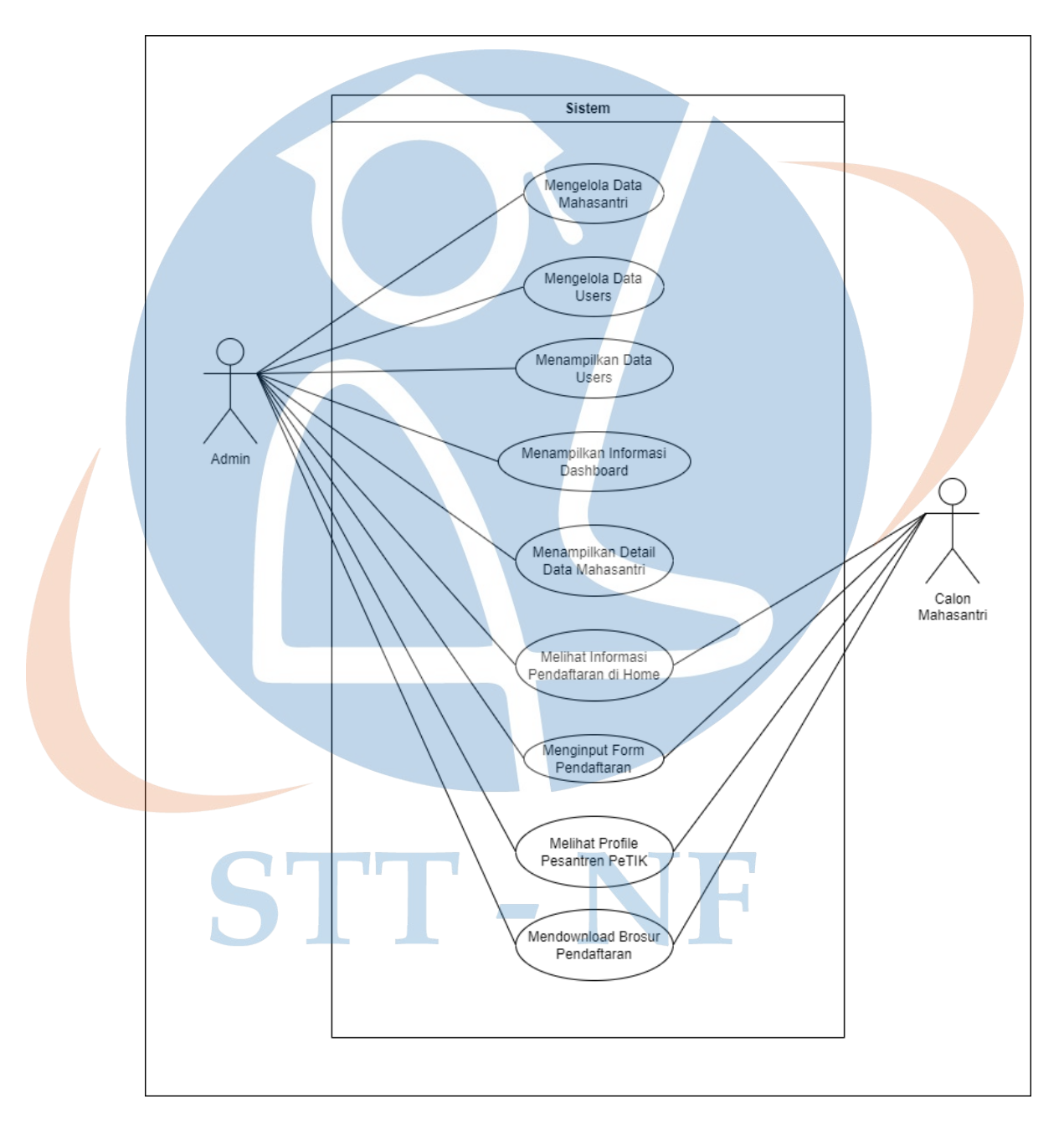

Gambar 3.3 *Use Case* Diagram

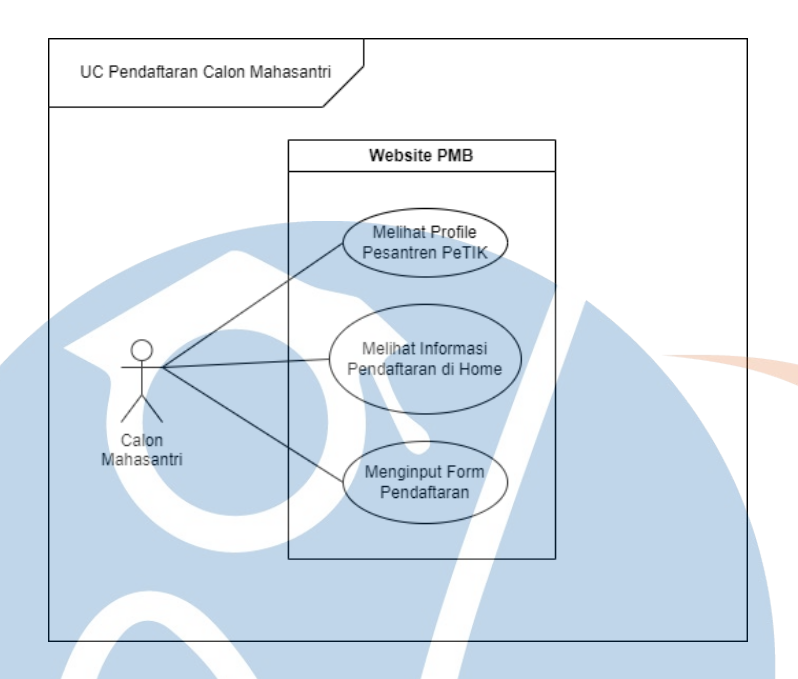

# **a. Use Case Diagram Pendaftaran Calon Mahasantri**

Gambar 3.4 *Use Case* Pendaftaran Calon Mahasantri

Berikut ini skenario dari Gambar 3.3 *Use Case* Pendaftaran Calon Mahasantri dapat dilihat pada Tabel 3.4

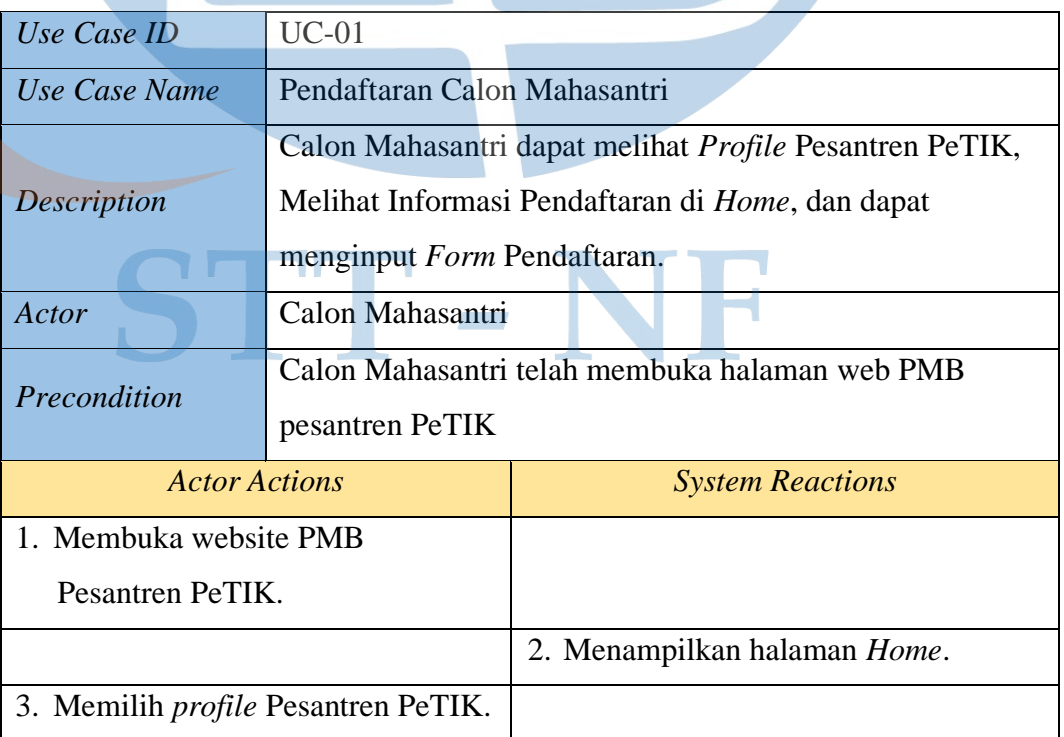

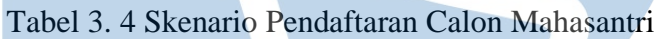

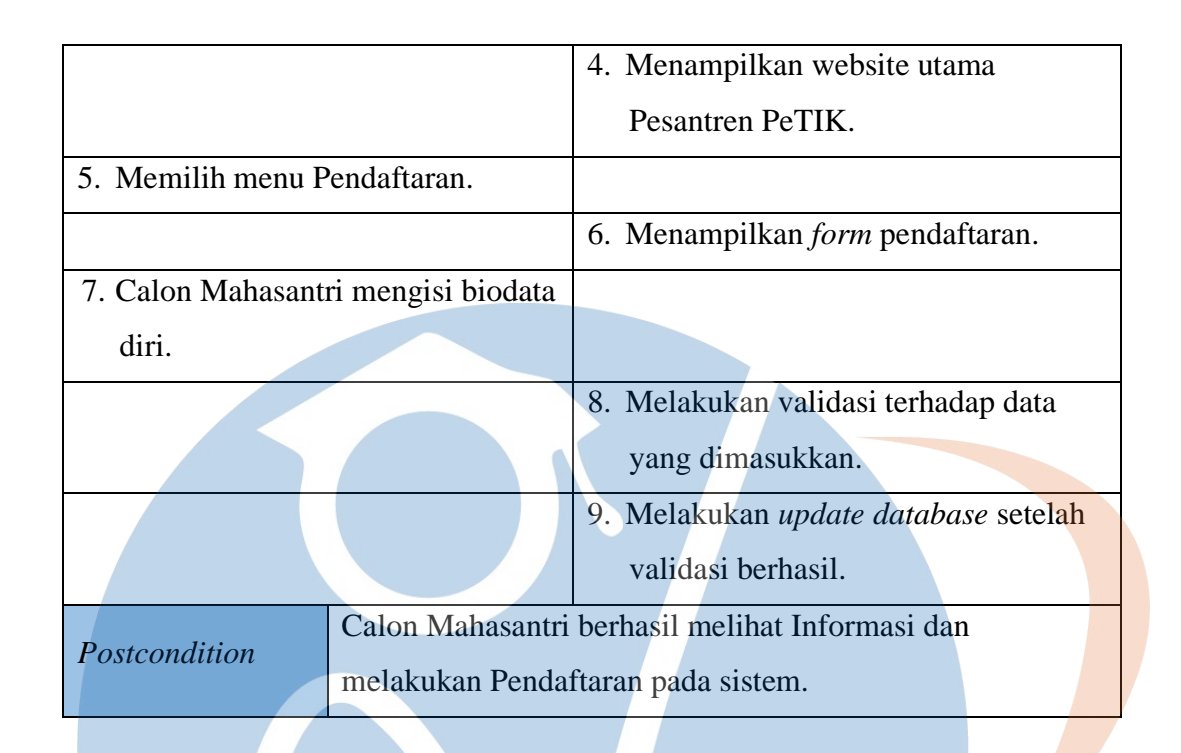

# **b. Use Case Diagram Mengelola Data Mahasantri**

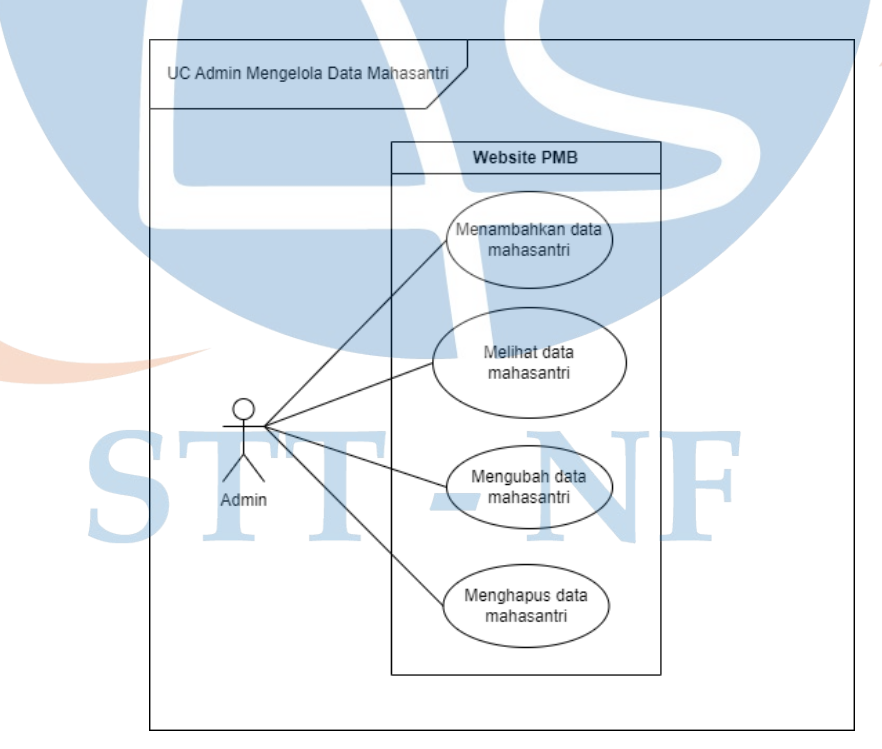

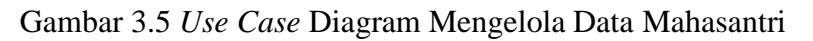

Berikut ini skenario dari Gambar 3.4 *Use Case* Admin Mengelola Data Mahasantri dapat dilihat pada Tabel 3.5

| Use Case ID                        | $UC-02$                                              |                                     |  |
|------------------------------------|------------------------------------------------------|-------------------------------------|--|
| Use Case Name                      | Admin mengelola data mahasantri                      |                                     |  |
| Description                        | Admin dapat menambahkan data, melihat data, mengubah |                                     |  |
|                                    | data, dan menghapus data mahasantri.                 |                                     |  |
| Actor                              | Admin                                                |                                     |  |
| Precondition                       | Admin telah melakukan login ke dalam sistem.         |                                     |  |
| <b>Actor Actions</b>               |                                                      | <b>System Reactions</b>             |  |
| 1. Memilih menu data mahasantri.   |                                                      |                                     |  |
|                                    |                                                      | 2. Menampilkan halaman data         |  |
|                                    |                                                      | mahasantri.                         |  |
| 3. Memilih menu tambah data        |                                                      |                                     |  |
| mahasantri.                        |                                                      |                                     |  |
|                                    |                                                      | 4. Menampilkan form data mahasantri |  |
| 5. Admin mengisi form data         |                                                      |                                     |  |
| mahasantri.                        |                                                      |                                     |  |
|                                    |                                                      | 6. Melakukan validasi terhadap data |  |
|                                    |                                                      | yang dimasukkan.                    |  |
|                                    |                                                      | 7. Melakukan update di database     |  |
|                                    |                                                      | setelah validasi berhasil           |  |
| 8. Memilih menu view pada salah    |                                                      |                                     |  |
| satu data mahasantri.              |                                                      |                                     |  |
|                                    |                                                      | 9. Menampilkan halaman detail       |  |
|                                    |                                                      | mahasantri yang dipilih.            |  |
| 10. Memilih menu update pada salah |                                                      |                                     |  |
| satu data mahasantri.              |                                                      |                                     |  |
|                                    |                                                      | 11. Menampilkan halaman data        |  |
|                                    |                                                      | mahasantri yang mau diubah.         |  |

Tabel 3.5 Skenario Admin Mengelola Data Mahasantri

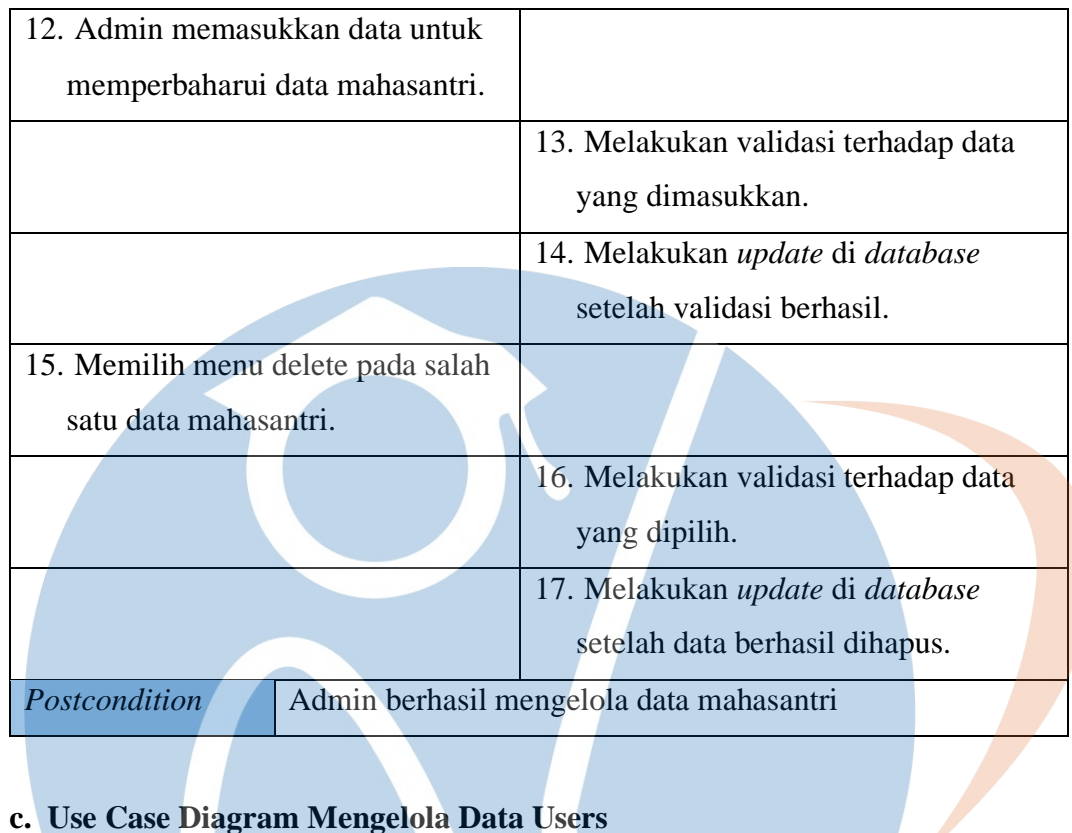

# **c. Use Case Diagram Mengelola Data Users**

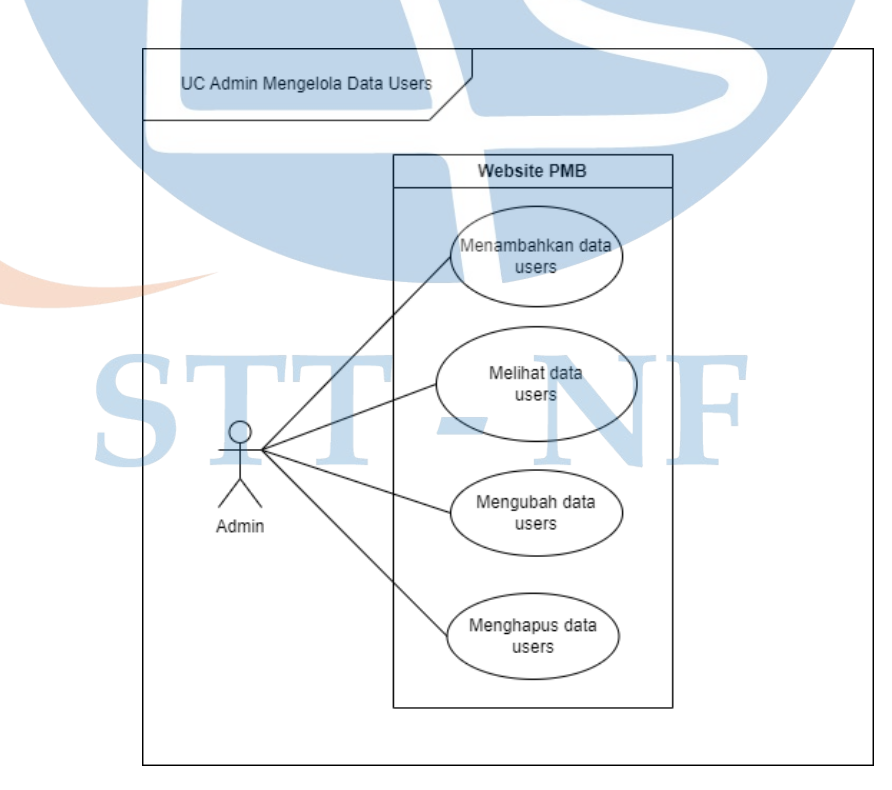

Gambar 3.6 *Use Case* Diagram Mengelola Data *Users*

Tabel 3.6 Skenario Mengelola Data Users

| Use Case ID                                | $UC-03$                                         |                                      |  |
|--------------------------------------------|-------------------------------------------------|--------------------------------------|--|
| Use Case Name                              | Admin mengelola data users.                     |                                      |  |
| Description                                | Admin dapat menambahkan, melihat, mengubah, dan |                                      |  |
|                                            | menghapus data users.                           |                                      |  |
| Actor                                      | Admin                                           |                                      |  |
| Precondition                               | Admin telah melakukan login ke dalam sistem.    |                                      |  |
| <b>Actor Actions</b>                       |                                                 | <b>System Reactions</b>              |  |
| 1. Memilih menu data users.                |                                                 |                                      |  |
|                                            |                                                 | 2. Menampilkan halaman data users.   |  |
| 3. Memilih menu tambah data <i>users</i> . |                                                 |                                      |  |
|                                            |                                                 | 4. Menampilkan form data users.      |  |
| 5. Admin mengisi form data users.          |                                                 |                                      |  |
|                                            |                                                 | 6. Melakukan validasi terhadap data  |  |
|                                            |                                                 | yang dimasukkan.                     |  |
|                                            |                                                 | 7. Melakukan update di database      |  |
|                                            |                                                 | setelah validasi berhasil.           |  |
| 8. Memilih menu view pada salah            |                                                 |                                      |  |
| satu data <i>users</i> .                   |                                                 |                                      |  |
|                                            |                                                 | 9. Menampilkan halaman detail users  |  |
|                                            |                                                 | yang dipilih.                        |  |
| 10. Memilih menu update pada salah         |                                                 |                                      |  |
| satu data users.                           |                                                 |                                      |  |
|                                            |                                                 | 11. Menampilkan halaman data users   |  |
|                                            |                                                 | yang mau diubah.                     |  |
| 12. Admin memasukkan data untuk            |                                                 |                                      |  |
| memperbaharui data users.                  |                                                 |                                      |  |
|                                            |                                                 | 13. Melakukan validasi terhadap data |  |
|                                            |                                                 | yang dimasukkan.                     |  |

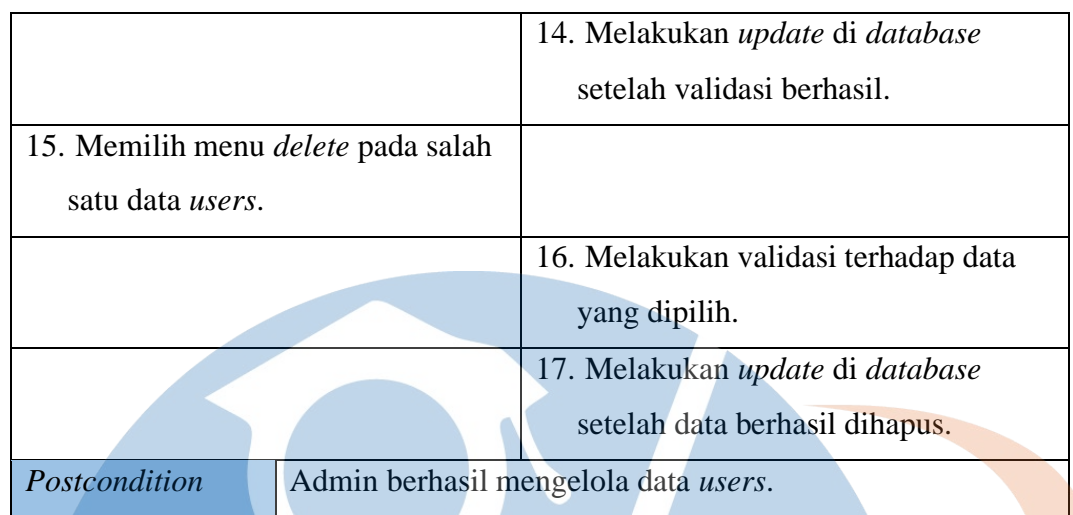

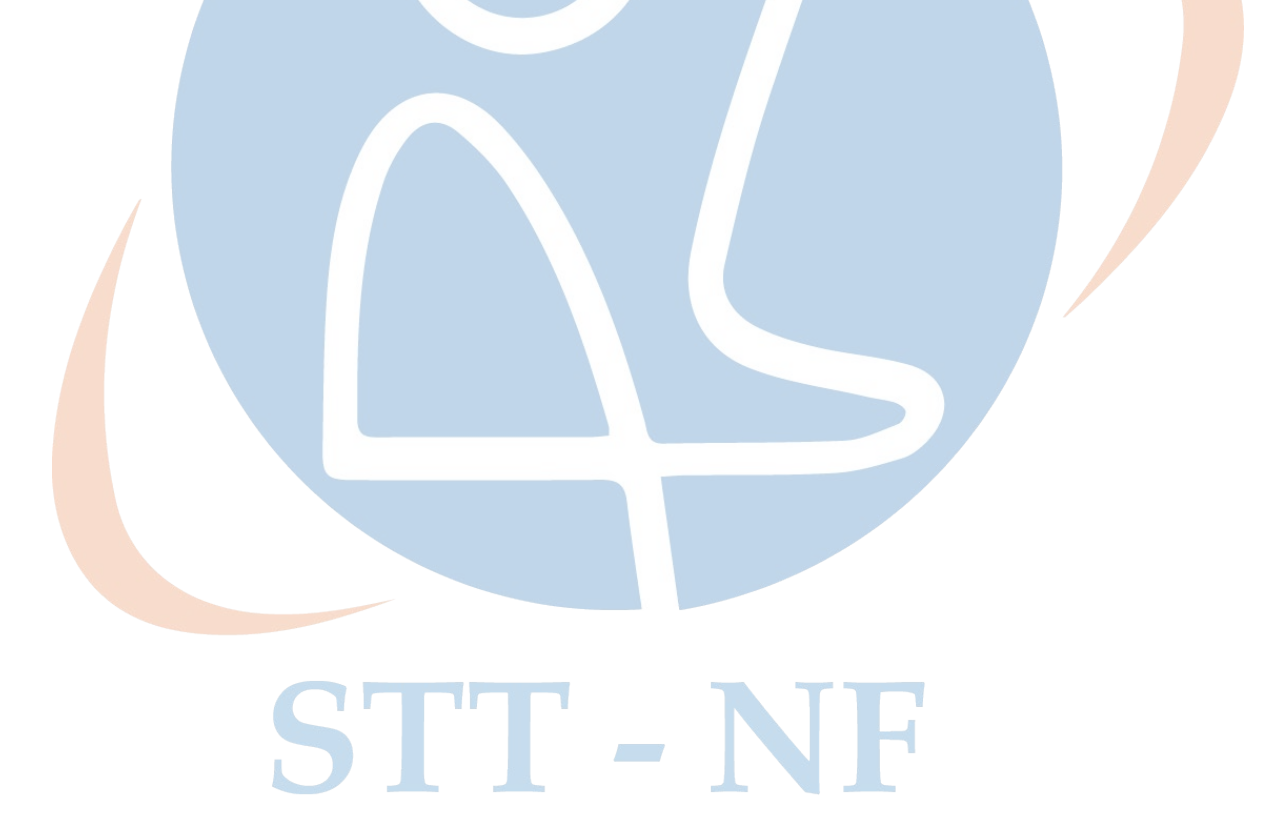

#### **3.4.3 Activity Diagram**

Pada bagian ini akan dijelaskan tentang *activity diagram* yang bertujuan untuk mengetahui alur aktivitas dalam sistem yang sedang dirancang, seperti yang terlihat pada gambar berikut:

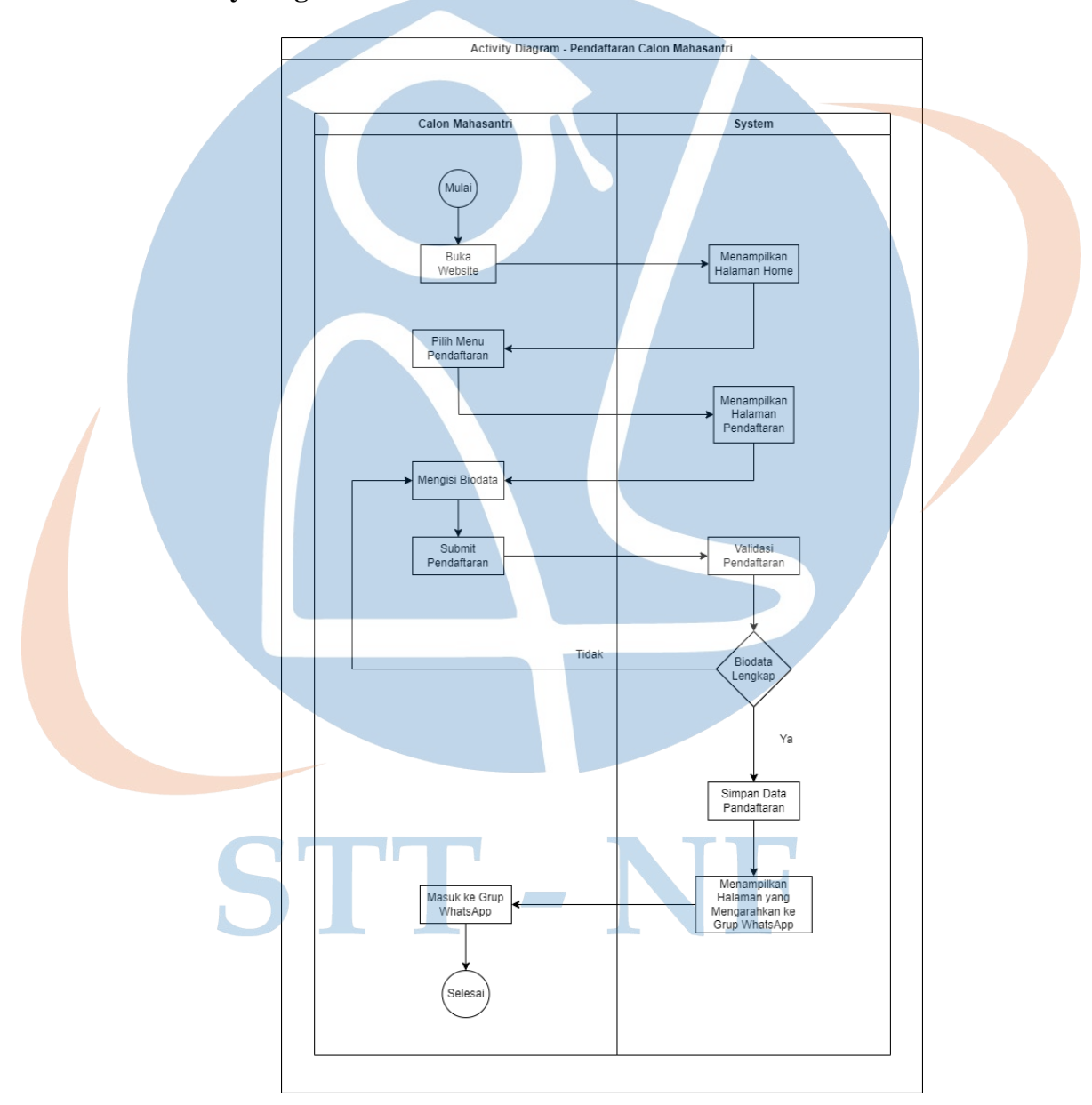

#### **a. Activity Diagram Pendaftaran Calon Mahasantri**

Gambar 3.7 *Activity* Diagram Pendaftaran Calon Mahasantri

*Activity* Diagram pada gambar 3.6 di atas adalah aktivitas yang dilakukan oleh Calon Mahasantri. Calon Mahasantri mengawali aktivitas dengan membuka

website pendaftaran Pesantren PeTIK. Sistem akan menampilkan halaman *Home* yang berisi informasi pendaftaran dan *link form* pendaftaran. Calon Mahasantri memilih menu pendaftaran. Sistem akan menampilkan *form* pendaftaran. Calon Mahasantri mengisi biodata, dilanjutkan dengan menekan tombol *submit* dan sistem melakukan validasi pendaftaran apakah data sudah lengkap atau belum. Jika belum, Calon Mahasantri mengisi kembali biodata dan jika sudah, sistem akan menyimpan data tersebut pada *database*. Kemudian sistem akan menampilkan halaman yang mengarahkan Calon Mahasantri agar bergabung ke grup WhatsApp. Calon Mahasantri masuk ke Grup WhatsApp.

STT-NF

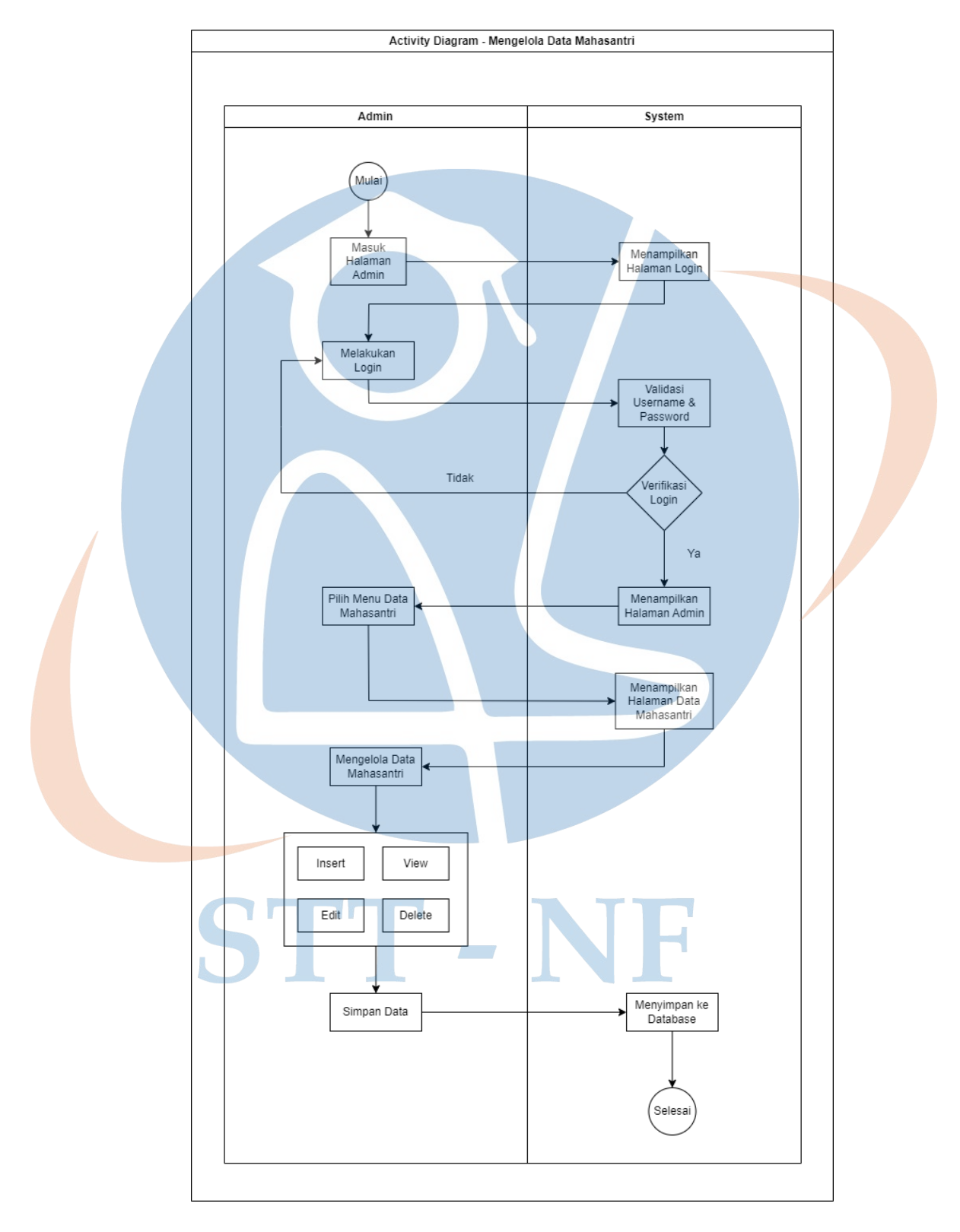

# **b. Activity Diagram Mengelola Data Mahasantri**

Gambar 3.8 *Activity* Diagram Mengelola Data Mahasantri

Activity Diagram pada gambar 3.7 adalah aktivitas yang dilakukan oleh admin untuk mengelola (Insert, View, Update, Delete). Admin membuka halaman admin. Sistem menampilkan halaman *login*. Admin *login* dengan memasukkan *username* dan *password*. Sistem melakukan validasi, jika *username* atau *password* salah maka proses akan diulang jika benar maka akan diteruskan menuju halaman admin. Admin memilih menu data mahasantri. Sistem menampilkan halaman data mahasantri. Admin dapat melakukan aktivitas menambahkan, melihat, mengubah, menghapus data mahasantri dan menyimpannya ke dalam *database*.

STT-NF

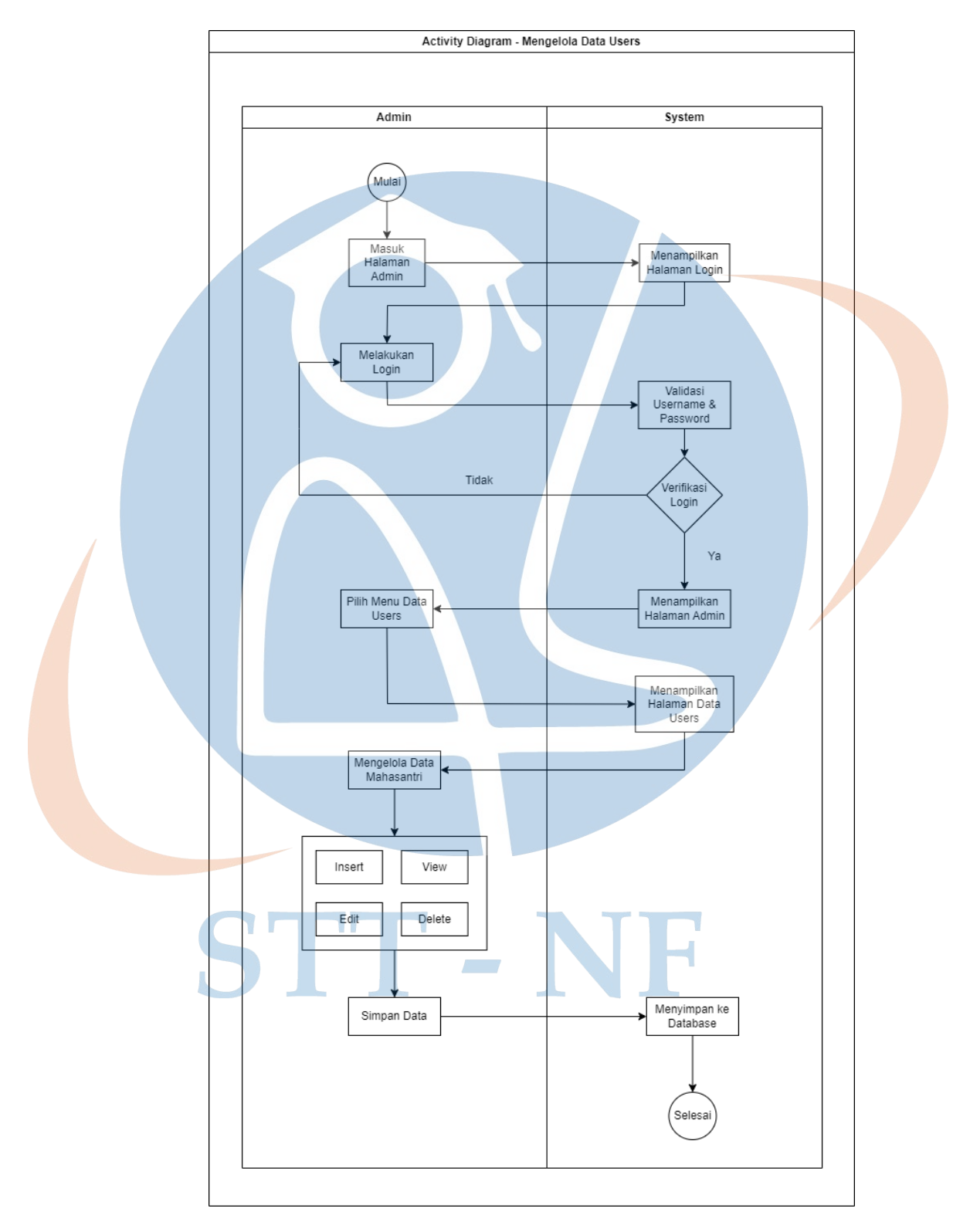

# **c. Activity Diagram Mengelola Data Users**

Gambar 3.9 *Activity* Diagram Mengelola Data *Users*

Activity Diagram pada gambar 3.8 adalah aktivitas yang dilakukan oleh admin untuk mengelola (Insert, View, Update, Delete). Admin membuka halaman admin. Sistem menampilkan halaman login. Admin login dengan memasukkan username dan password. Sistem melakukan validasi, jika username atau password salah maka proses akan diulang jika benar maka akan diteruskan menuju halaman admin. Admin memilih menu data *users*. Sistem menampilkan halaman data *users*. Admin dapat melakukan aktivitas menambahkan, melihat, mengubah, menghapus data *users* dan menyimpannya ke dalam *database*.

STT-NF

#### **3.4.4 Class Diagram**

Class diagram merupakan diagram UML yang menggambarkan kelas-kelas object yang menyusun sebuah sistem dan juga hubungannya di dalam aplikasi. Class diagram dibentuk oleh entity/object yang mempunyai atribut. Class diagram bertujuan untuk memberikan gambaran tentang sistem dan relasi antara objek kepada user. Berikut ini adalah class diagram dari aplikasi pendaftaran Mahasantri Pesantren PeTIK.

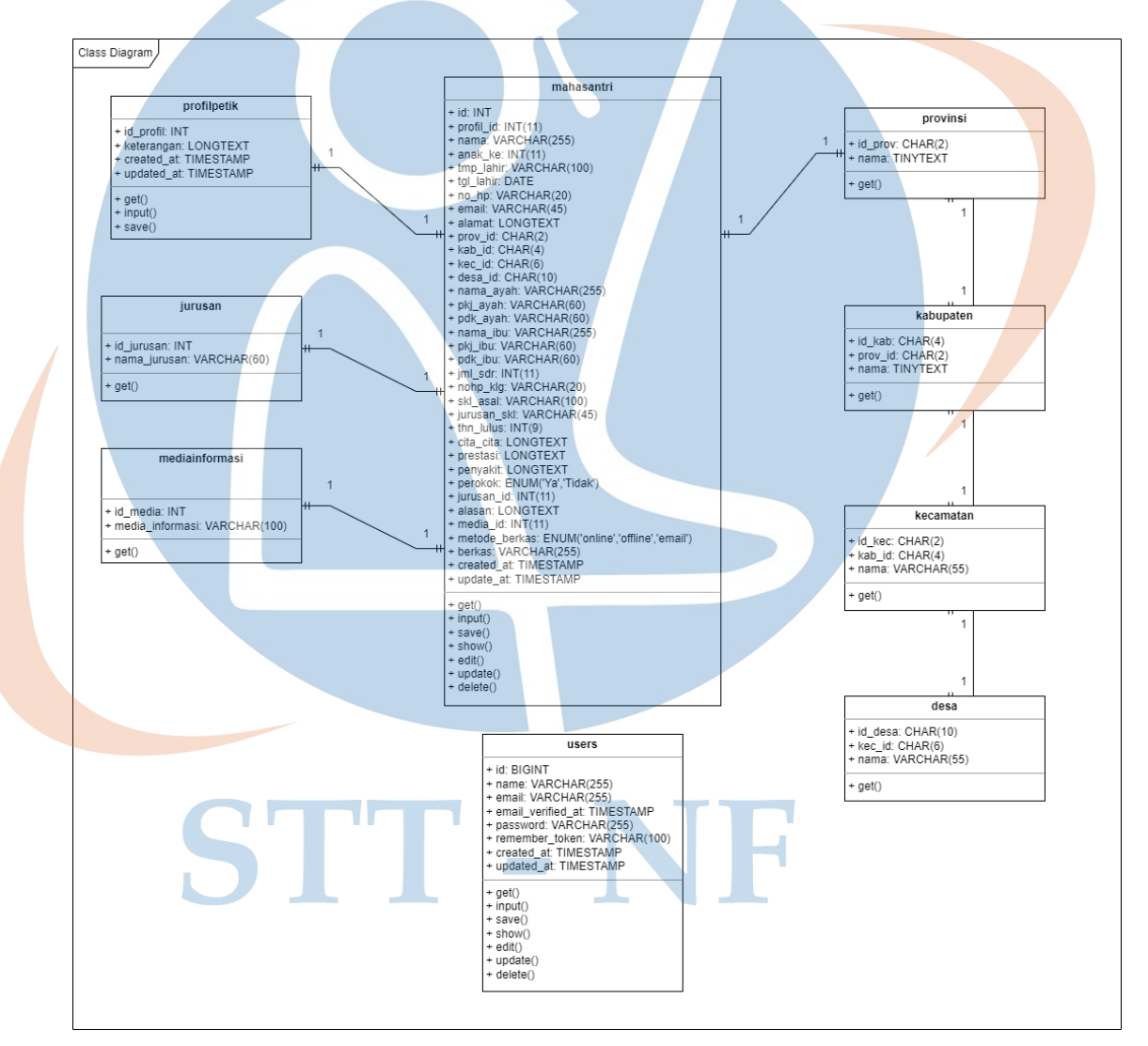

Gambar 3.10 *Class* Diagram

#### **3.5 Perancangan (Design)**

Pada tahapan ini merupakan perancangan dimana kegiatan pemodelan yang dimulai dari pemodelan sistem, pemodelan arsitektur sampai dengan pemodelan basis data. Maka akan dibuat rancangan Proses Bisnis aplikasi berbentuk *flowchart*, desain ERD (*Entity Relationship Diagram*), dan Prototipe Aplikasi.

# **A. Flowchart**

*Flowchart* merupakan alur diagram yang menampilkan suatu langkah dan keputusan untuk melakukan sebuah proses dari suatu program. Berikut merupakan *flowchart* dari aplikasi pendaftaran Pesantren PeTIK.

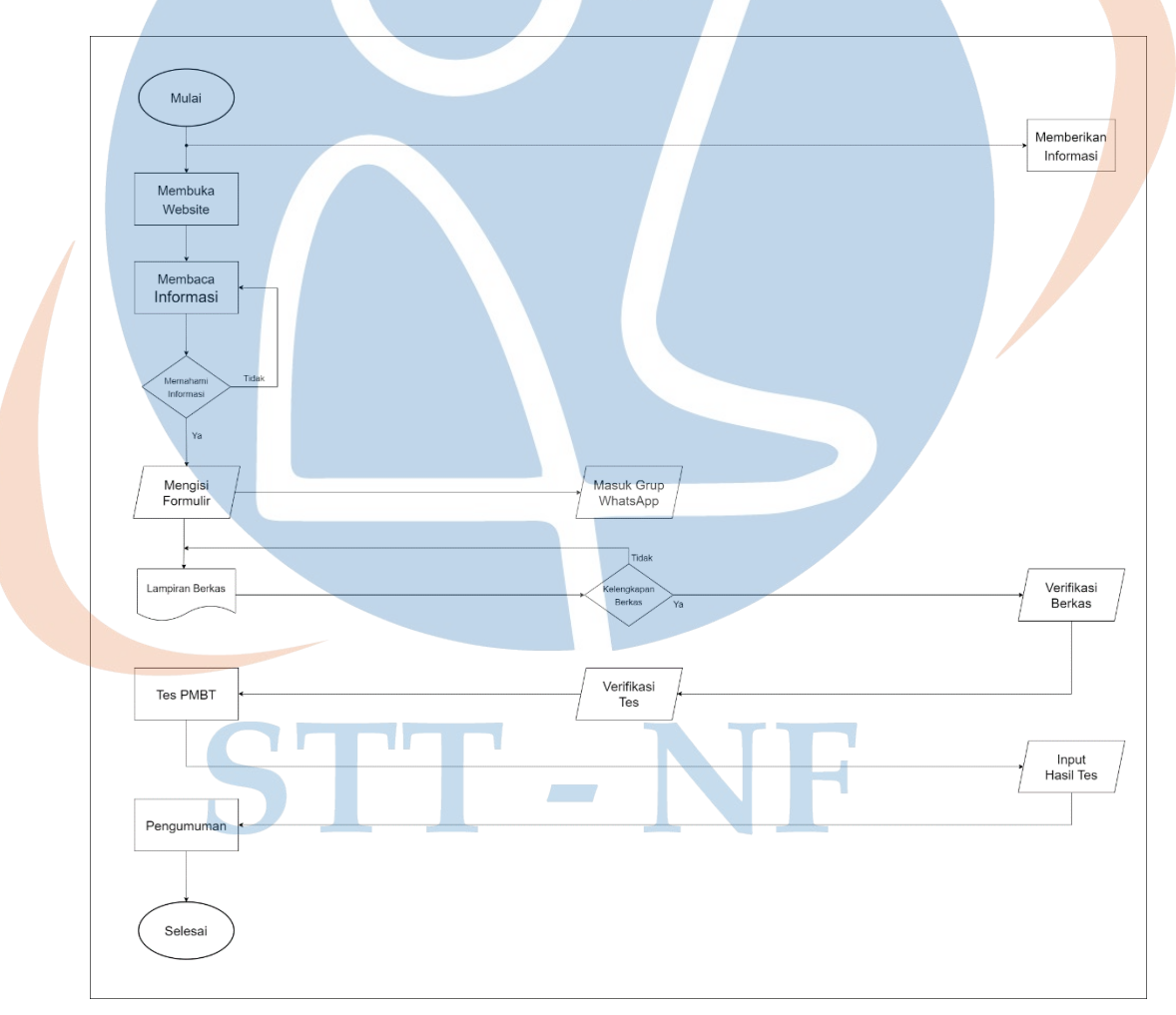

Gambar 3.11 *Flowchart*

#### **B. Desain ERD (Entity Relationship Diagram)**

Rancangan *database* untuk pembuatan sistem informasi pendaftaran mahasantri Pesantren PeTIK berbasis website ini menggunakan database MySQL. Adapun jumlah tabel pada sistem informasi pendaftaran mahasantri Pesantren PeTIK ada 9 (sembilan) tabel yaitu: mahasantri, profilepetik, jurusan, mediainformasi, provinsi, kabupaten, kecamatan, desa, dan users. Berikut detail rancangan *database* sistem yang terlihat pada gambar 3.11.

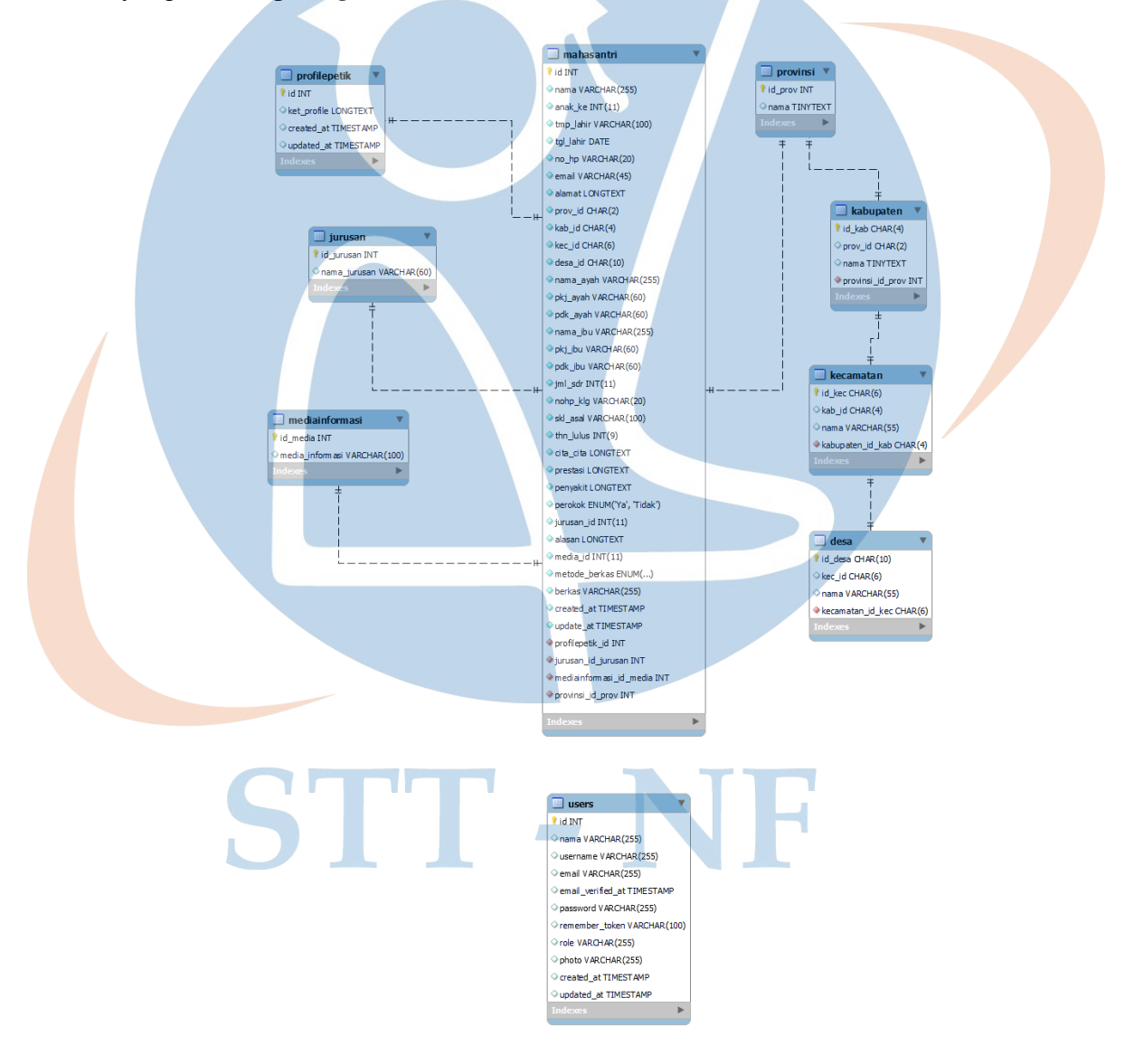

Gambar 3.12 Desain ERD (*Entity Relationship* Diagram)

#### **C. Prototipe Aplikasi**

Pada tahap ini dilakukan pembuatan *user interface* dari sistem yang akan dirancang. Dalam merancang *user interface* akan digunakan dua template yaitu [https://startbootstrap.com](https://startbootstrap.com/) dan [https://adminlte.io](https://adminlte.io/) yang keduanya bersifat *open source*.

1. *User Interface Home* Aplikasi Sistem Informasi Pendaftaran Mahasantri Terpadu Pesantren PeTIK.

Pada tampilan *user interface* di bawah ini berisi informasi pendaftaran mahasantri baru Pesantren PeTIK yang dapat diakses secara umum.

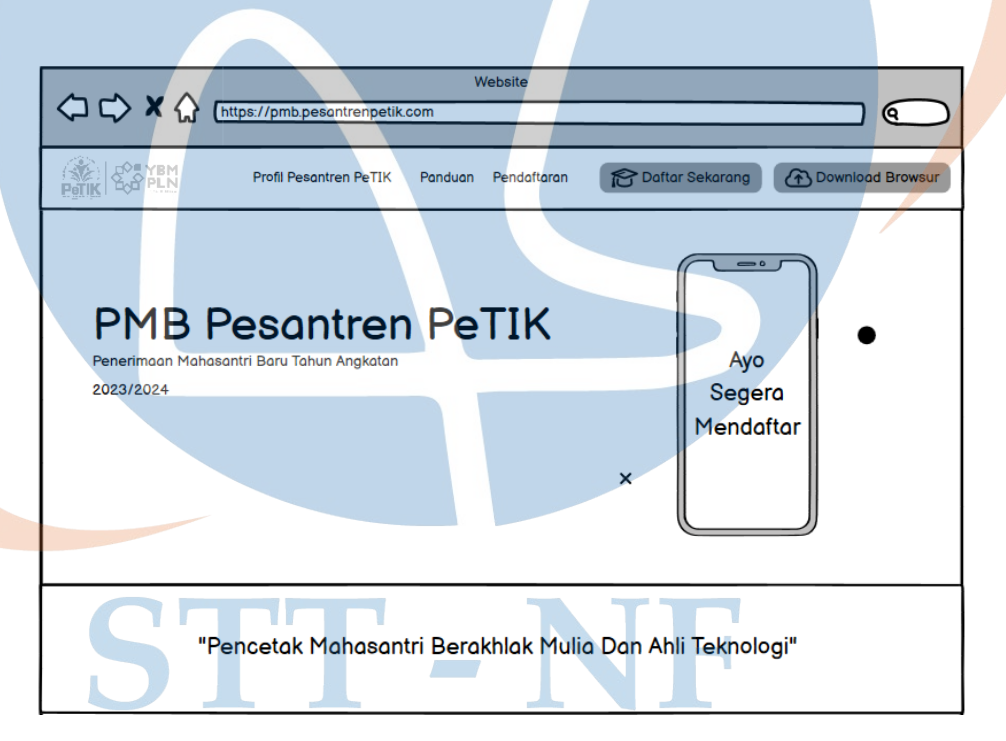

Gambar 3.13 *User Interface Home*

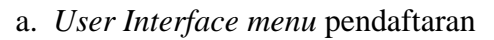

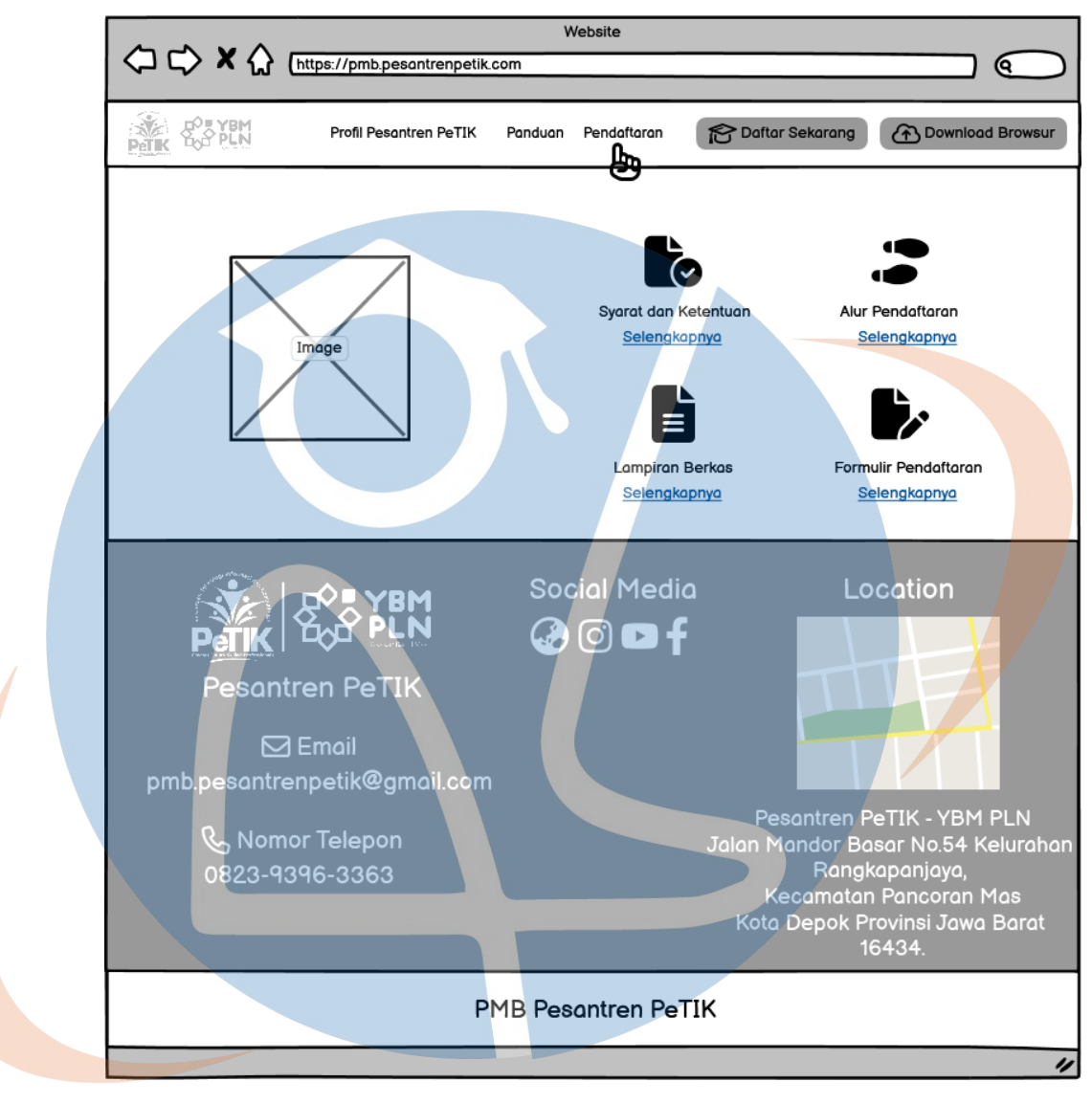

Gambar 3.14 *User Interface* menu pendaftaran

b. *User Interface link* syarat dan ketentuan

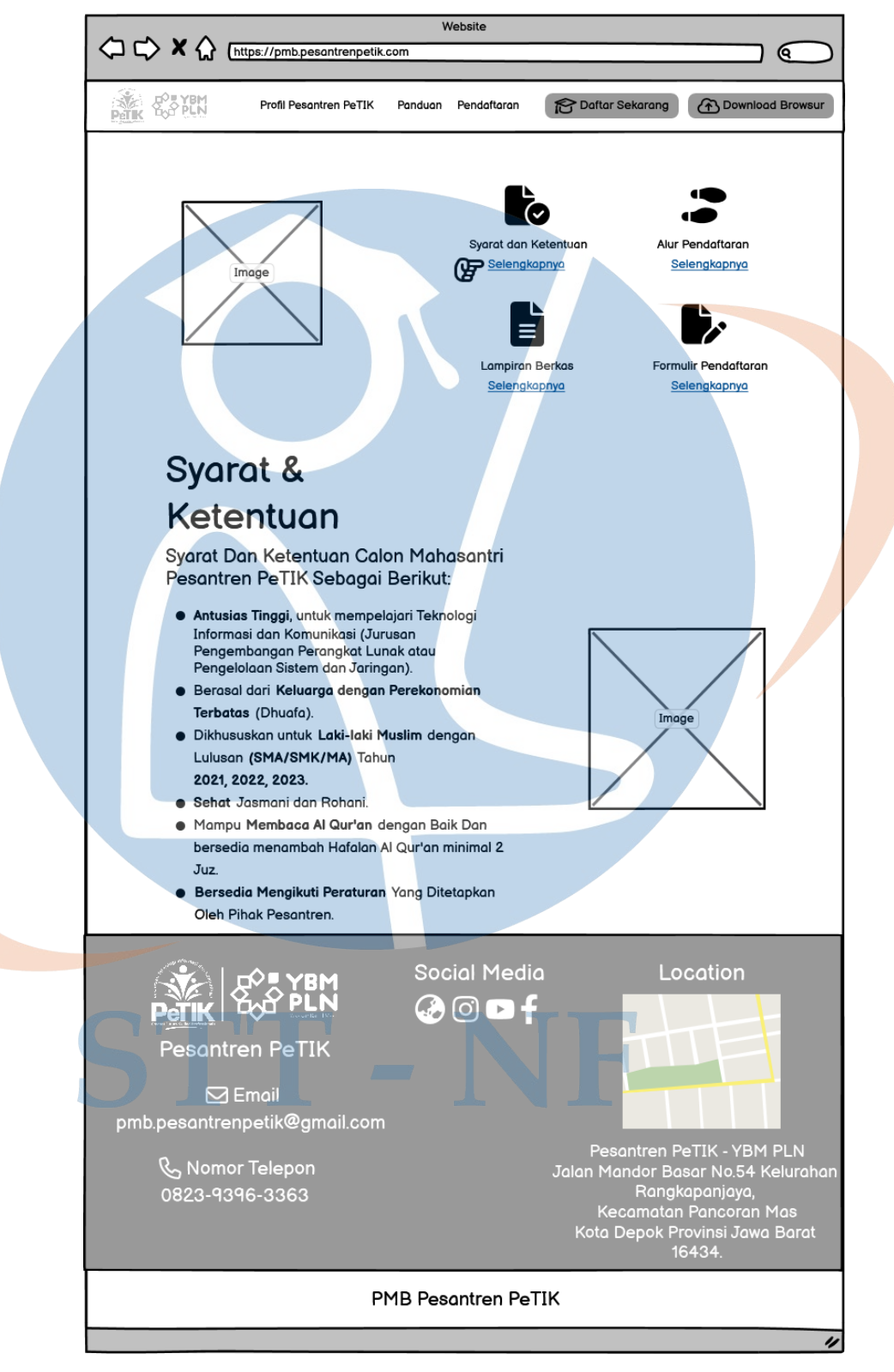

Gambar 3.15 *User Interface link* syarat dan ketentuan

c. *User Interface link* lampiran berkas

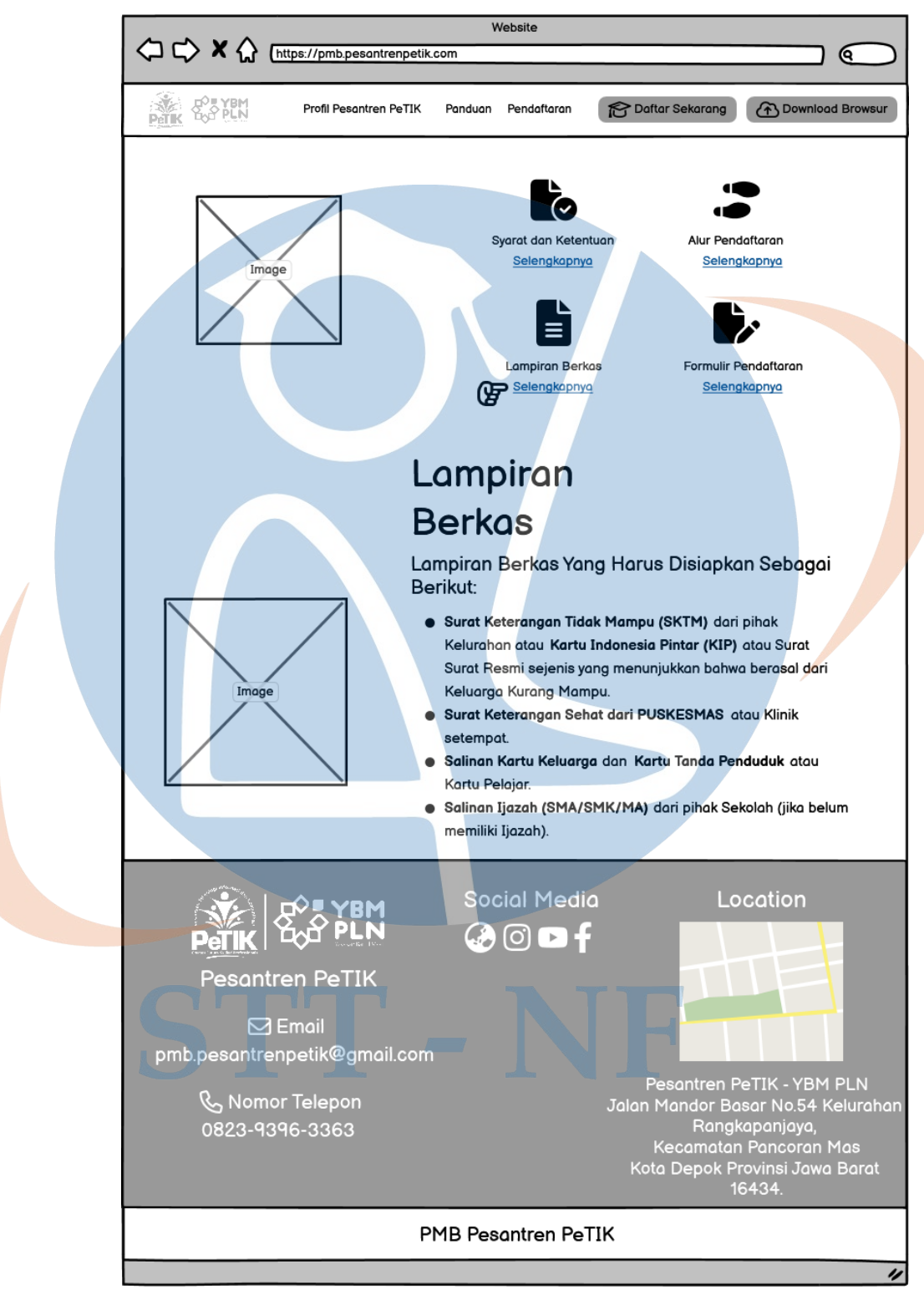

Gambar 3.16 *User Interface link* lampiran berkas

d. *User Interface link* alur pendaftaran

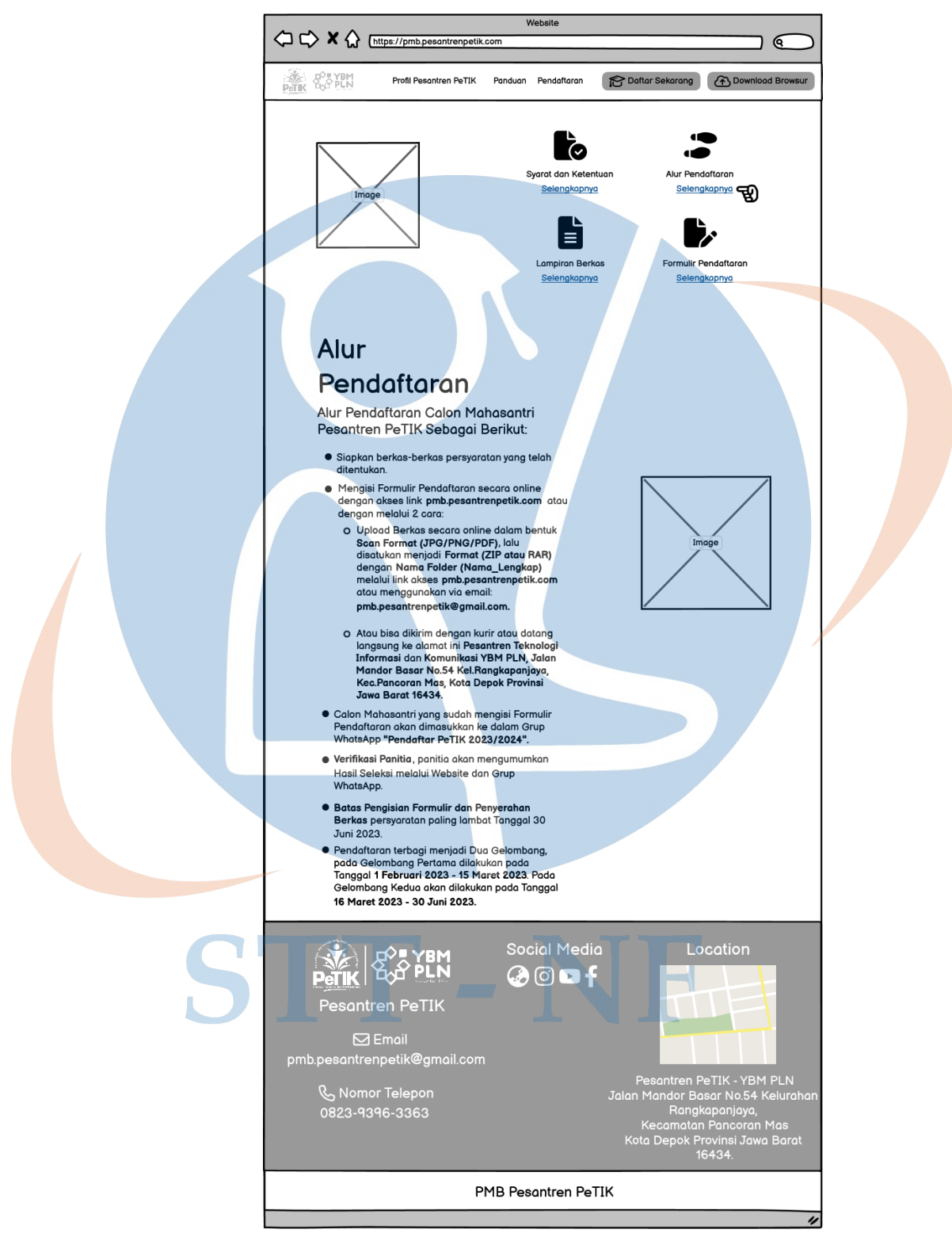

Gambar 3.17 *User Interface link* alur pendaftaran

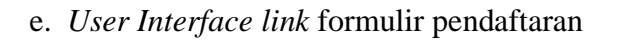

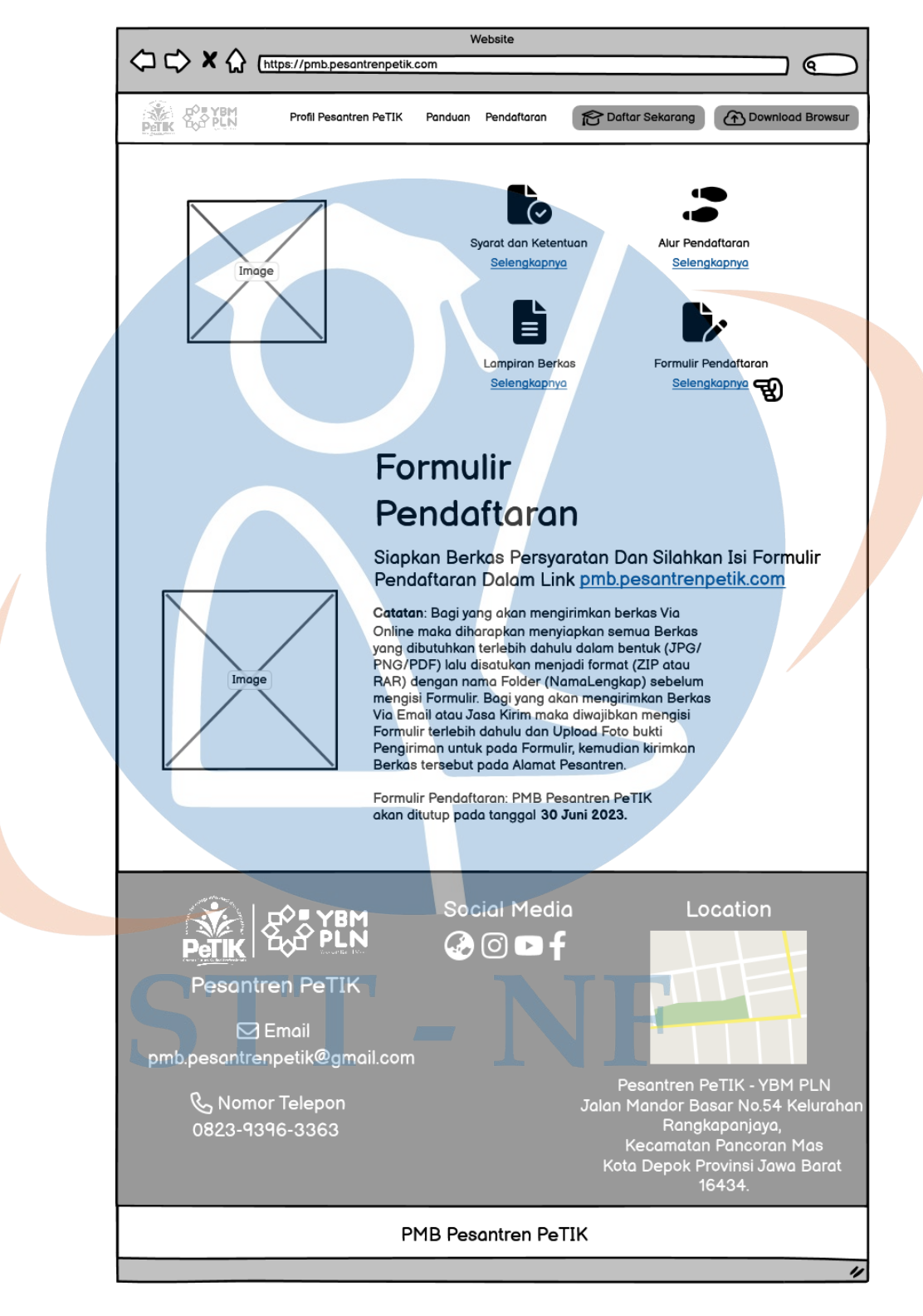

Gambar 3.18 *User Interface link* formulir pendaftaran

2. *User Interface Form* Pendaftaran

Pada tampilan user interface di bawah ini berisi formulir pendaftaran mahasantri baru Pesantren PeTIK.

a. *User Interface* jika calon mahasantri sudah mengetahui tentang Pesantren PeTIK.

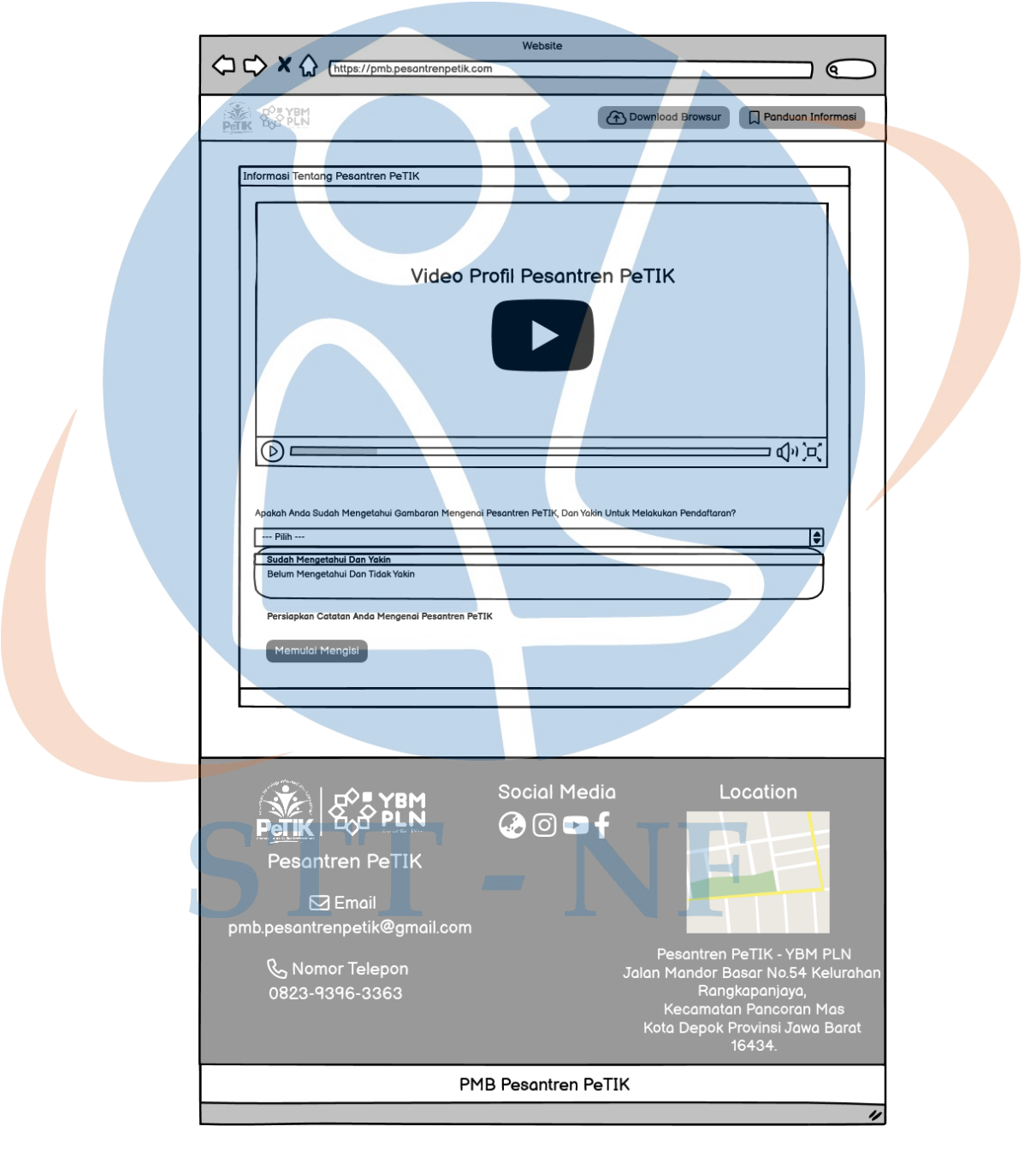

Gambar 3.19 *User Interface* jika calon mahasantri sudah mengetahui tentang Pesantren PeTIK.

b. *User Interface* calon mahasantri jika belum mengetahui tentang Pesantren PeTIK.

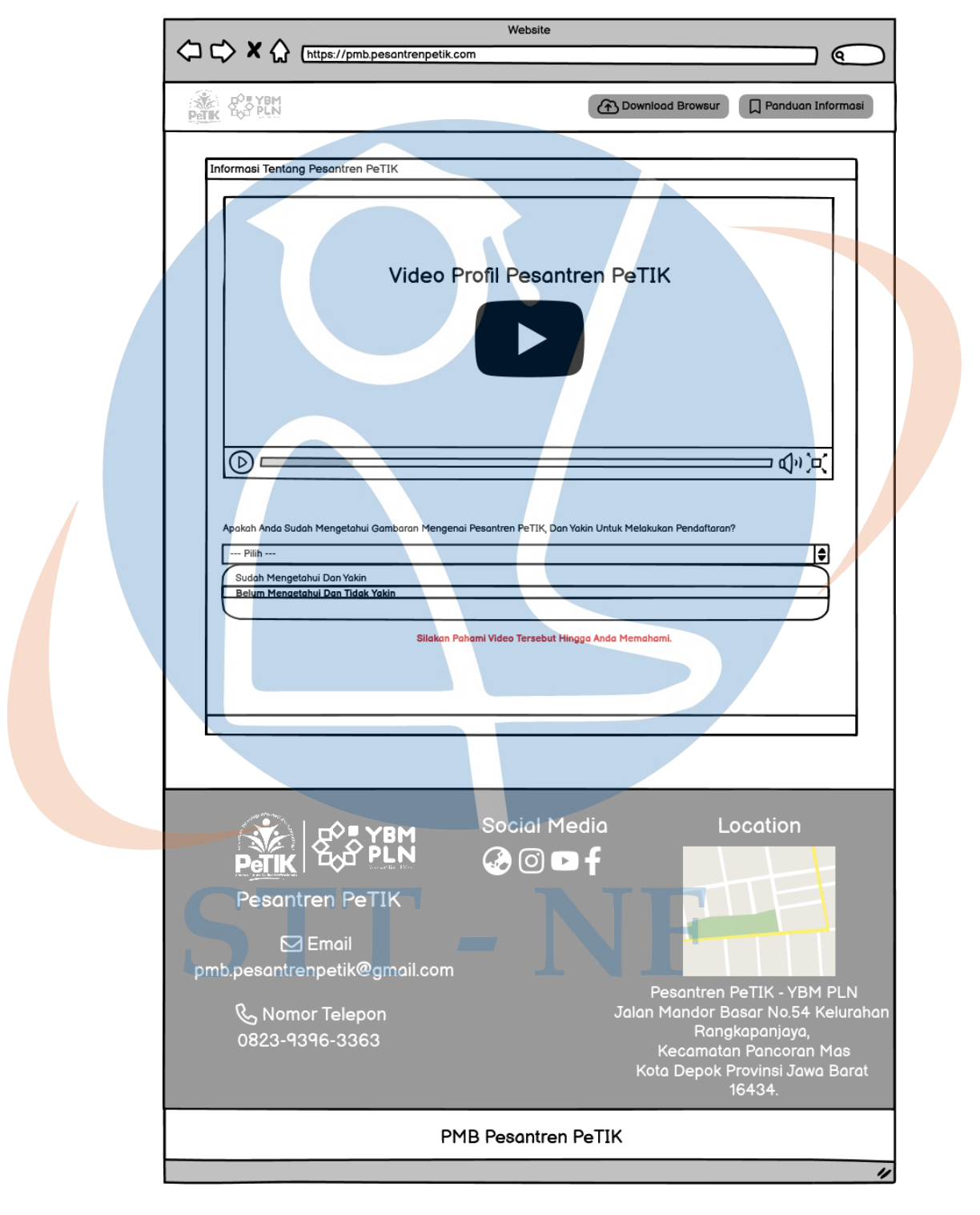

Gambar 3.20 *User Interface* calon mahasantri jika belum mengetahui tentang Pesantren PeTIK.

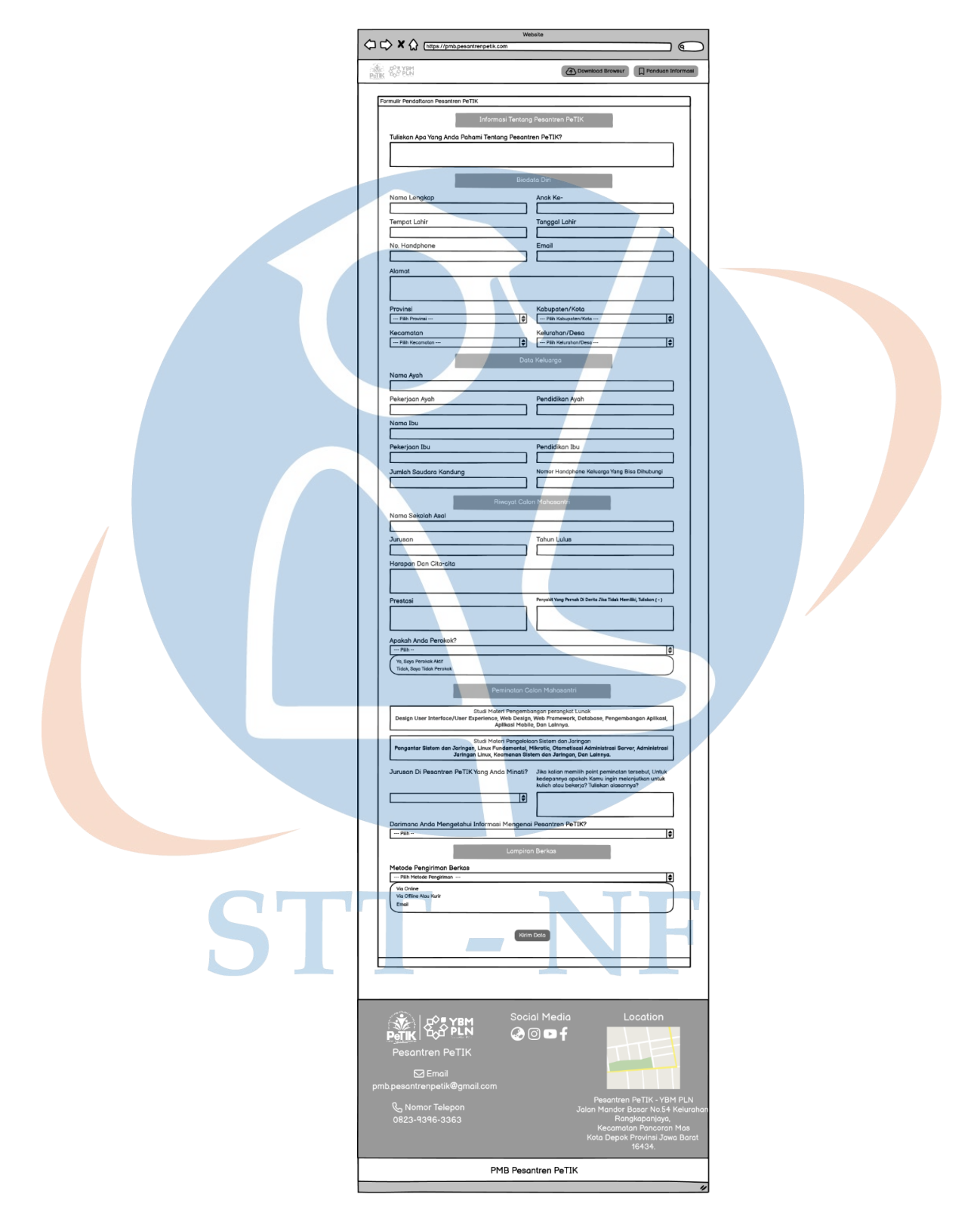

# c. *User Interface* formulir pendaftaran calon mahasantri

Gambar 3.21 *User Interface* formulir pendaftaran calon mahasantri

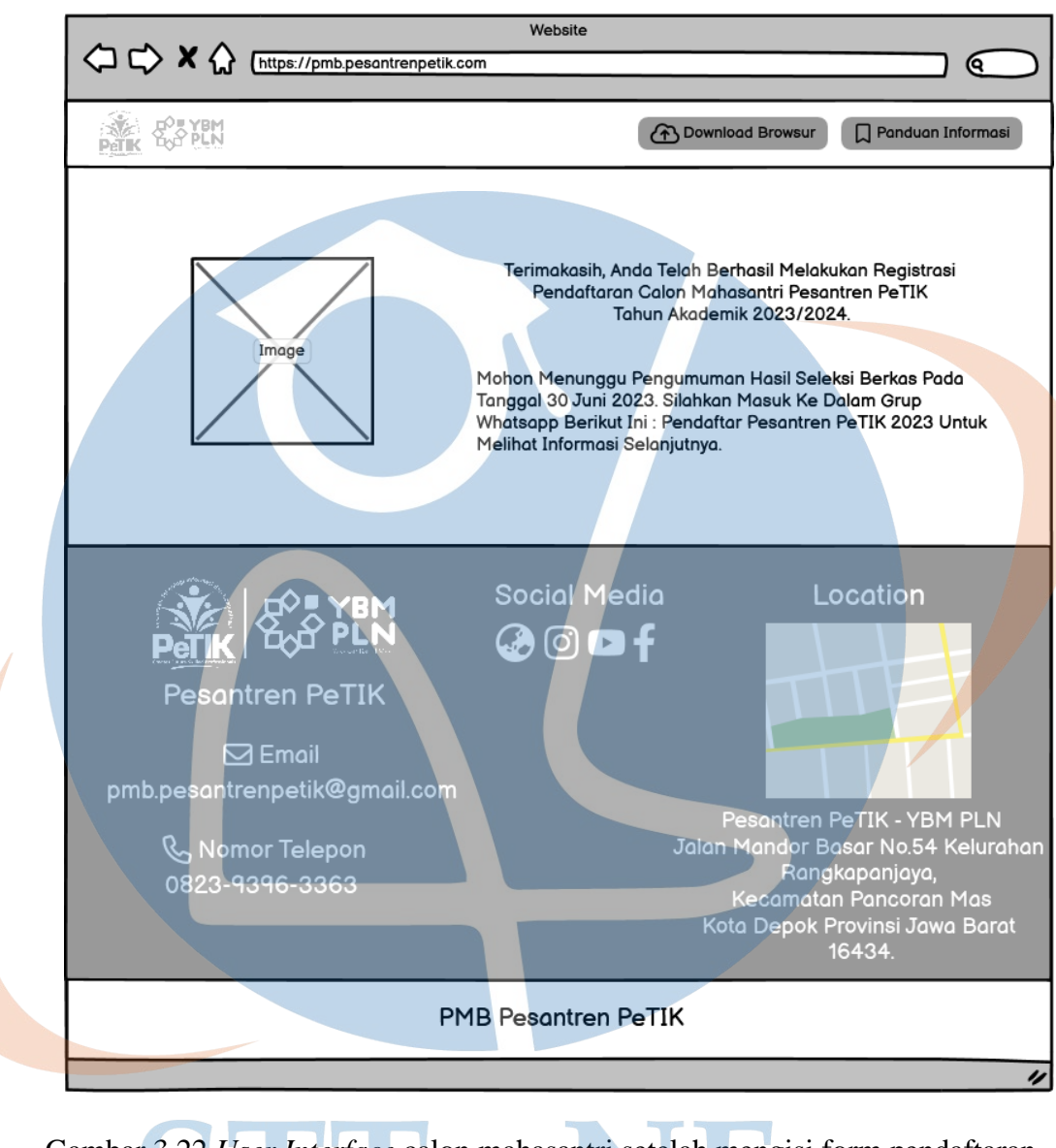

# d. *User Interface* calon mahasantri setelah mengisi *form* pendaftaran

Gambar 3.22 *User Interface* calon mahasantri setelah mengisi form pendaftaran

3. *User Interface form login* PMB Pesantren PeTIK

Pada tampilan *user interface* di bawah ini merupakan tampilan *login* untuk admin mengelola data.

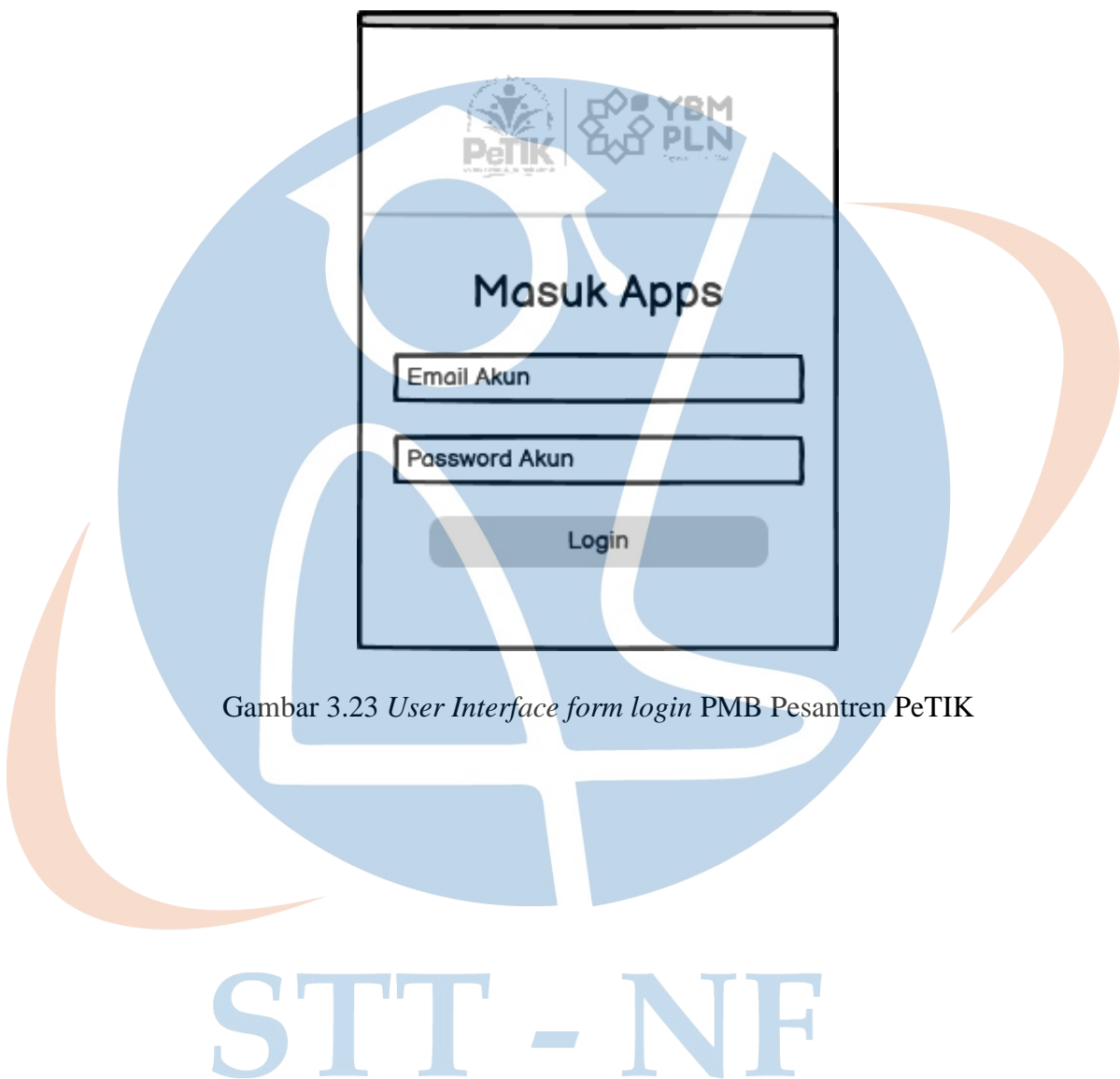

# *4. User Interface Dashboard*

Pada tampilan *user interface* di bawah ini merupakan tampilan *dashboard*.

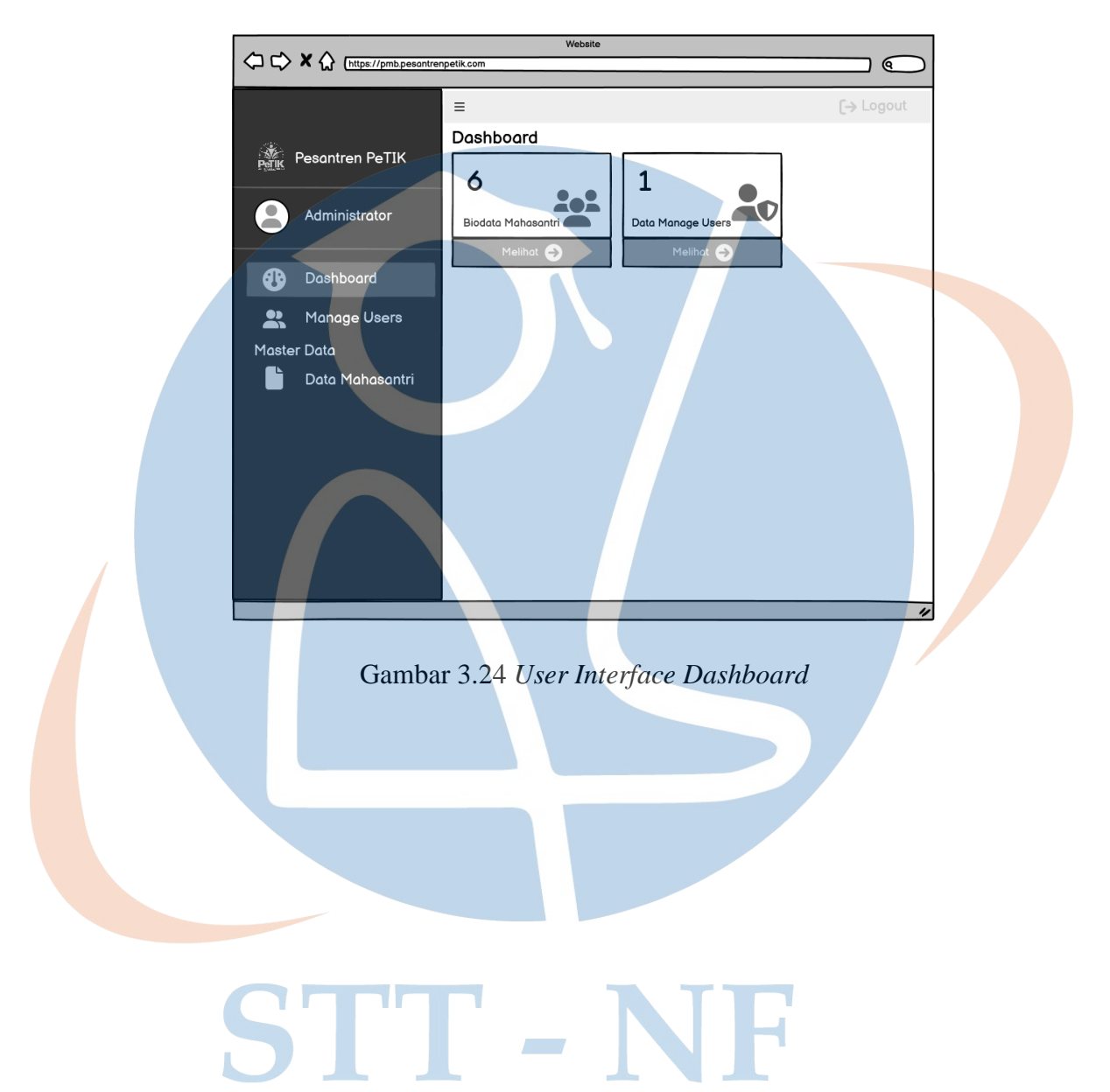

#### 5. *User Interface* data mahasantri

Pada tampilan *user interface* di bawah ini merupakan tampilan admin mengelola data calon mahasantri.

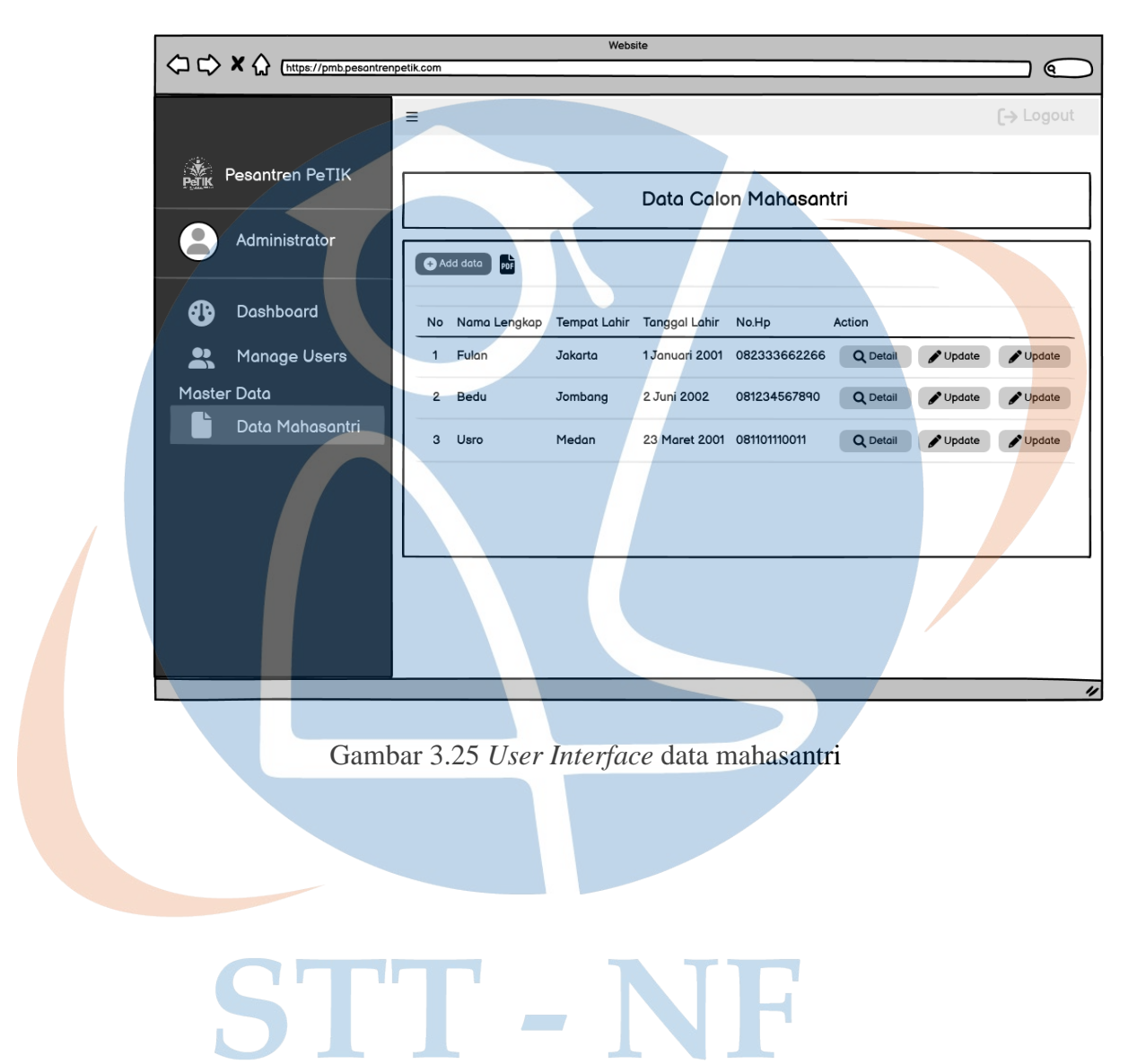

a. *User Interface* tambah data mahasantri

Pada tampilan *user interface* di bawah ini merupakan tampilan admin menambah data calon mahasantri.

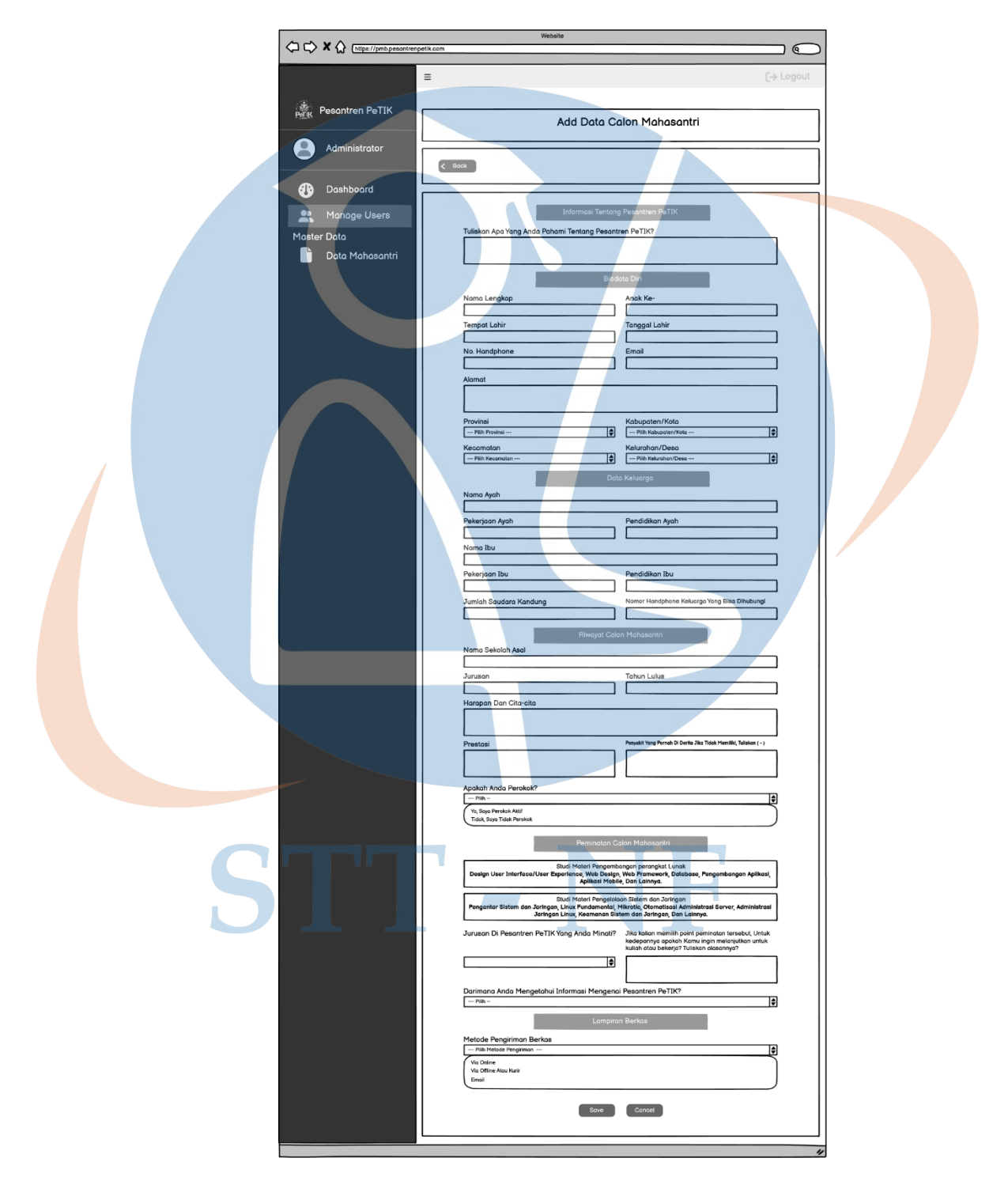

Gambar 3.26 *User Interface* tambah data mahasantri

b. *User Interface* detail data mahasantri

Pada tampilan *user interface* di bawah ini merupakan tampilan admin menampilkan detail data calon mahasantri.

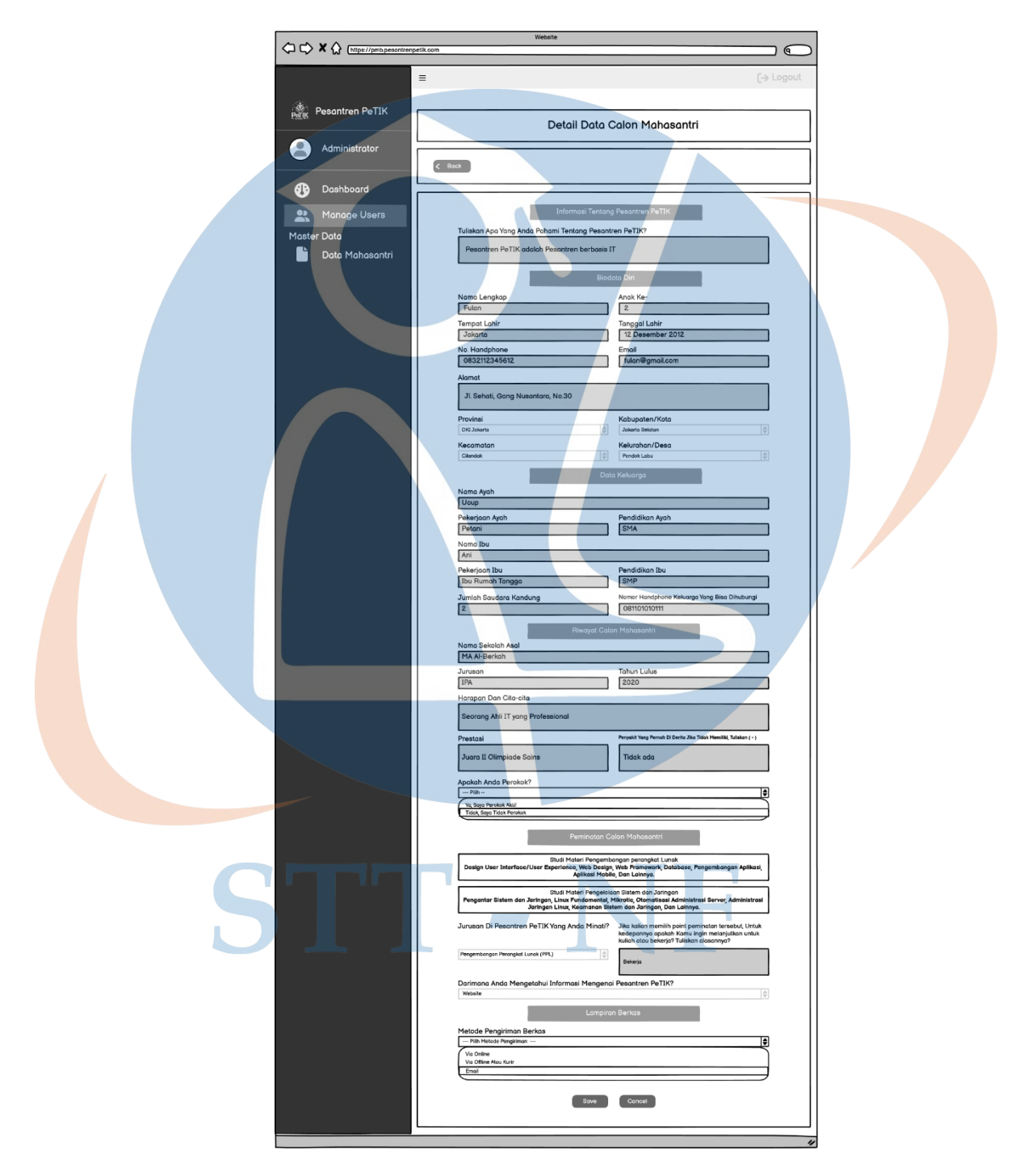

Gambar 3.27 *User Interface* detail data mahasantri

c. *User Interface* mengubah data mahasantri

Pada tampilan *user interface* di bawah ini merupakan tampilan admin mengubah data calon mahasantri.

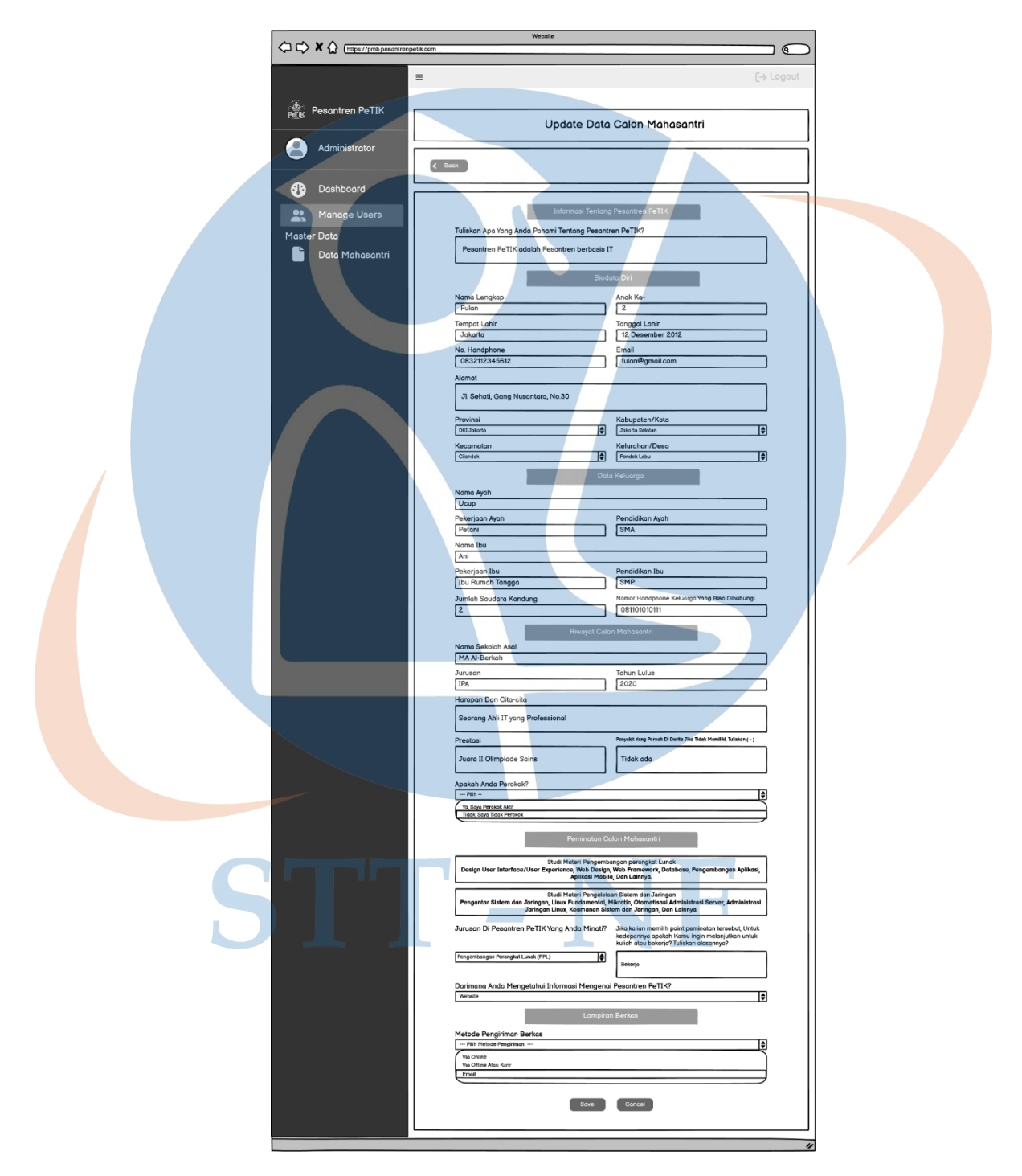

Gambar 3.28 *User Interface* mengubah data mahasantri

6. *User Interface* manage users

Pada tampilan *user interface* di bawah ini merupakan tampilan admin mengelola data *users*.

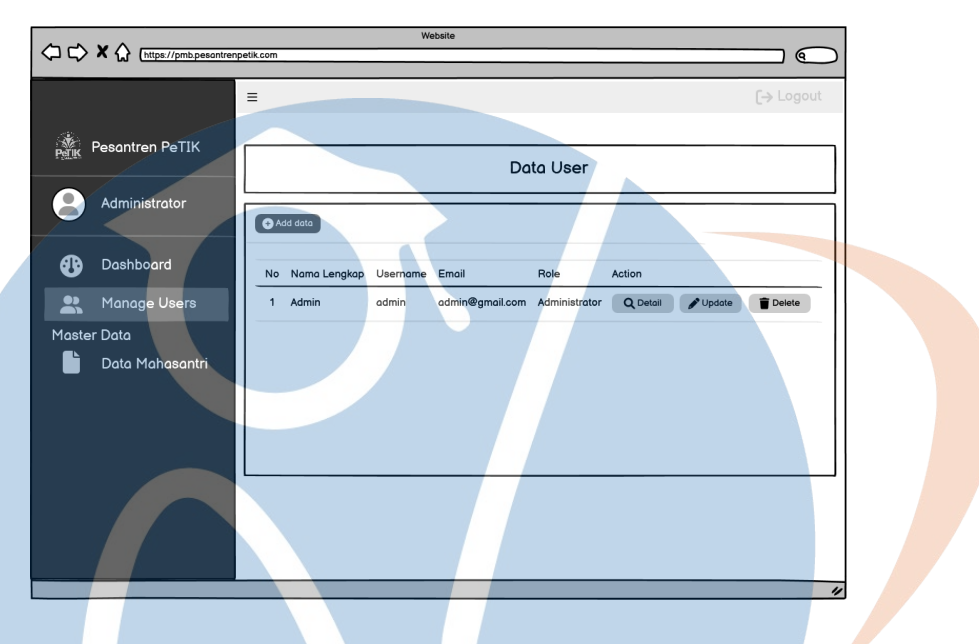

Gambar 3.29 *User Interface manage users*

a. *User Interface* tambah data user

Pada tampilan *user interface* di bawah ini merupakan tampilan admin menambah data *users*.

| $\begin{array}{ccc}\n\bigcirc & \mathbf{X} & \mathbf{X}\n\end{array}$<br>https://pmb.pesontrenpetik.com | Website                                        | <u>ବ</u>               |
|----------------------------------------------------------------------------------------------------|------------------------------------------------|------------------------|
|                                                                                                    |                                                |                        |
| $\equiv$                                                                                                |                                                | [→ Logout              |
| Pesantren PeTIK                                                                                         |                                                | Add Data User          |
| Administrator                                                                                           | Back<br>$\epsilon$                             |                        |
| Dashboard<br>⊕<br>$\mathbf{P}$<br>Manage Users                                                          |                                                | Data Akun User         |
| <b>Master Data</b>                                                                                      | Nama Lengkap                                   | Username               |
| Data Mahasantri                                                                                         | Password                                       | Confirm Password       |
|                                                                                                    | Password                                       | Role                   |
|                                                                                                    |                                                | τ<br>--- Pilh Role --- |
|                                                                                                    | Photo<br>No File Chosen<br>Choose File<br>Save | Cancel                 |
|                                                                                                    |                                                |                        |

Gambar 3.30 *User Interface* tambah data *user*

b. *User Interface* detail data user

Pada tampilan *user interface* di bawah ini merupakan tampilan admin menampilkan detail data *users*.

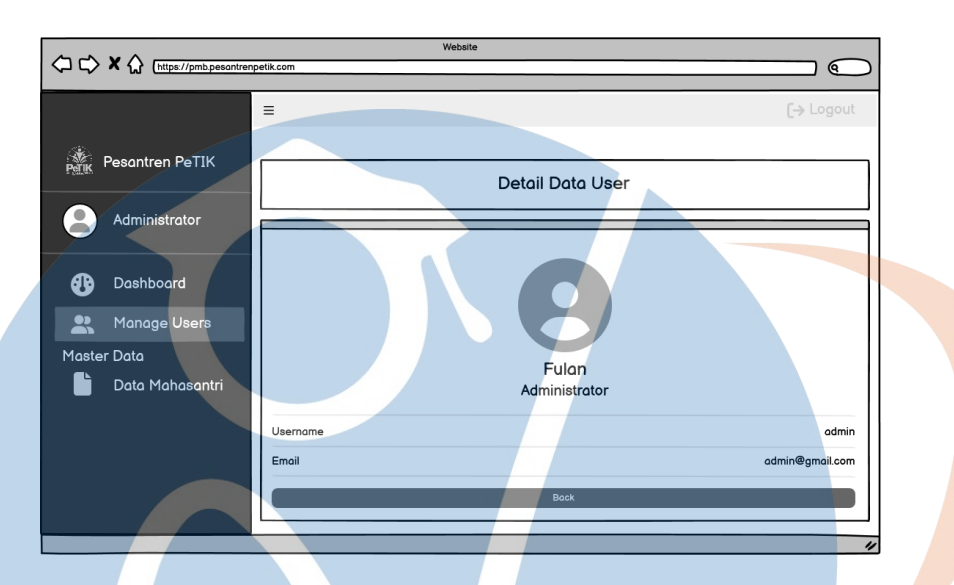

Gambar 3.31 *User Interface* detail data *user*

c. *User Interface* update data user

Pada tampilan *user interface* di bawah ini merupakan tampilan admin mengubah data *users*.

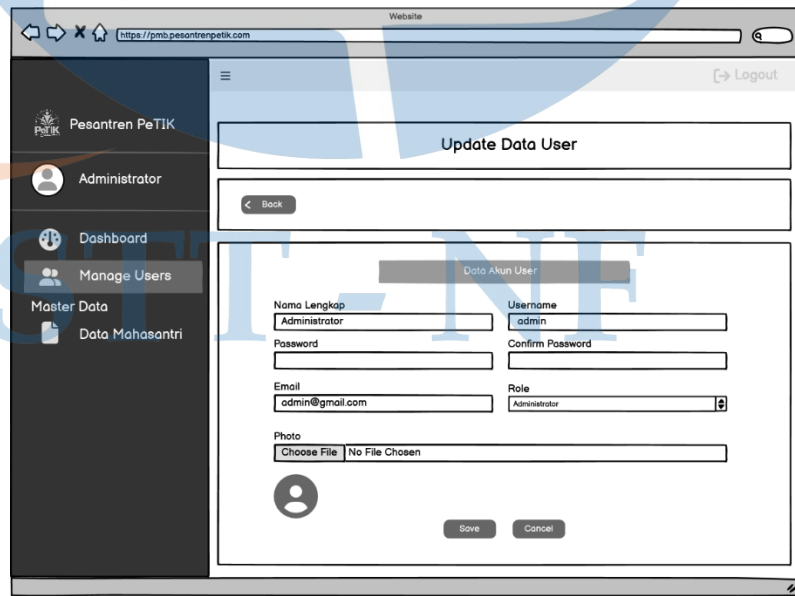

Gambar 3.32 *User Interface update* data *user*

#### **3.6 Hasil Penelitian**

Pada bagian ini berisi pembahasan mengenai implementasi aplikasi sistem informasi pendaftaran mahasantri Pesantren PeTIK. Implementasi yang dilakukan ini adalah merupakan perwujudan hasil dari perancangan sistem yang sudah dilakukan.

1. Tampilan Home

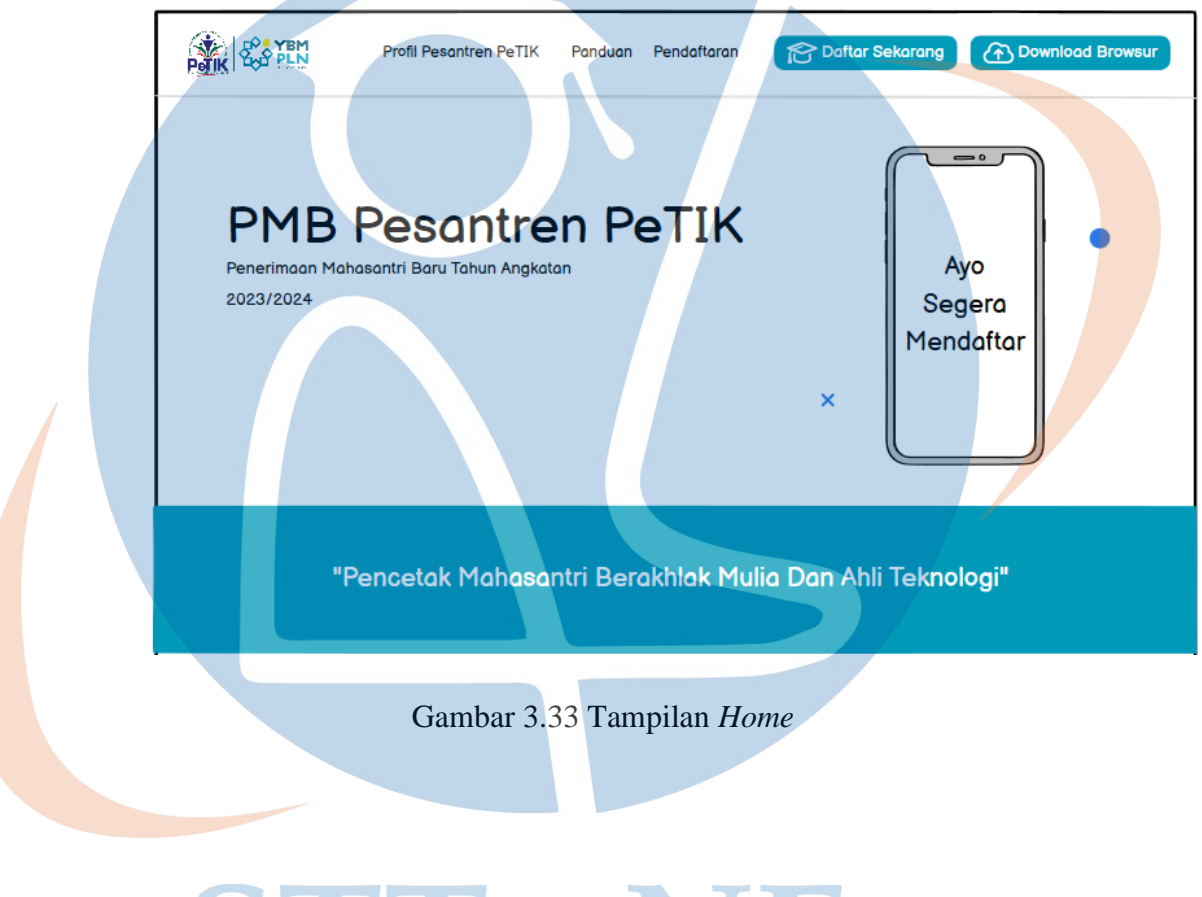

# STT-NF

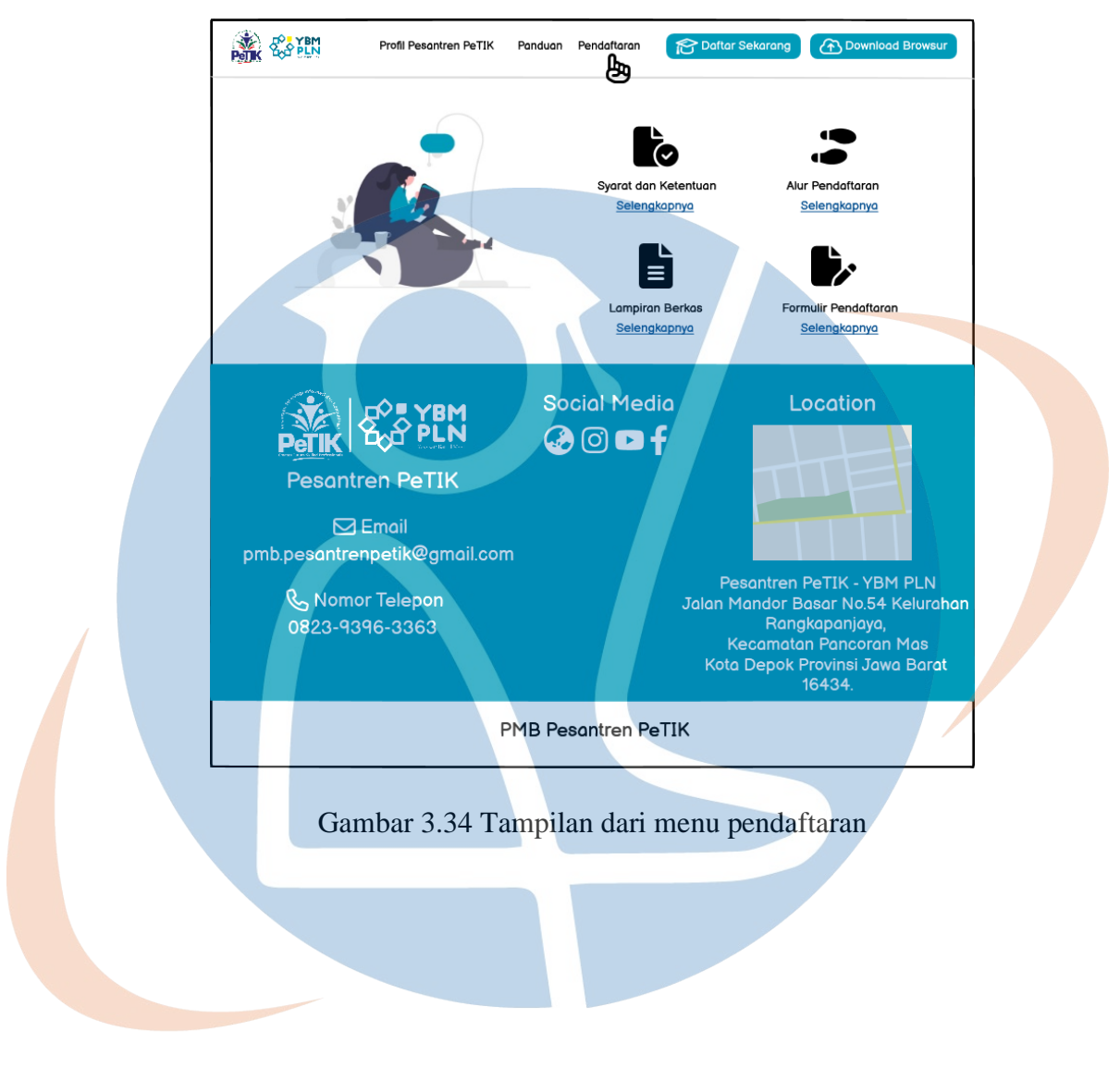

## a. Tampilan dari menu pendaftaran

# STT-NF

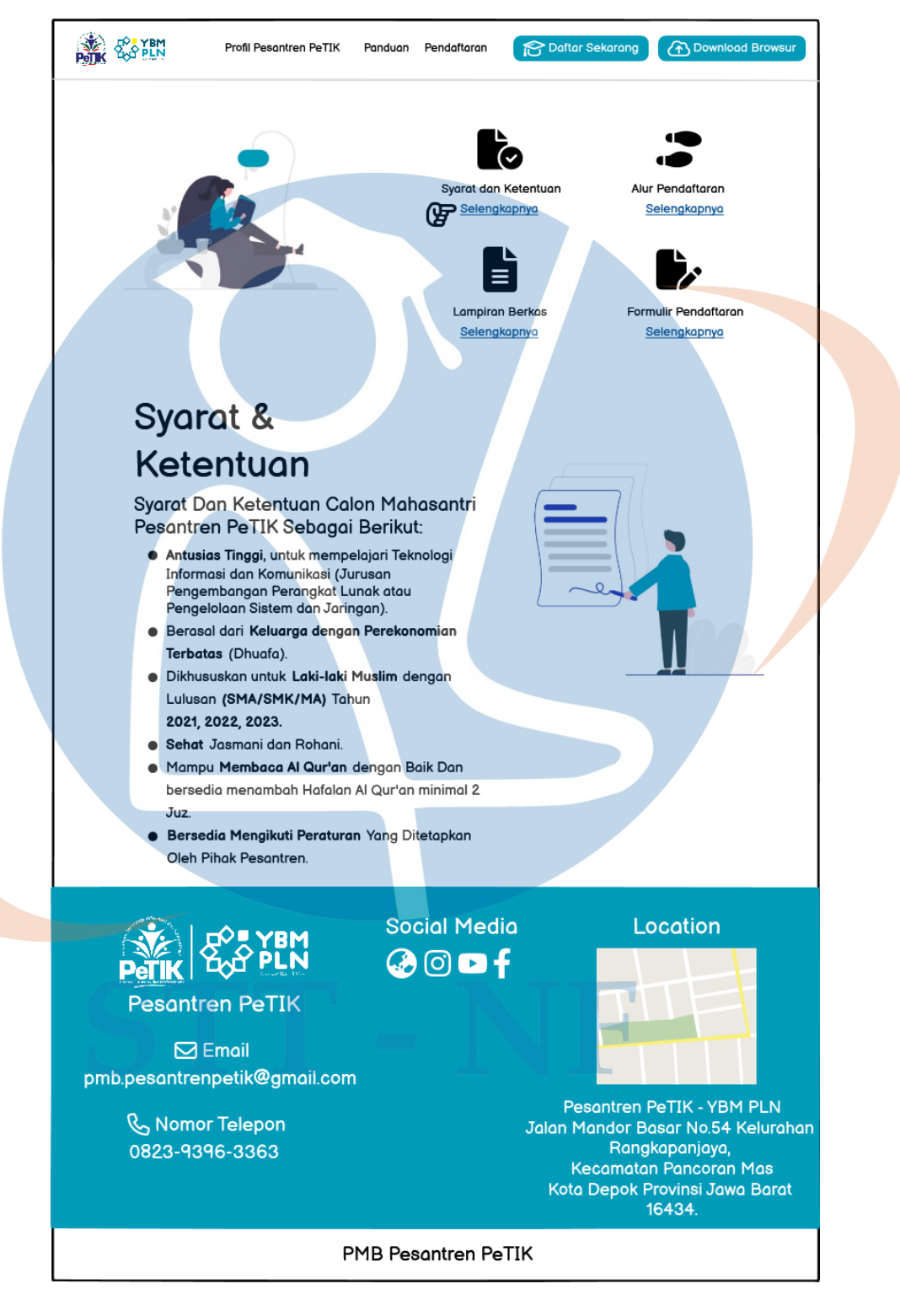

### b. Tampilan dari menu link syarat dan ketentuan

Gambar 3.35 Tampilan dari menu *link* syarat dan ketentuan

#### **SEARCH START** Profil Pesantren PeTIK Panduan Pendaftaran Daftar Sekarang **B** Download Browsur Ō Svarat dan Ketentuan Alur Pendoftoron Selengkapnya Selengkapnya Formulir Pendaftaran Lampiran Berkas Selengkapnya Selengkapnya Lampiran **Berkas** Lampiran Berkas Yang Harus Disiapkan Sebagai Berikut: Surat Keterangan Tidak Mampu (SKTM) dari pihak Kelurahan atau Kartu Indonesia Pintar (KIP) atau Surat Surat Resmi sejenis yang menunjukkan bahwa berasal dari Keluarga Kurang Mampu. Surat Keterangan Sehat dari PUSKESMAS atau Klinik setempat. Salinan Kartu Keluarga dan Kartu Tanda Penduduk atau Kartu Pelajar ● Salinan Ijazah (SMA/SMK/MA) dari pihak Sekolah (jika belum memiliki Ijazah). **Social Media** Location  $\boldsymbol{\Omega} \circ \mathbf{O}$  f **Pesantren PeTIK**  $\boxdot$  Email pmb.pesantrenpetik@gmail.com Pesantren PeTIK - YBM PLN **& Nomor Telepon** Jalan Mandor Basar No.54 Kelurahan Rangkapanjaya, 0823-9396-3363 Kecamatan Pancoran Mas Kota Depok Provinsi Jawa Barat<br>16434. PMB Pesantren PeTIK

## c. Tampilan dari menu link lampiran berkas

Gambar 3.36 Tampilan dari menu *link* lampiran berkas

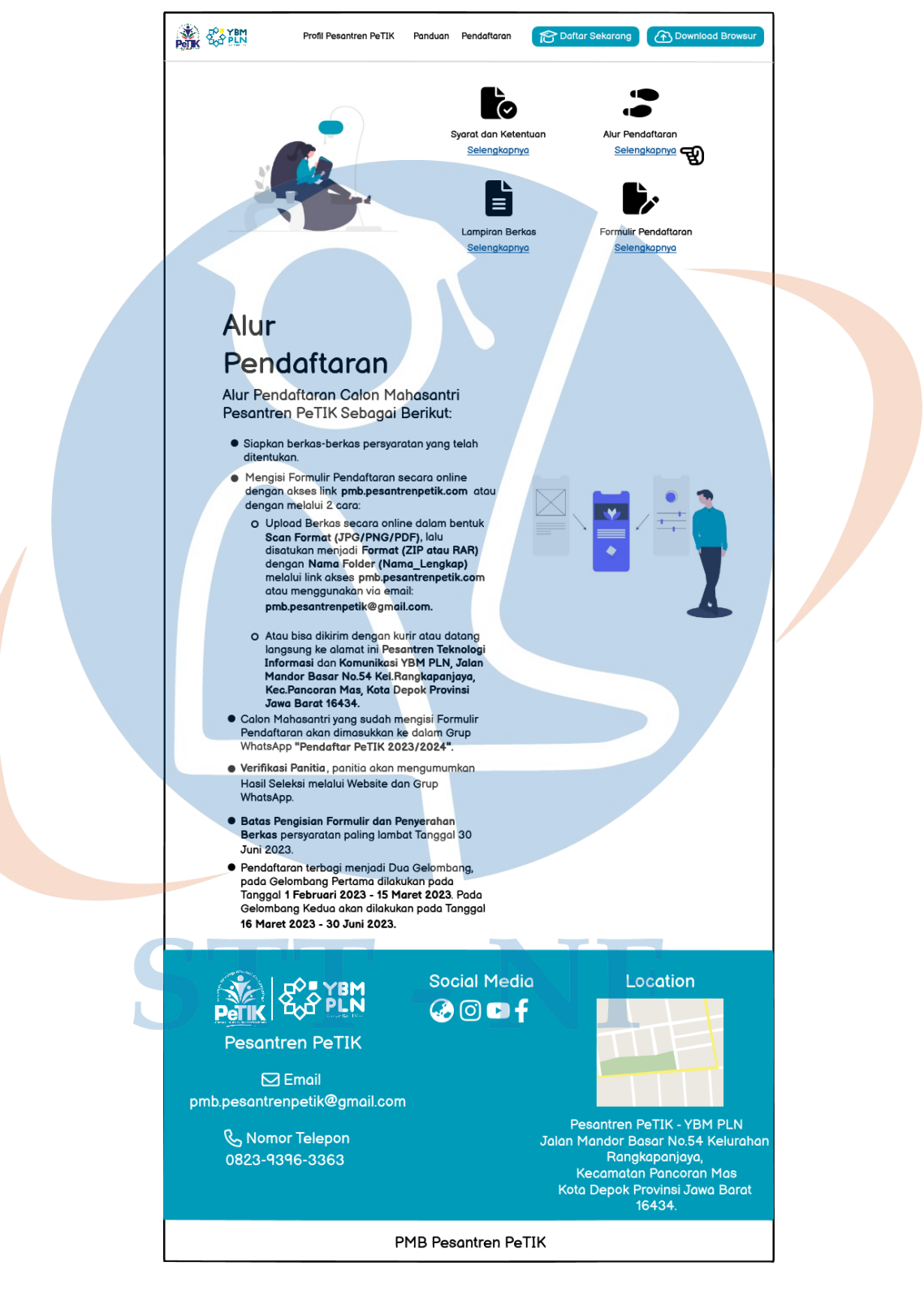

### d. Tampilan dari menu link alur pendaftaran

Gambar 3.37 Tampilan dari menu *link* alur pendaftaran

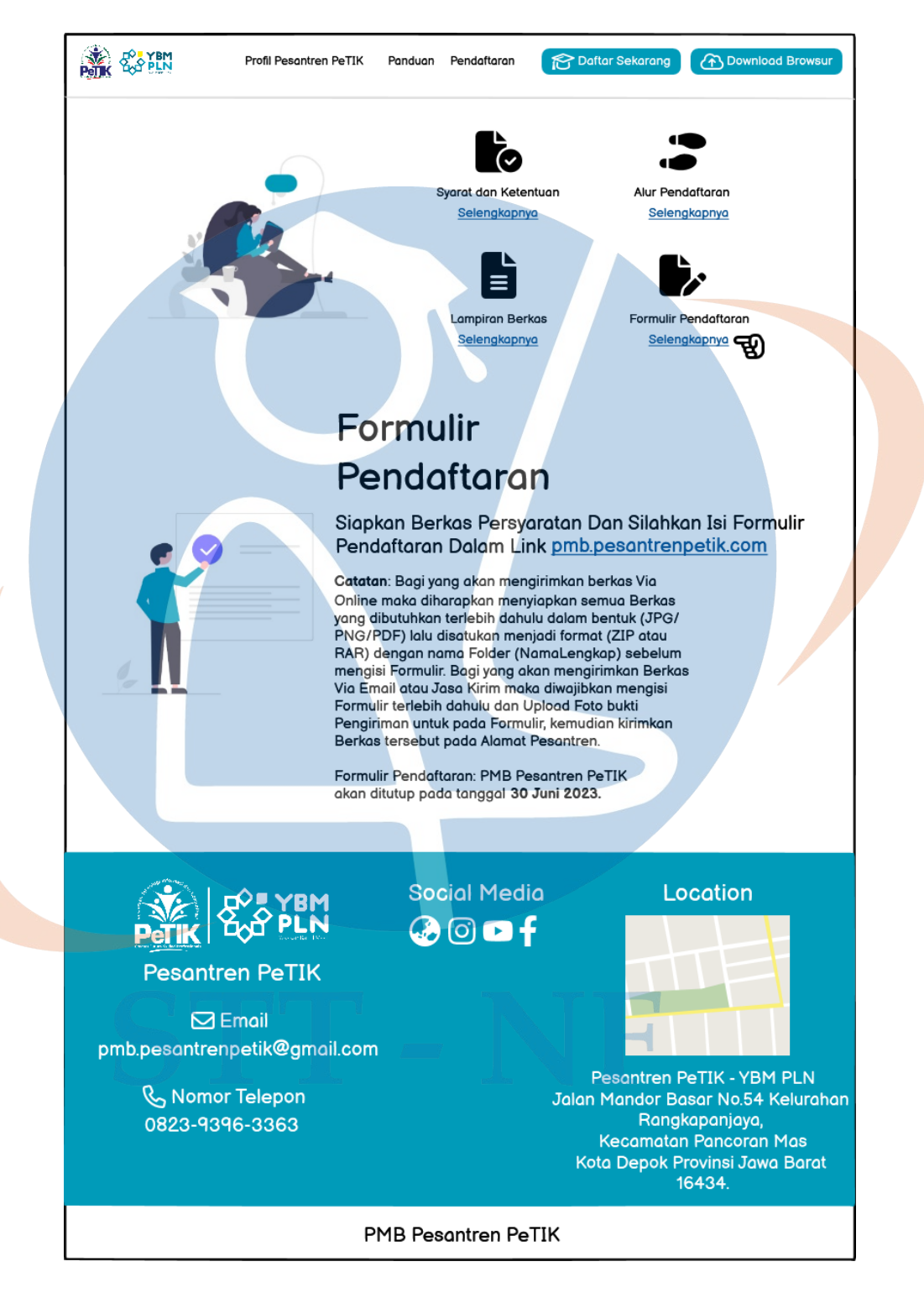

#### e. Tampilan dari menu link formulir pendaftaran

Gambar 3.38 Tampilan dari menu *link* formulir pendaftaran

- 2. Tampilan form pendaftaran
	- a. Tampilan jika calon mahasantri sudah mengetahui tentang Pesantren PeTIK.

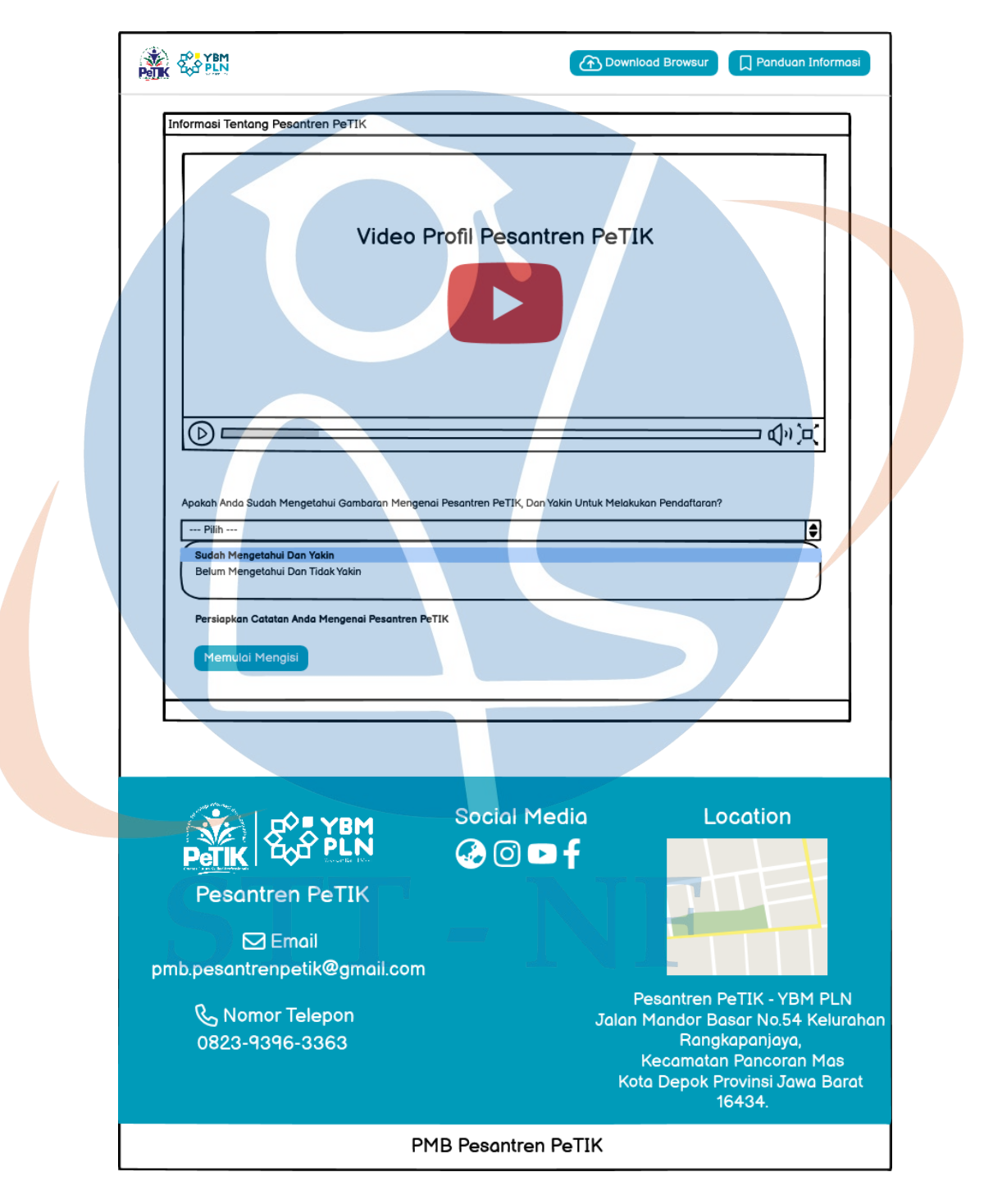

Gambar 3.39 Tampilan jika calon mahasantri sudah mengetahui tentang Pesantren PeTIK.

- **POIK** COPEN **A** Download Browsur  $\bigcap$  Panduan Informasi Informasi Tentang Pesantren PeTIK **Video Profil Pesantren PeTIK**  $\circledcirc$ ֲם`(וּ∫α ⊏ Apakah Anda Sudah Mengetahui Gambaran Mengenai Pesantren PeTIK, Dan Yakin Untuk Melakukan Pendaftaran?  $\overline{\phantom{a}}$  --- Pilih ---Π Sudah Mengetahui Dan Yakin m Mengetahui Dan Tidak Yaki .<br>Silakan Pahami Video Tersebut Hingga Anda Memahami. Social Media Location  $\boldsymbol{\Omega} \circledcirc$ of **Pesantren PeTIK**  $\boxdot$  Email pmb.pesantrenpetik@gmail.com Pesantren PeTIK - YBM PLN Jalan Mandor Basar No.54 Kelurahan **& Nomor Telepon** Rangkapanjaya, 0823-9396-3363 Kecamatan Pancoran Mas Kota Depok Provinsi Jawa Barat<br>16434. PMB Pesantren PeTIK
- b. Tampilan jika calon mahasantri jika belum mengetahui tentang Pesantren PeTIK.

Gambar 3.40 Tampilan jika calon mahasantri jika belum mengetahui tentang Pesantren PeTIK.

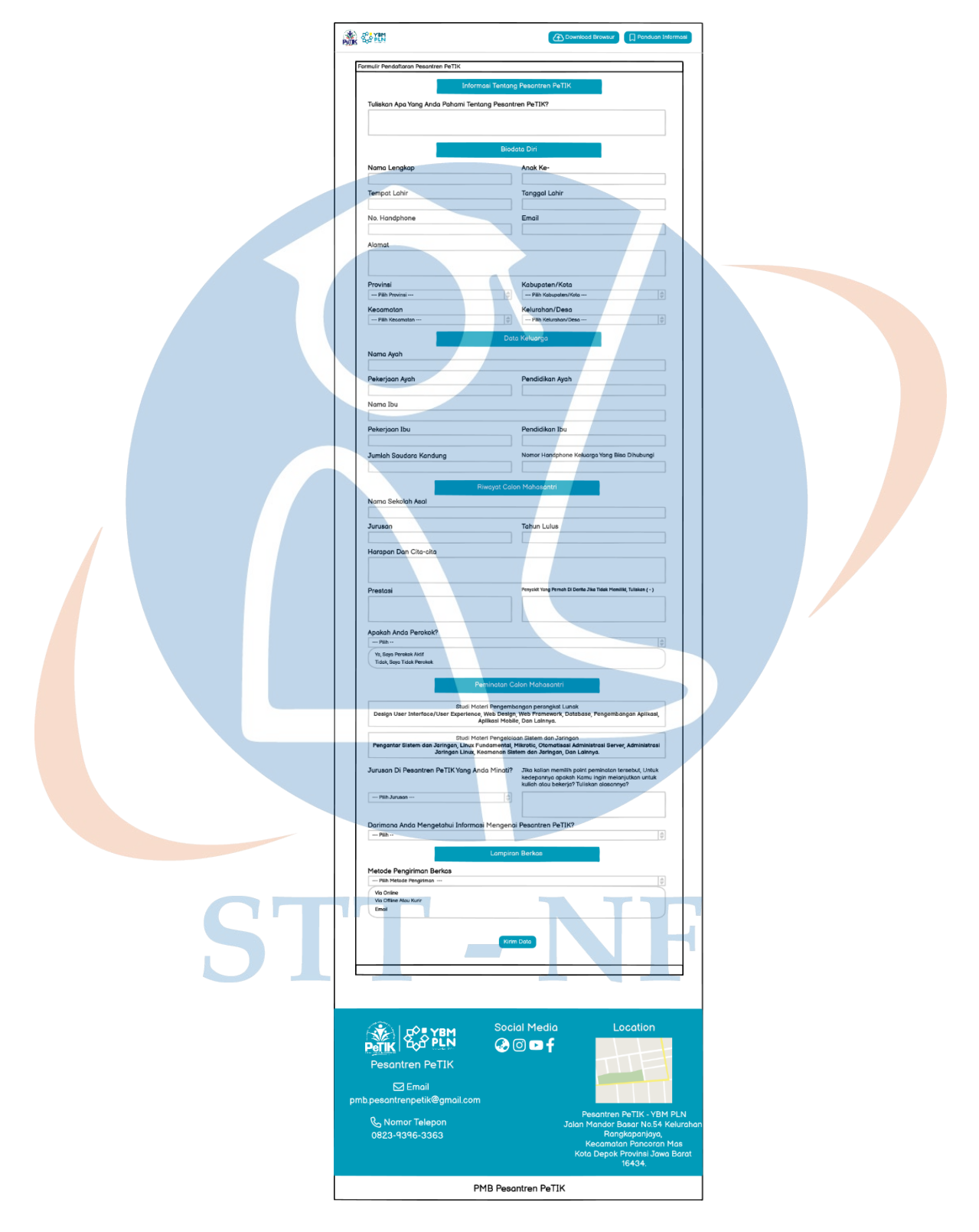

c. Tampilan formulir pendaftaran calon mahasantri.

Gambar 3.41 Tampilan formulir pendaftaran calon mahasantri.

**REAL ROOM B** Download Browsur Panduan Informasi Terimakasih, Anda Telah Berhasil Melakukan Registrasi Pendaftaran Calon Mahasantri Pesantren PeTIK Tahun Akademik 2023/2024. Mohon Menunggu Pengumuman Hasil Seleksi Berkas Pada<br>Tanggal 30 Juni 2023. Silahkan Masuk Ke Dalam Grup Whatsapp Berikut Ini : Pendaftar Pesantren PeTIK 2023 Untuk Melihat Informasi Selanjutnya. **Social Media** Location **BODf Pesantren PeTIK**  $\Box$  Email pmb.pesantrenpetik@gmail.com Pesantren PeTIK - YBM PLN & Nomor Telepon Jalan Mandor Basar <mark>No.54 Kelurahan</mark> Rangkapanjaya, 0823-9396-3363 Kecamatan Pancoran Mas Kota Depok Provinsi Jawa Barat 16434. **PMB Pesantren PeTIK** 

# d. Tampilan calon mahasantri setelah mengisi form pendaftaran.

Gambar 3.42 Tampilan calon mahasantri setelah mengisi form pendaftaran.

 $\mathbf{NTT}$  -  $\mathbf{N}$ 

3. Tampilan login

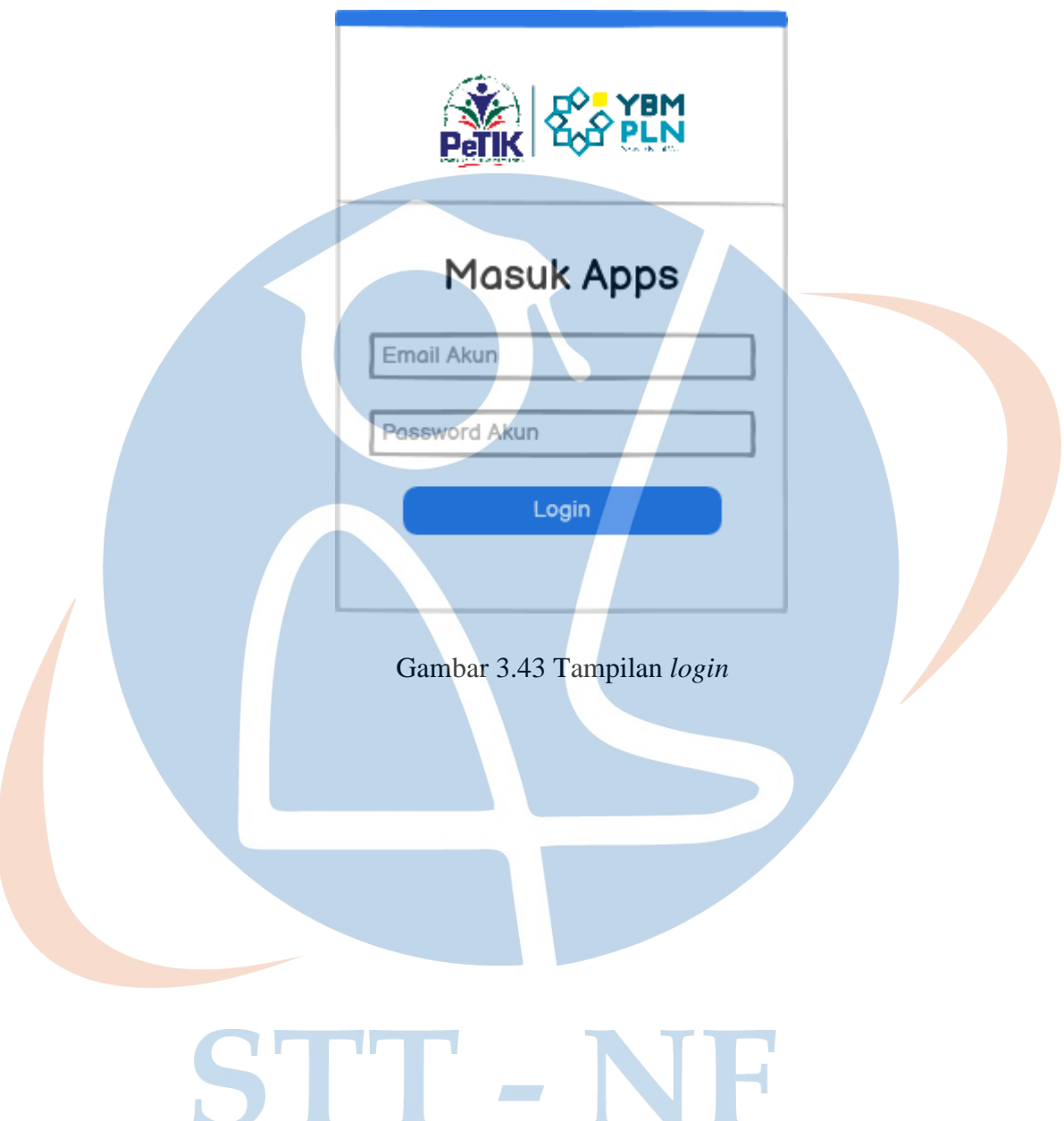

## 4. Tampilan dashboard

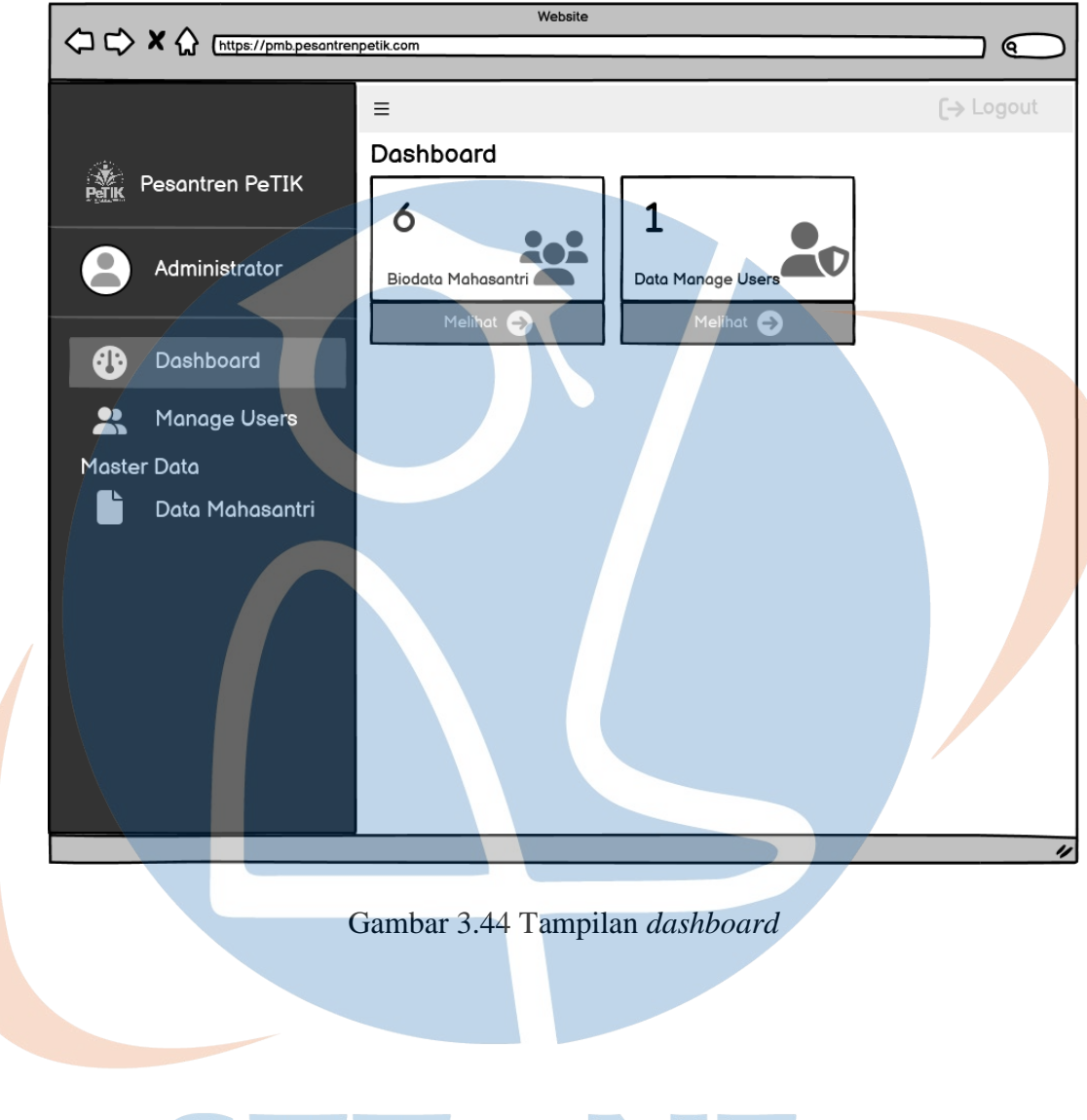

# STT-NF

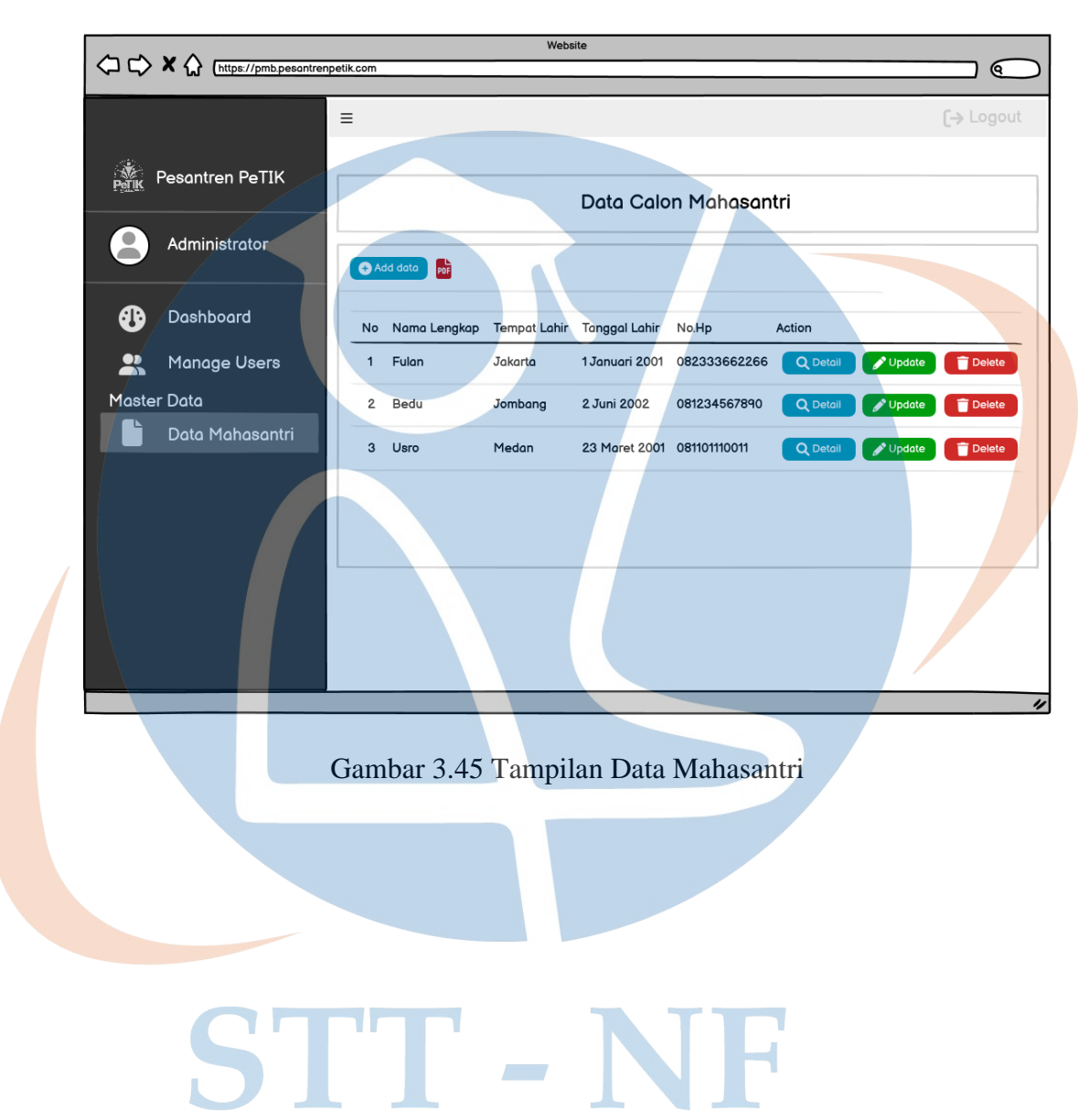

5. Tampilan Data Mahasantri

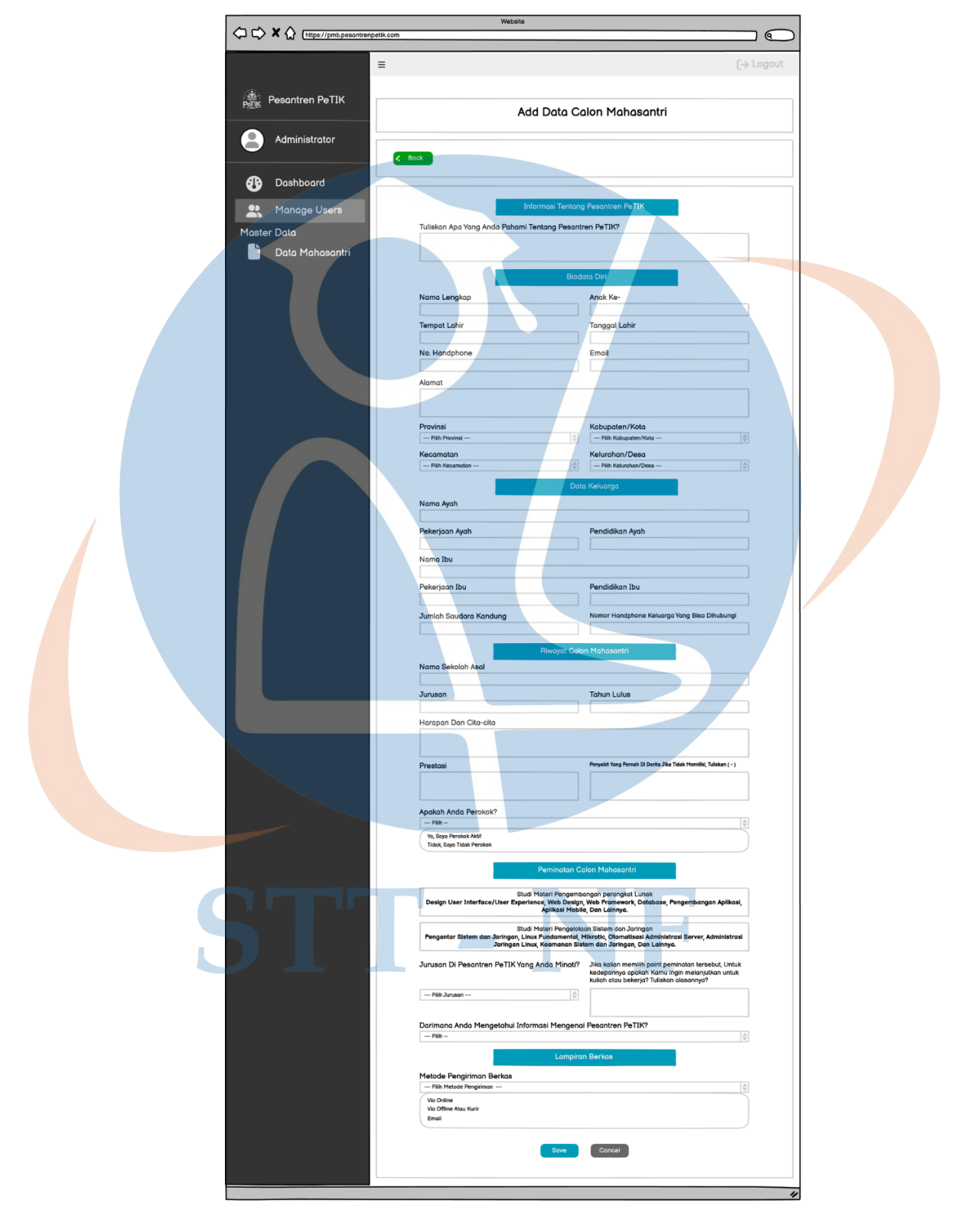

a. Tampilan tambah data mahasantri.

Gambar 3.46 Tampilan tambah data mahasantri.

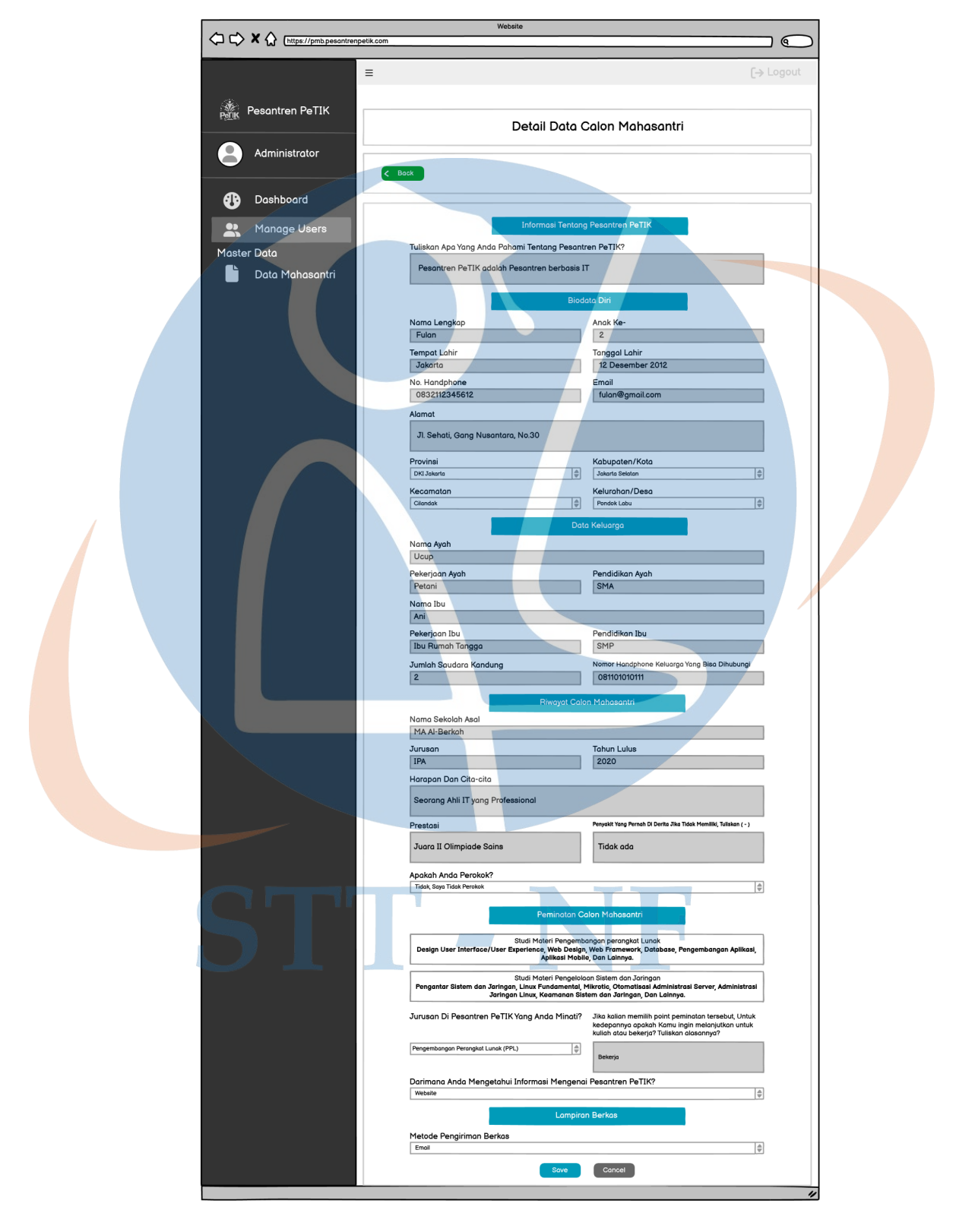

b. Tampilan detail data mahasantri.

Gambar 3.47 Tampilan detail data mahasantri.

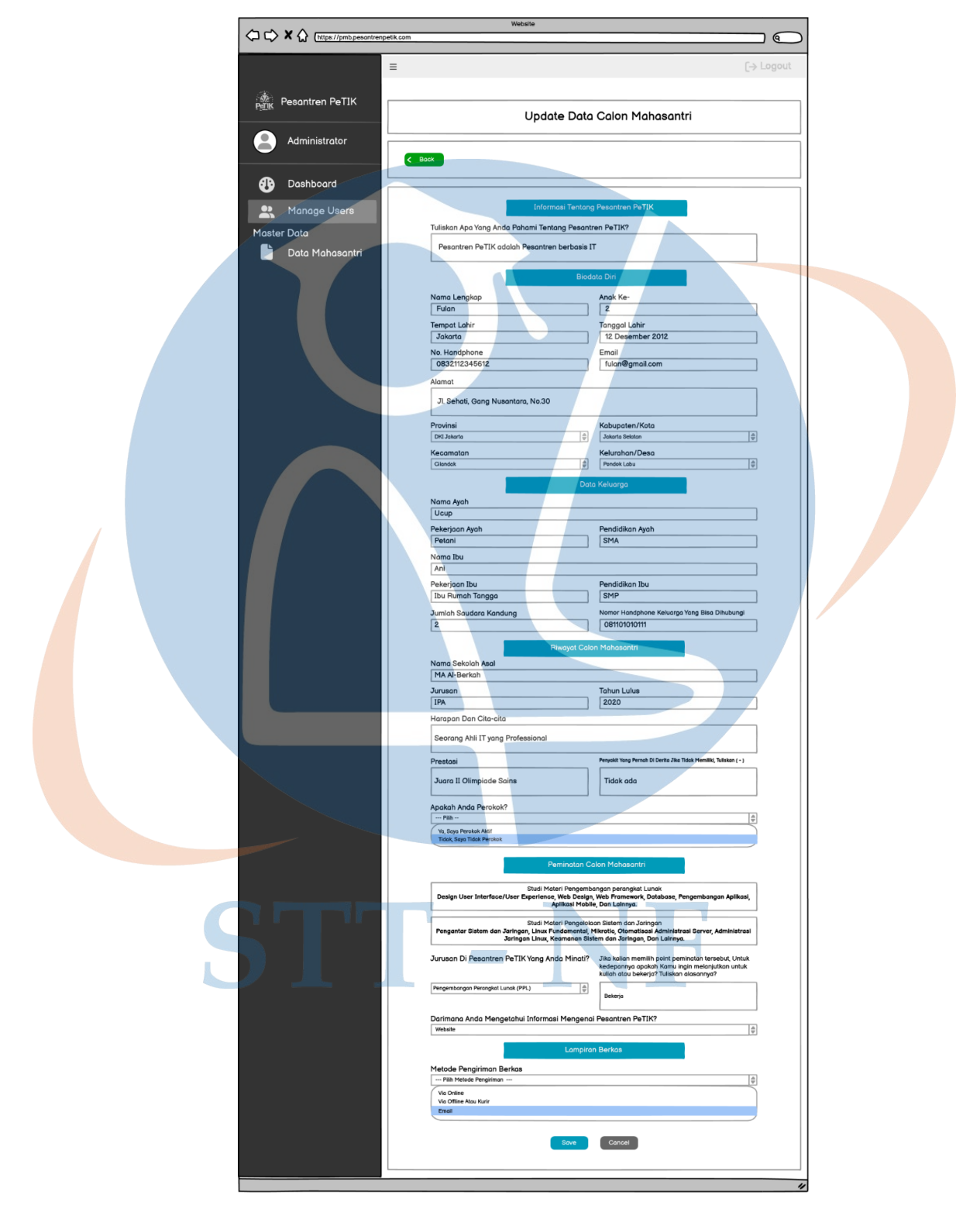

c. Tampilan mengubah data mahasantri.

Gambar 3.48 Tampilan mengubah data mahasantri.

# 6. Tampilan Manage Users

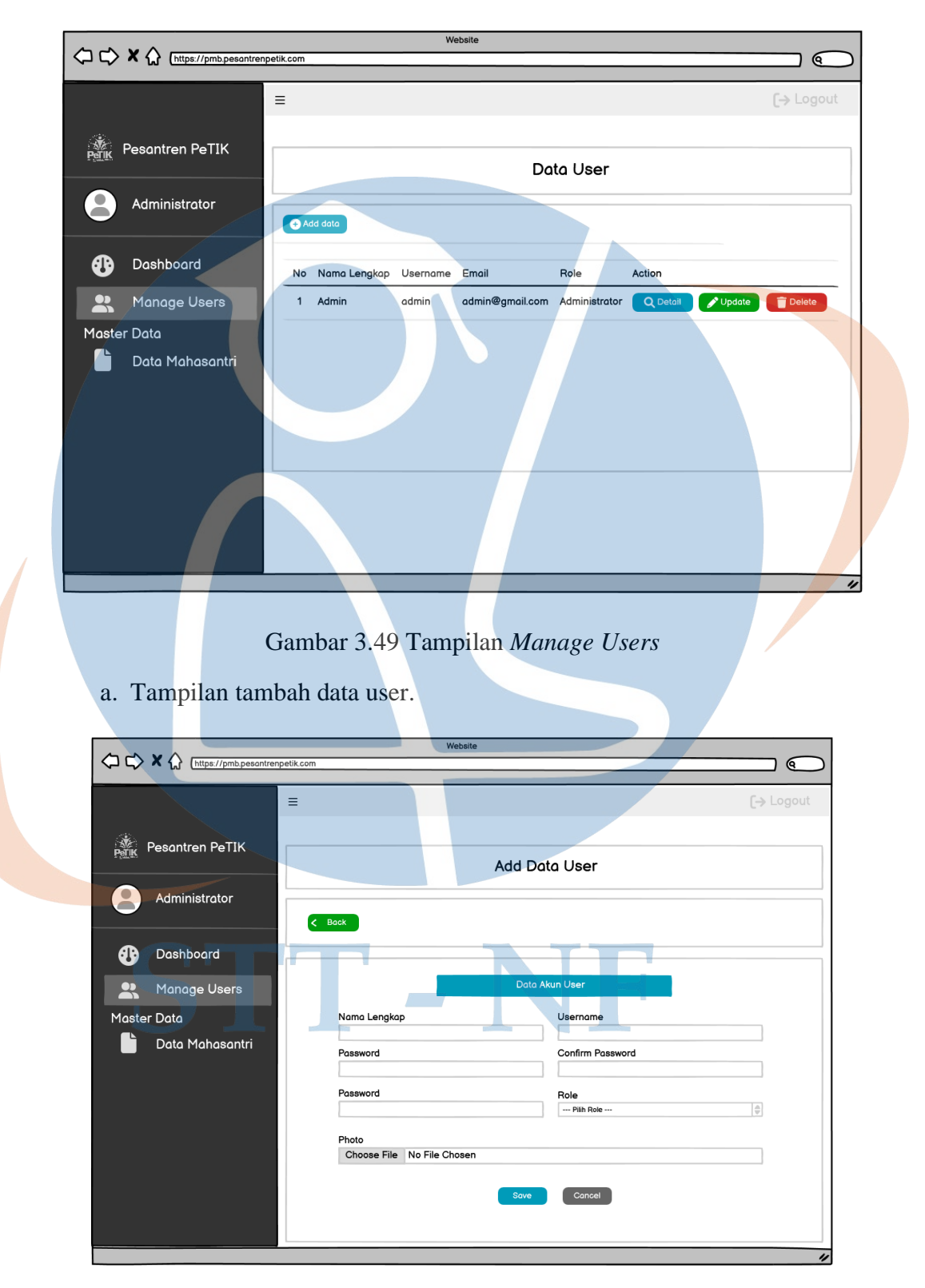

Gambar 3.50 Tampilan tambah data *user*

# b. Tampilan detail data user.

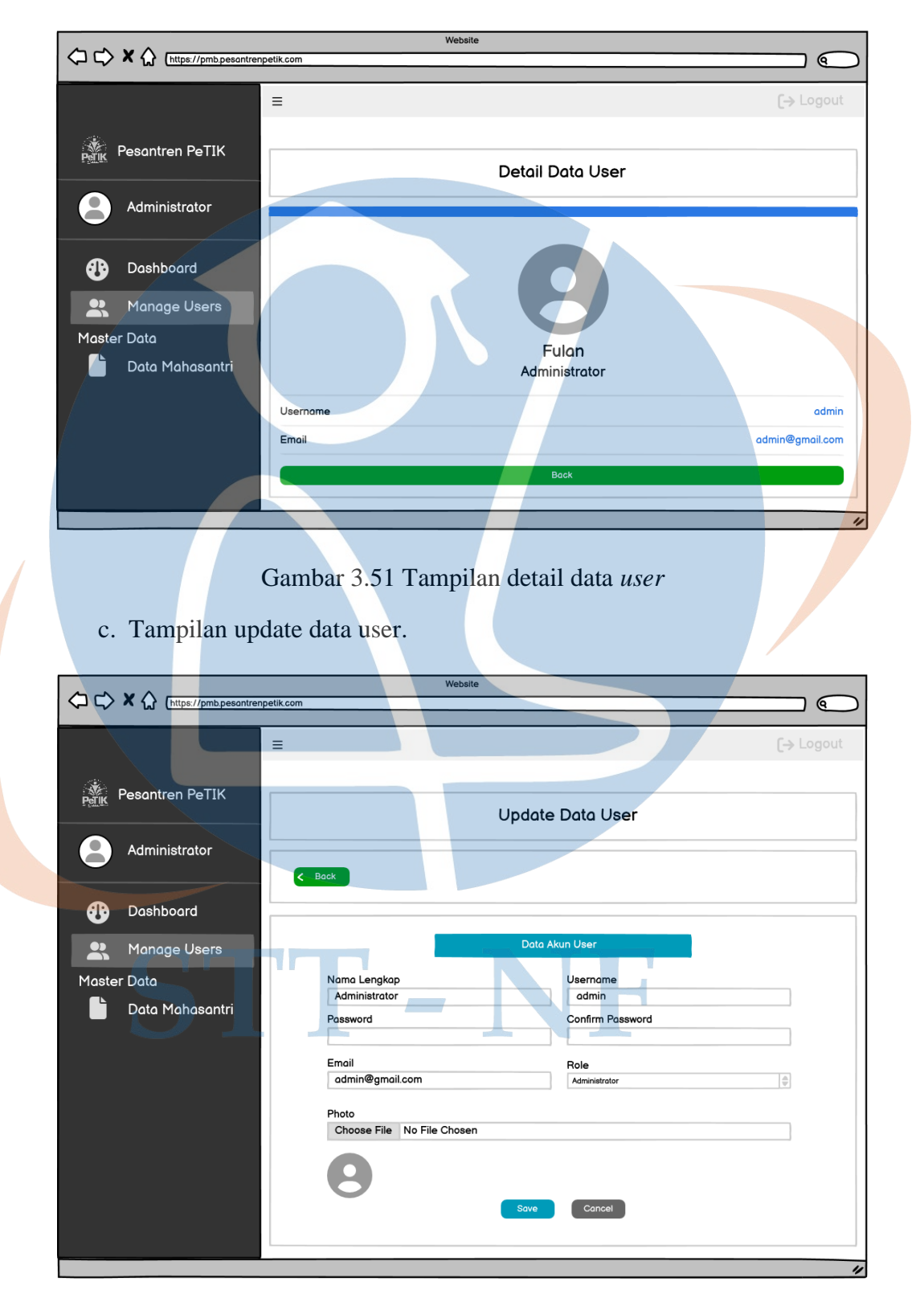

Gambar 3.52 Tampilan *update* data *user*

#### **3.7 Evaluasi Hasil**

Evaluasi Hasil merupakan proses untuk menguji sistem yang sudah dikembangkan untuk mengetahui aplikasi apakah sudah berjalan sesuai dengan *requirement*. Pengujian dilakukan dengan 3 tahapan yaitu black box, user Acceptance Test (UAT), dan Skala Likert.

# **3.7.1 Black Box Testing**

Black Box merupakan pengujian yang berpusat pada kebutuhan fungsional perangkat lunak yang memungkinkan untuk memperoleh sekumpulan interaksi yang secara penuh memeriksa fungsional dari aplikasi. Black Box nantinya akan diuji oleh pengembang aplikasi.

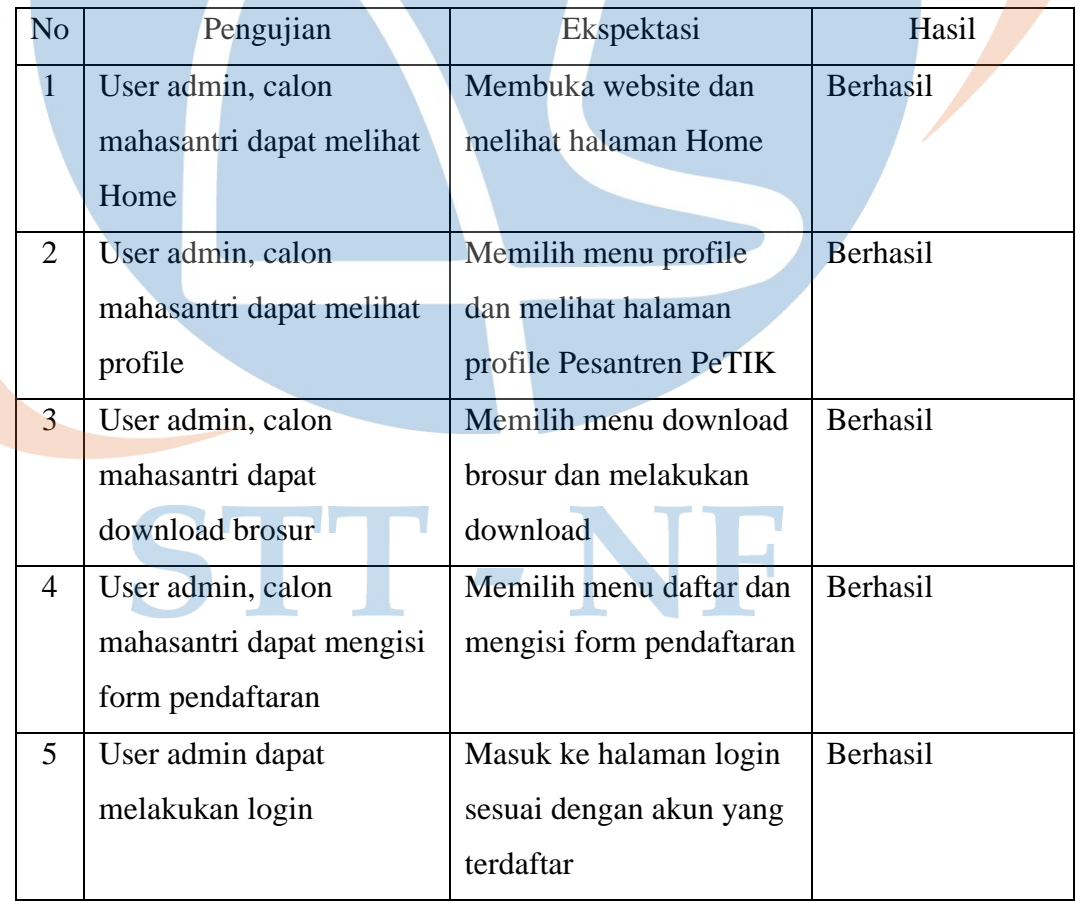

# Tabel 3.7 *Black Box Testing*

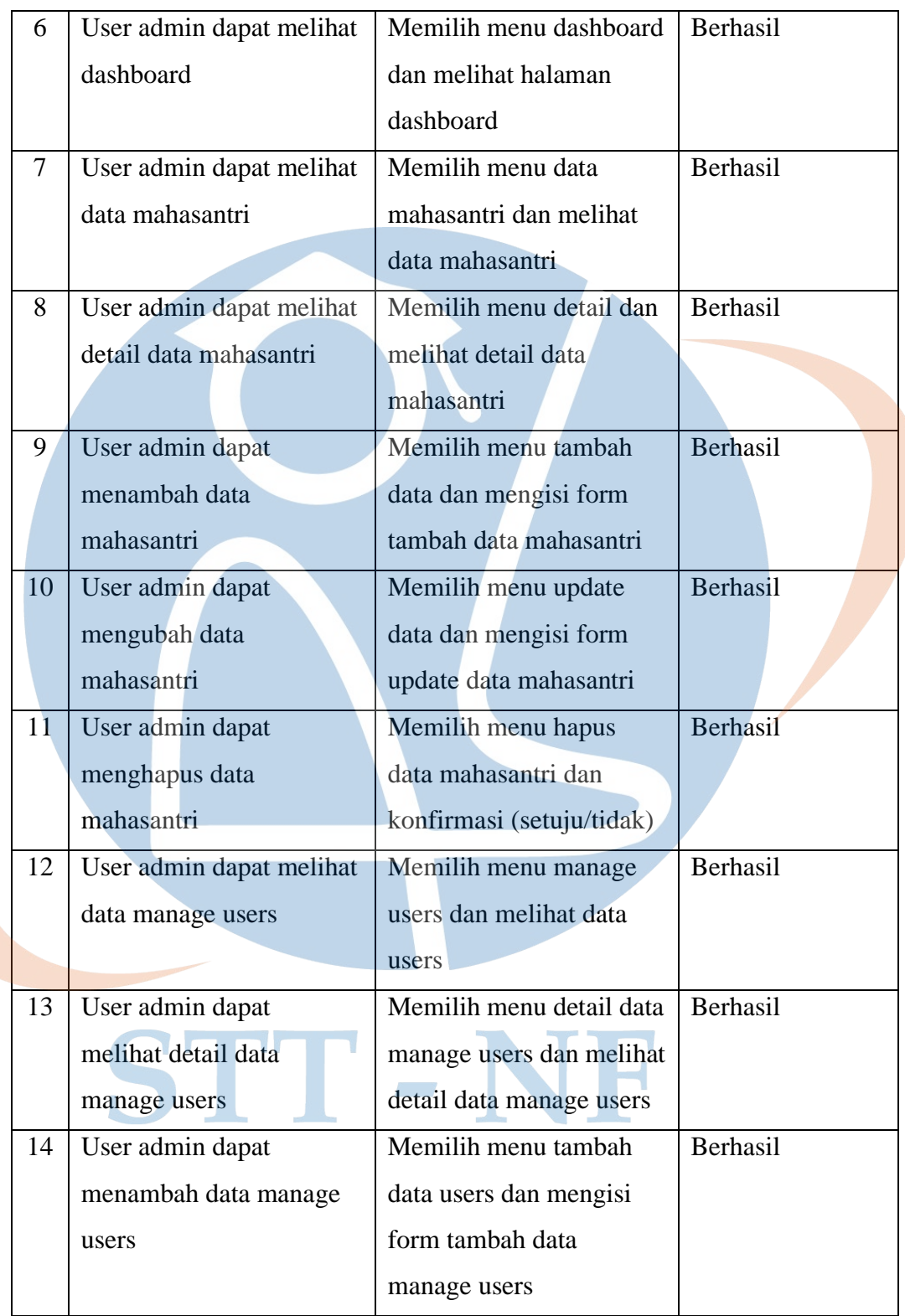

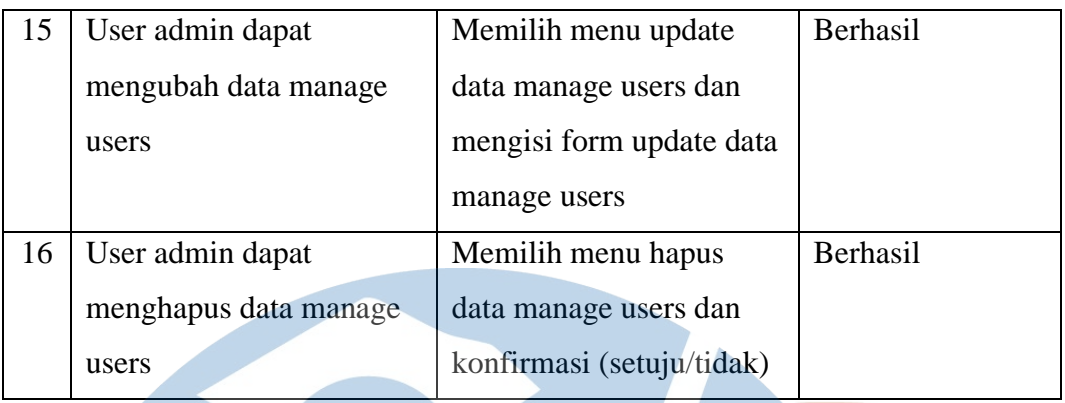

Pengujian Black Box memiliki 16 skenario pengujian yang dilakukan oleh pengembangan aplikasi. Pada jumlah pengujian yang berhasil didapatkan sebanyak 16 keberhasilan, sedangkan yang tidak berhasil ada 0, sehingga persentase keberhasilannya yaitu:

- Berhasil:  $(16/16) \times 100\% = 100\%$
- Tidak Berhasil :  $(0/16)$  x  $100\% = 0\%$

# **3.7.2 User Acceptance Test (UAT)**

User Acceptance Test (UAT) merupakan proses pengujian aplikasi yang dilakukan oleh end user. End user tersebut adalah admin dan calon mahasantri. Pengujian ini bertujuan untuk mengetahui apakah aplikasi sudah selesai dengan requirement.

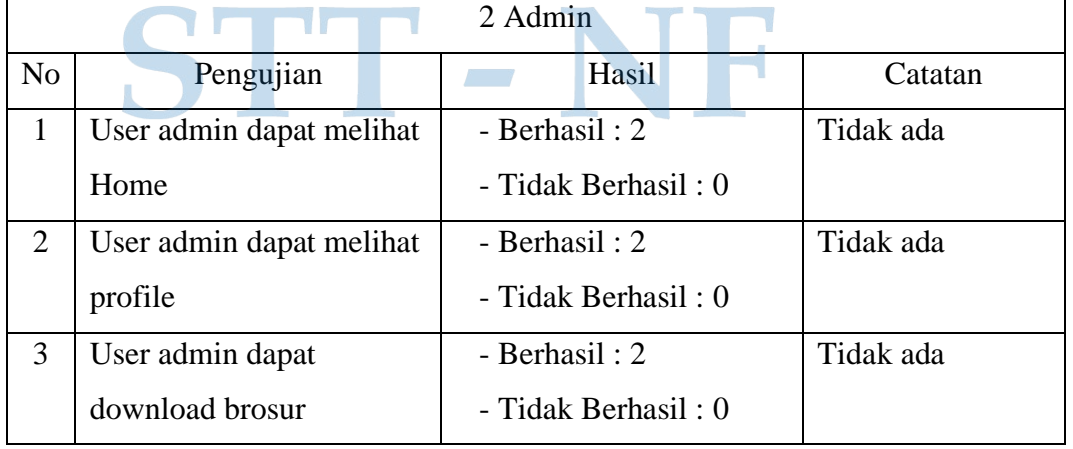

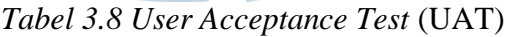

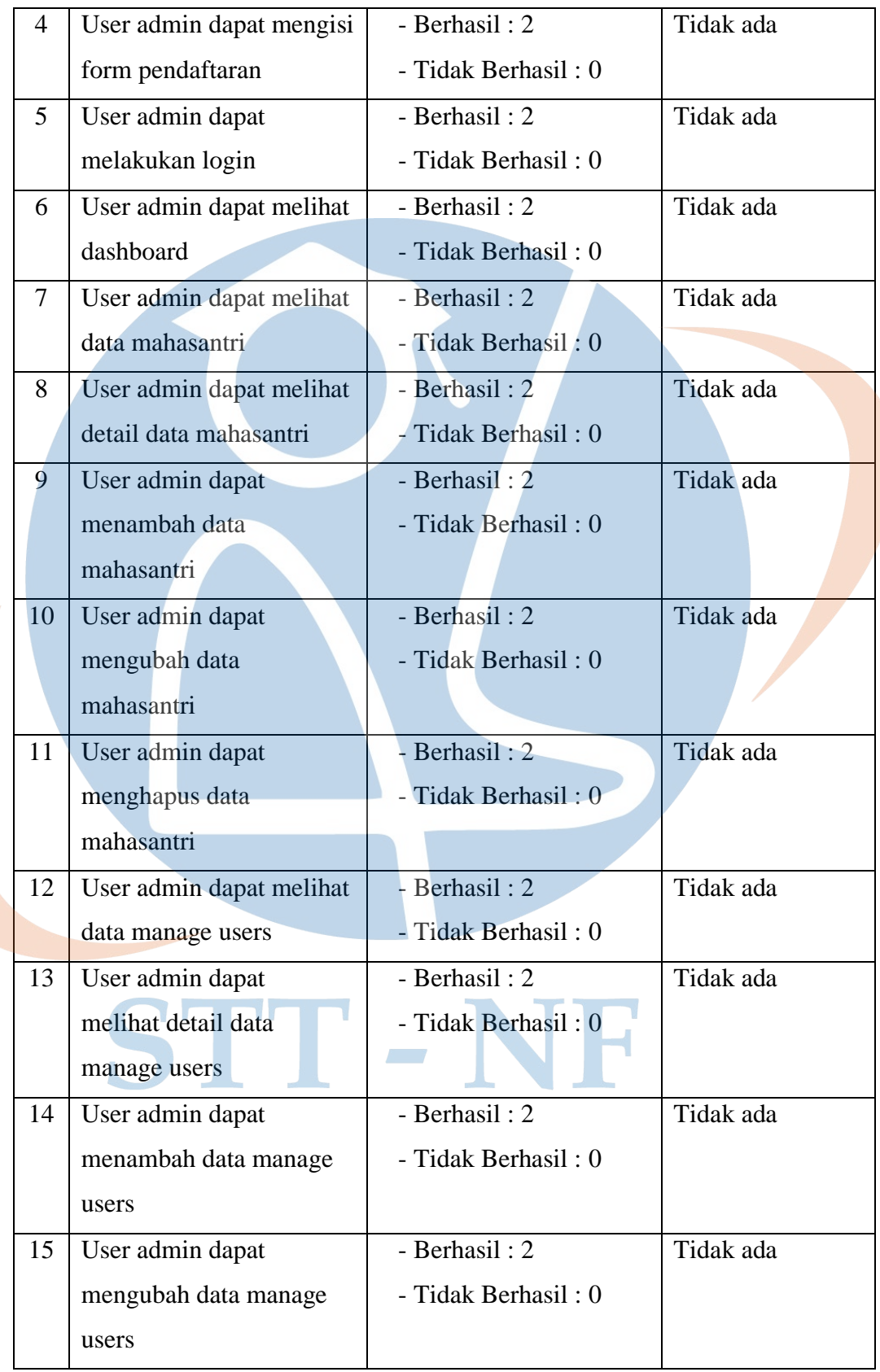

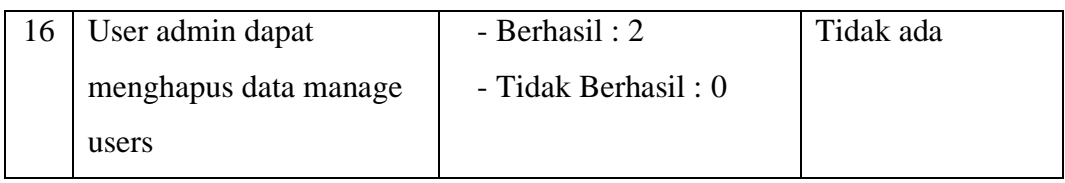

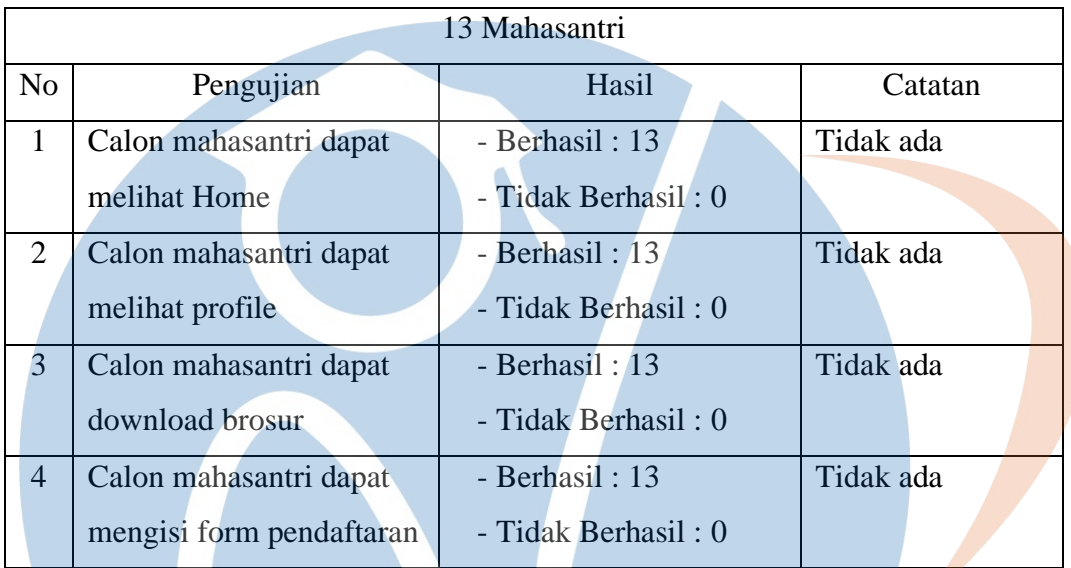

Pengujian User Acceptance Test (UAT) telah dilakukan kepada 15 responden yang terdiri dari role admin sebanyak 2 responden, dan mahasantri sebanyak 13 responden, dengan persentase keberhasilan sebagai berikut:

- Admin dari jumlah pengujian 2 responden
	- Total : 16 Pengujian x 2 responden = 32
	- Berhasil:  $(32/32) \times 100 = 100\%$
	- Tidak Berhasil : (0 / 32) x 100 = 0%
- Calon mahasantri dari jumlah 13 responden
	- Total 4 Pengujian x 13 responden  $= 52$
	- Berhasil:  $(52 / 52)$  x  $100 = 100\%$
	- Tidak Berhasil : (0 / 52) x 100 = 0%
- Total keseluruhan pengujian
	- Total Pengujian :  $32 + 52 = 84$
	- Berhasil : (84 / 84) x 100 = 100%
	- Tidak Berhasil : (0 / 84) x 100 = 0%

### **3.7.3 Hasil kuesioner**

Pada perhitungan kuesioner ini, Skala Likert digunakan sebagai alat untuk mengetahui dan mengukur hasil yang didapatkan dari 15 responden (2 orang Admin, 13 orang Mahasantri) dan hasilnya dapat dilihat pada tabel berikut:

# Tabel 3.9 Pengujian dari *Role* Admin

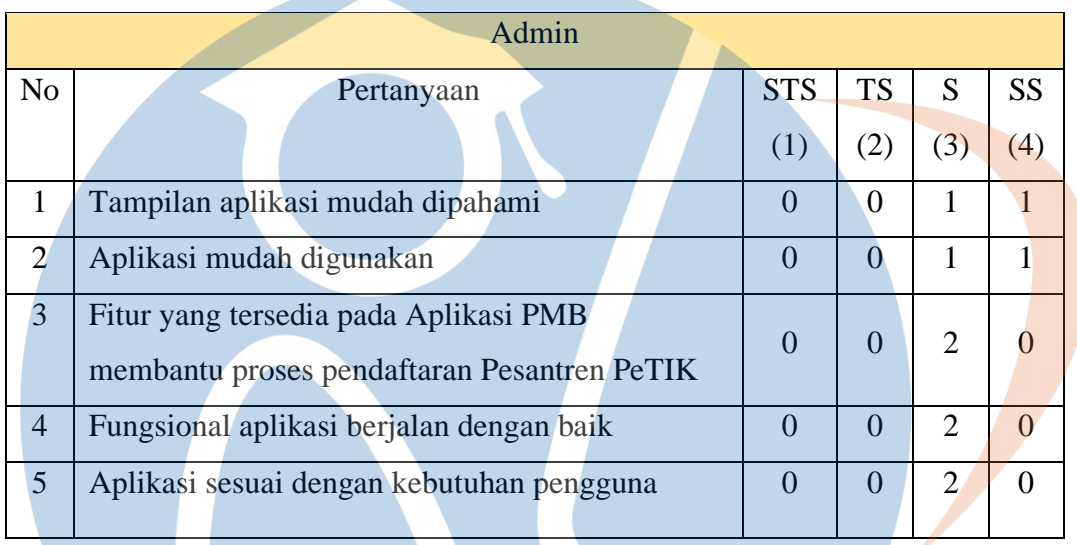

# Tabel 3.10 Pengujian dari Role Mahasantri

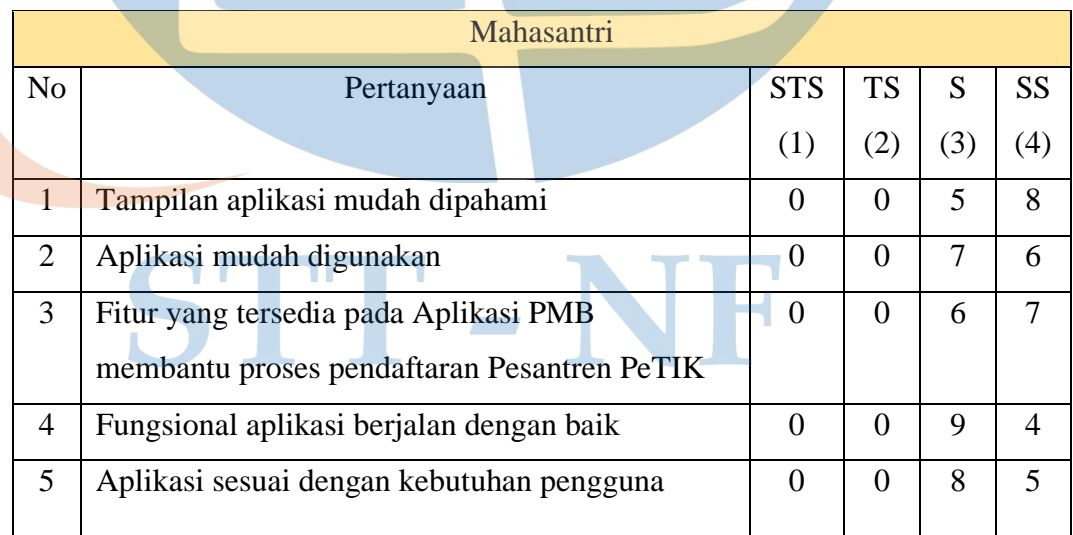

Total skor Skala Likert Role Admin dan Mahasantri dapat dilihat dari perhitungan dibawah ini:

Sangat Tidak Setuju (STS) = Admin (0) + Mahasantri (0) x  $1 = 0$ 

Tidak Setuju (TS) = Admin (0) + Mahasantri (0) x  $2 = 0$ 

Setuju (S) = (Admin (8) + Mahasantri (35)) x  $3 = 129$ 

Sangat Setuju  $(SS) = (Admin (2) + Mahasantri (30))$  x 4 = 128

Total Skor =  $257$ 

Skor Maksimum =  $15 \times 4 \times 5 = 300$ 

Indeks (%) = (Total Skor / Skor Maksimum) x 100

Indeks (%) =  $(257 / 300) \times 100$ 

Indeks (%) =  $85,67\%$ 

Berdasarkan hasil dari kuesioner yang telah diberikan kepada 15 responden didapatkan hasil persentase sebesar 85,67%. Maka dari hasil tersebut dapat disimpulkan bahwa aplikasi sudah sesuai dengan requirement.

# STT-NF

#### **3.7.4 Penerapan Pola Desain Model View Controller (MVC)**

Berikut merupakan penerapan dari pola desain *Model View Controller* (MVC) pada Framework Laravel yang diimplementasikan dalam membangun sistem informasi pendaftaran mahasantri terpadu di Pesantren PeTIK.

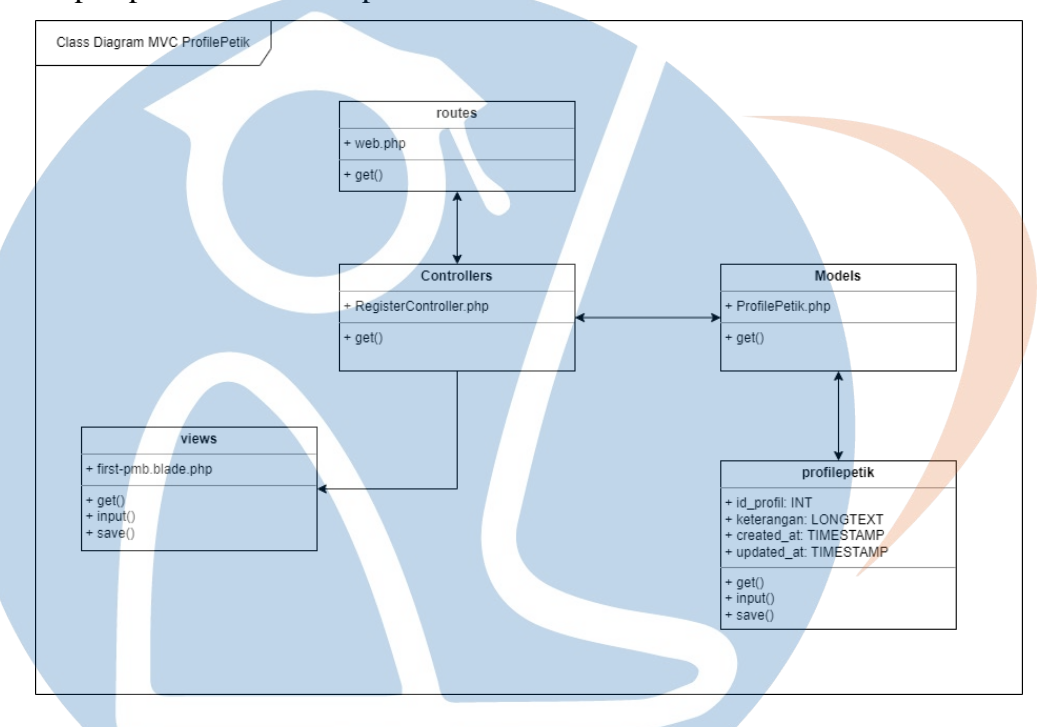

A. Penerapan pola desain MVC pada Form Profile PeTIK

Gambar 3.53 Pola desain MVC pada form Profile PeTIK

Berikut penjelasan dari gambar 3.53 langkah yang dilakukan adalah membuat table dengan nama 'profilepetik'. Kemudian membuat file ProfilePetik.php pada direktori Models, Models akan menghubungkan data yang ada pada table 'profilepetik' dan data akan dikirimkan ke Controller. Kemudian membuat Controller dengan nama RegisterController.php, RegisterController akan memproses data yang dikirimkan dari 'Models/ProfilePetik.php'. Kemudian membuat file 'first-pmb.blade.php' pada direktori views. RegisterController memproses data dan mengirim ke 'views/first-pmb.blade.php'. Kemudian membuat route atau alur navigasi dari form Profile PeTIK. Buka file 'routes/web.php' dan menambahkan route navigasi untuk form Profile PeTIK.

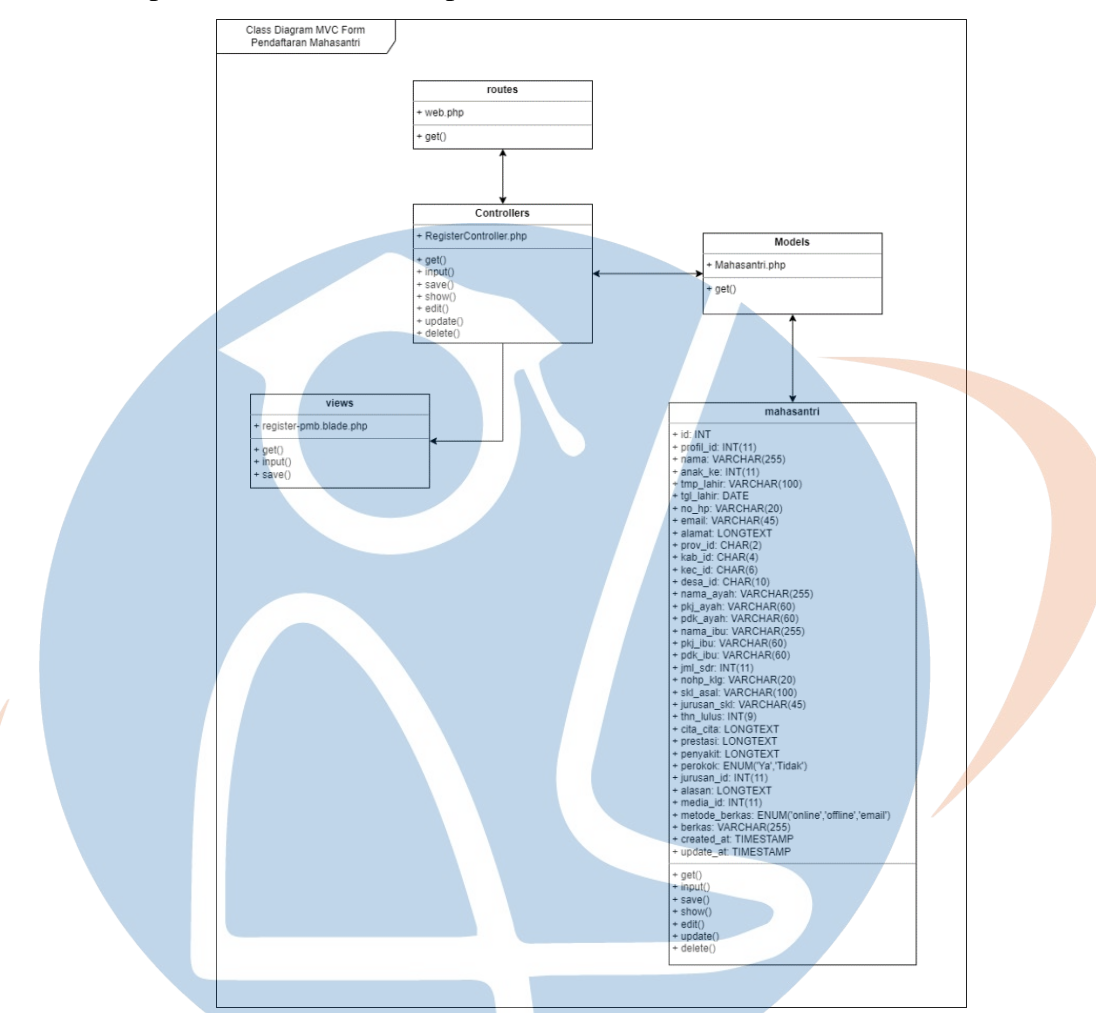

#### B. Penerapan Pola Desain MVC pada Form Pendaftaran Mahasantri Baru

Gambar 3.54 Pola Desain MVC pada Form Pendaftaran Mahasantri Baru

Berikut penjelasan dari gambar 3.54 langkah yang dilakukan adalah membuat table dengan nama 'mahasantri'. Kemudian membuat file Mahasantri.php pada direktori Models, Models akan menghubungkan data yang ada pada table 'mahasantri' dan data akan dikirimkan ke Controller. Kemudian membuat Controller dengan nama RegisterController.php, RegisterController akan memproses data yang dikirimkan dari 'Models/Mahasantri.php'. Kemudian membuat file 'register-pmb.blade.php' pada direktori views. RegisterController memproses data dan mengirim ke 'views/register-pmb.blade.php'. Kemudian membuat route atau alur navigasi dari form Pendaftaran Mahasantri Baru (PMB). Buka file 'routes/web.php' dan menambahkan route navigasi untuk form Pendaftaran Mahasantri Baru (PMB).